**HỌC VIỆN CÔNG NGHỆ BƯU CHÍNH VIỄN THÔNG**

**---------------------------------------**

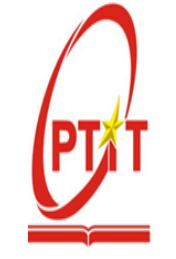

**ĐỒNG KIÊN NHẪN**

# **THIẾT KẾ, CHẾ TẠO VÀ ỨNG DỤNG MÁY IN 3D KHỔ LỚN TÍCH HỢP CÔNG NGHỆ IoT**

**LUẬN VĂN THẠC SĨ KỸ THUẬT (Theo định hướng ứng dụng)**

**TP. HỒ CHÍ MINH – NĂM 2022**

## **HỌC VIỆN CÔNG NGHỆ BƯU CHÍNH VIỄN THÔNG**

**---------------------------------------**

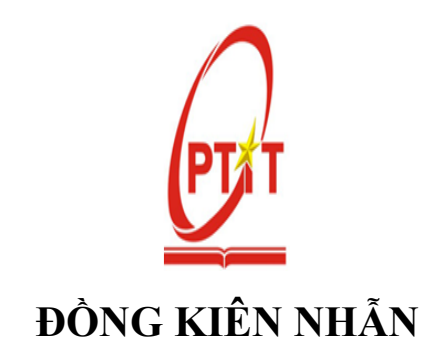

# **THIẾT KẾ, CHẾ TẠO VÀ ỨNG DỤNG MÁY IN 3D KHỔ LỚN TÍCH HỢP CÔNG NGHỆ IoT**

 **Chuyên ngành : Hệ thống thông tin Mã số: 8.48.01.04**

**LUẬN VĂN THẠC SĨ KỸ THUẬT**

**(Theo định hướng ứng dụng)**

**NGƯỜI HƯỚNG DẪN KHOA HỌC: TS. TRẦN VIẾT THẮNG**

**TP. HỒ CHÍ MINH - NĂM 2022**

## **LỜI CAM ĐOAN**

<span id="page-2-0"></span>Tôi cam đoan rằng luận văn: **"Thiết kế, chế tạo và ứng dụng máy in 3D khổ lớn tích hợp công nghệ IoT"** là công trình nghiên cứu của chính tôi.

Tôi cam đoan các số liệu, kết quả nêu trong luận văn là trung thực và chưa từng được ai công bố trong bất kỳ công trình nào khác.

Không có sản phẩm/ nghiên cứu nào của người khác được sử dụng trong luận văn này mà không được trích dẫn theo đúng quy định.

> TP. Hồ Chí Minh, ngày 25 tháng 01 năm 2022 **Học viên thực hiện luận văn**

> > **Đồng Kiên Nhẫn**

## **LỜI CẢM ƠN**

<span id="page-3-0"></span>Trong quá trình nghiên cứu và hoàn thành luận văn này, tôi đã nhận được sự hướng dẫn, giúp đỡ tận tình của Thầy Cô, các anh chị và người thân gia đình. Tôi xin bày tỏ biết ơn sâu sắc và cảm ơn chân thành tới:

Các Thầy Cô giảng dạy và làm việc tại Khoa Quốc tế và Đào tạo sau đại học – Học viện Công nghệ Bưu chính Viễn thông đã tạo mọi điều kiện thuận lợi cho tôi trong suốt quá trình học tập và hoàn thành luận văn.

**Tiến sĩ Trần Viết Thắng**, người thầy kính mến đã hết lòng giúp đỡ, dạy bảo, động viên và tạo mọi điều kiện thuận lợi cho tôi trong suốt quá trình học tập và hoàn thành luận văn. Cảm ơn các bạn trong nhóm dự án máy in 3D đã đồng hành cùng tôi trong suốt quá trình thực hiện.

Xin chân thành cảm ơn bố mẹ, anh chi và các em đã ở bên canh đông viên, tạo điều kiện và giúp đỡ tôi trong suốt qua trình học tập, nghiên cứu và hoàn thành luận văn cao học.

> TP. Hồ Chí Minh, ngày 25 tháng 01 năm 2022 **Học viên thực hiện luận văn**

> > **Đồng Kiên Nhẫn**

# **DANH SÁCH BẢNG**

<span id="page-4-0"></span>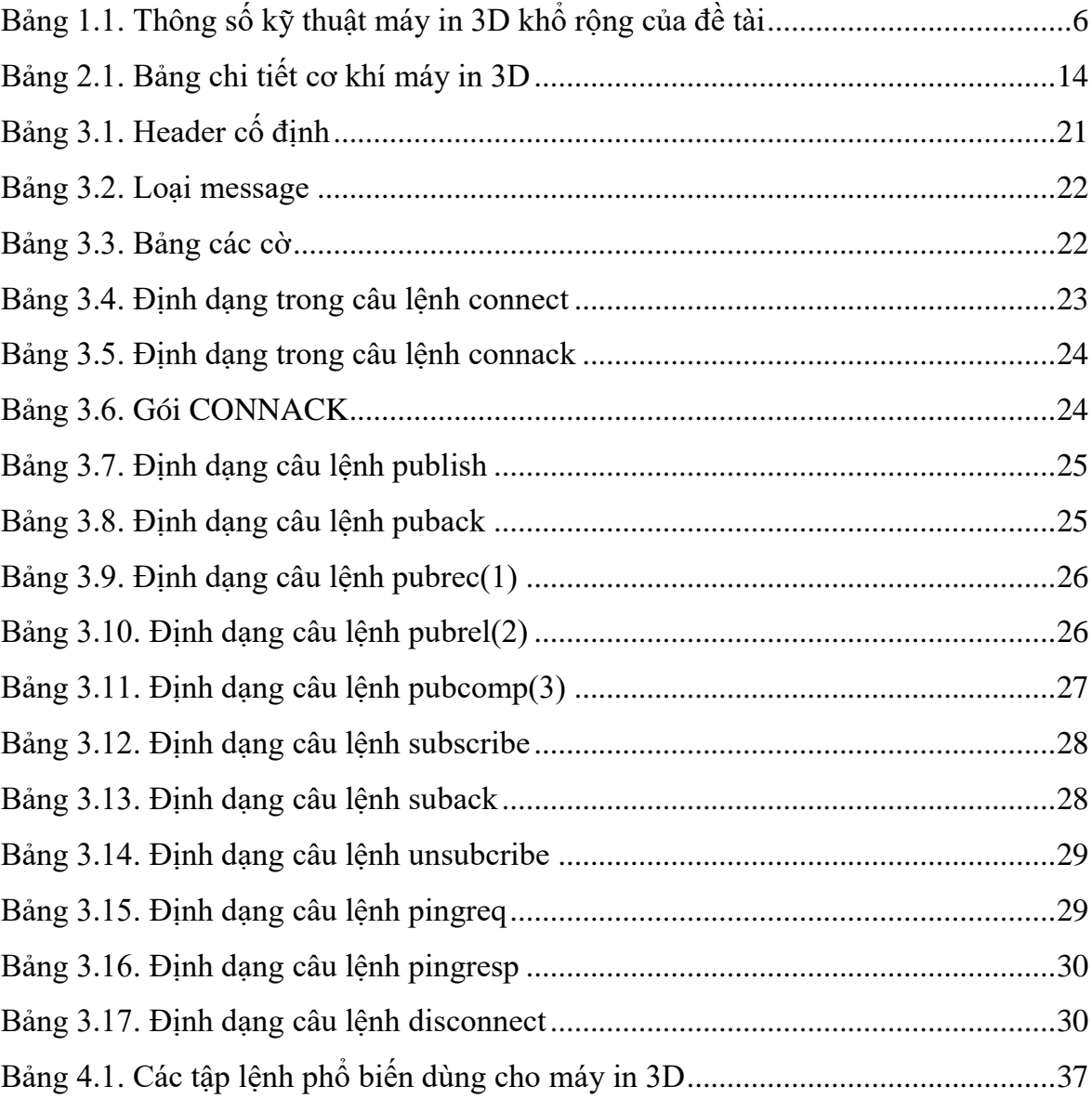

# **DANH SÁCH HÌNH VẼ**

<span id="page-5-0"></span>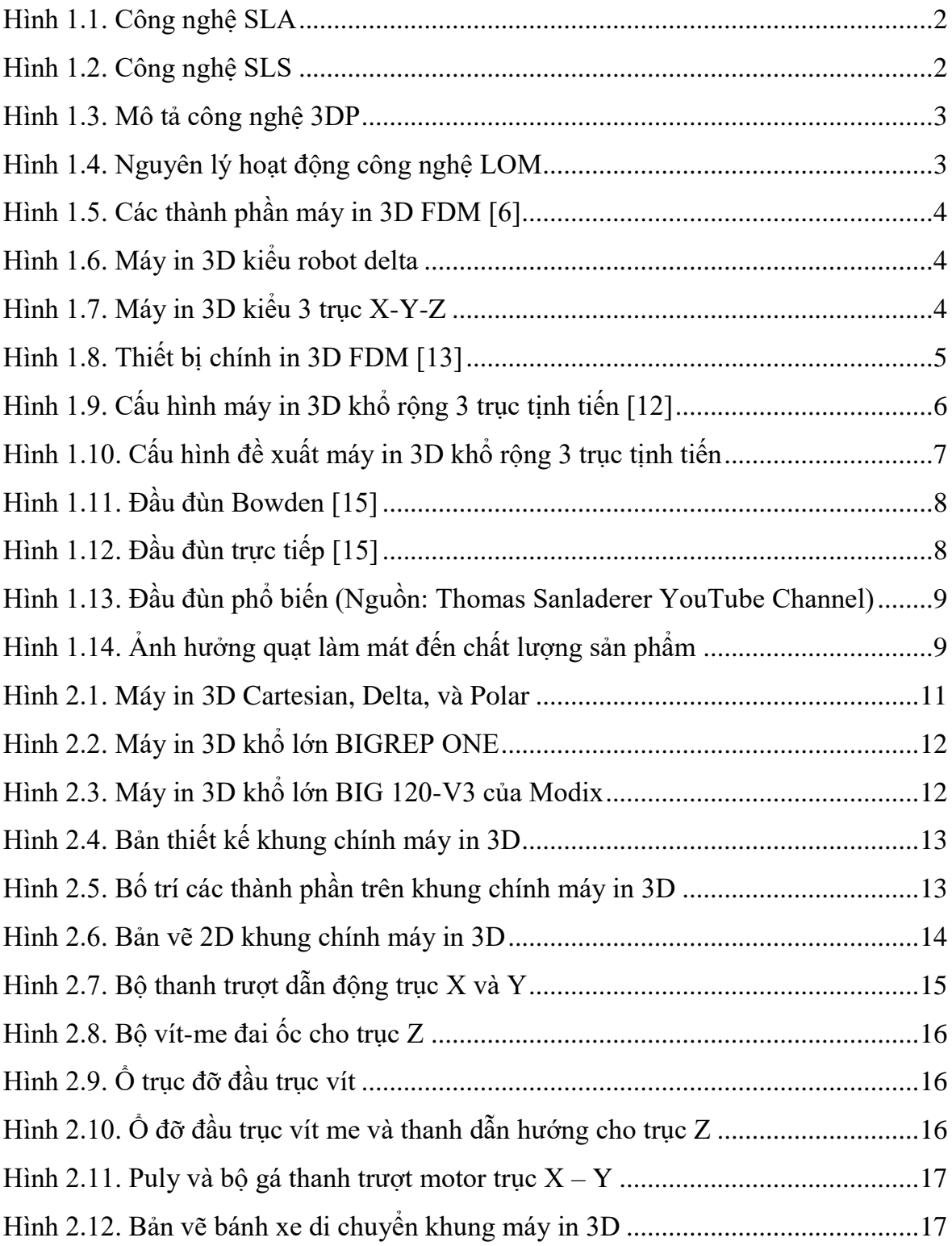

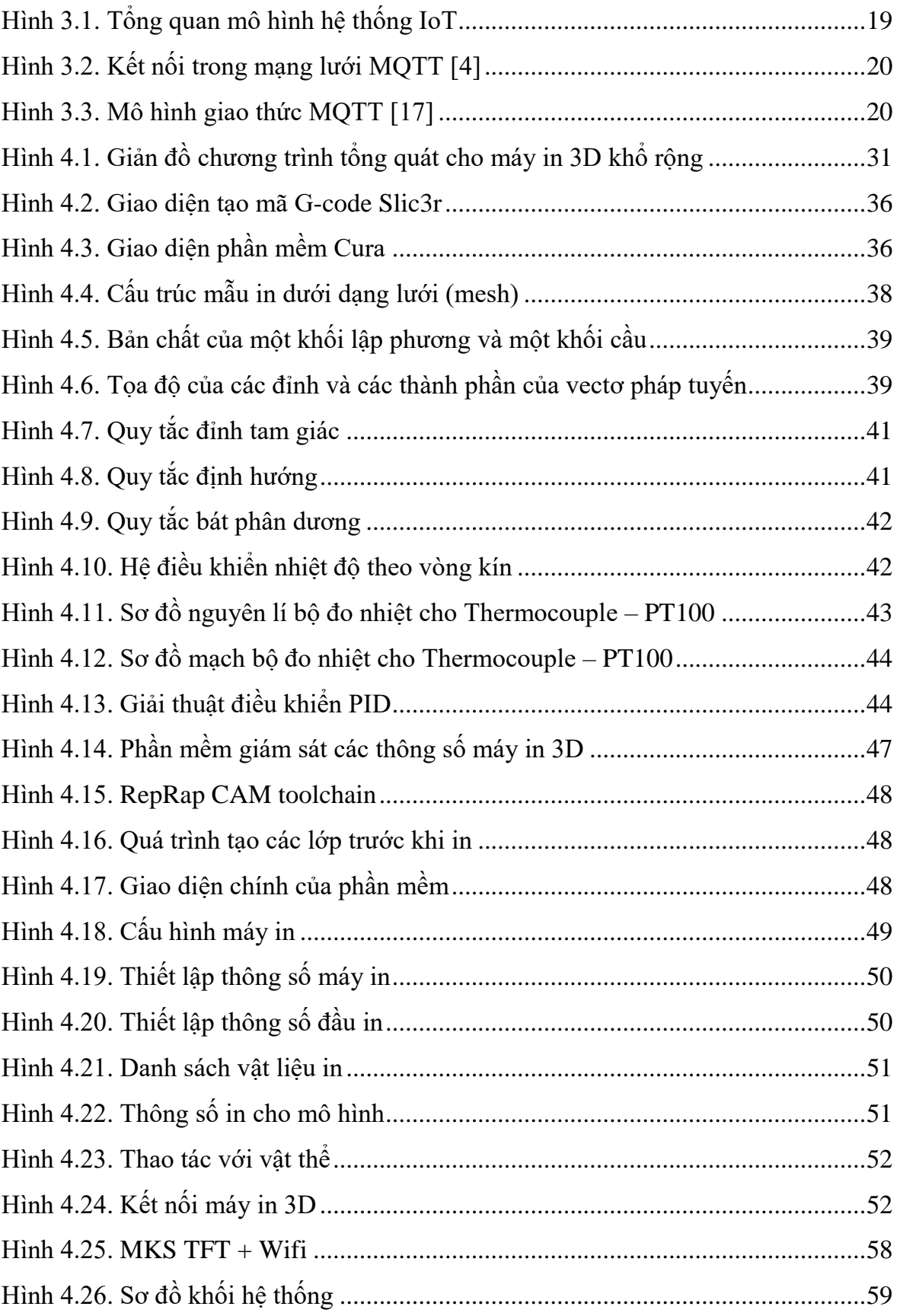

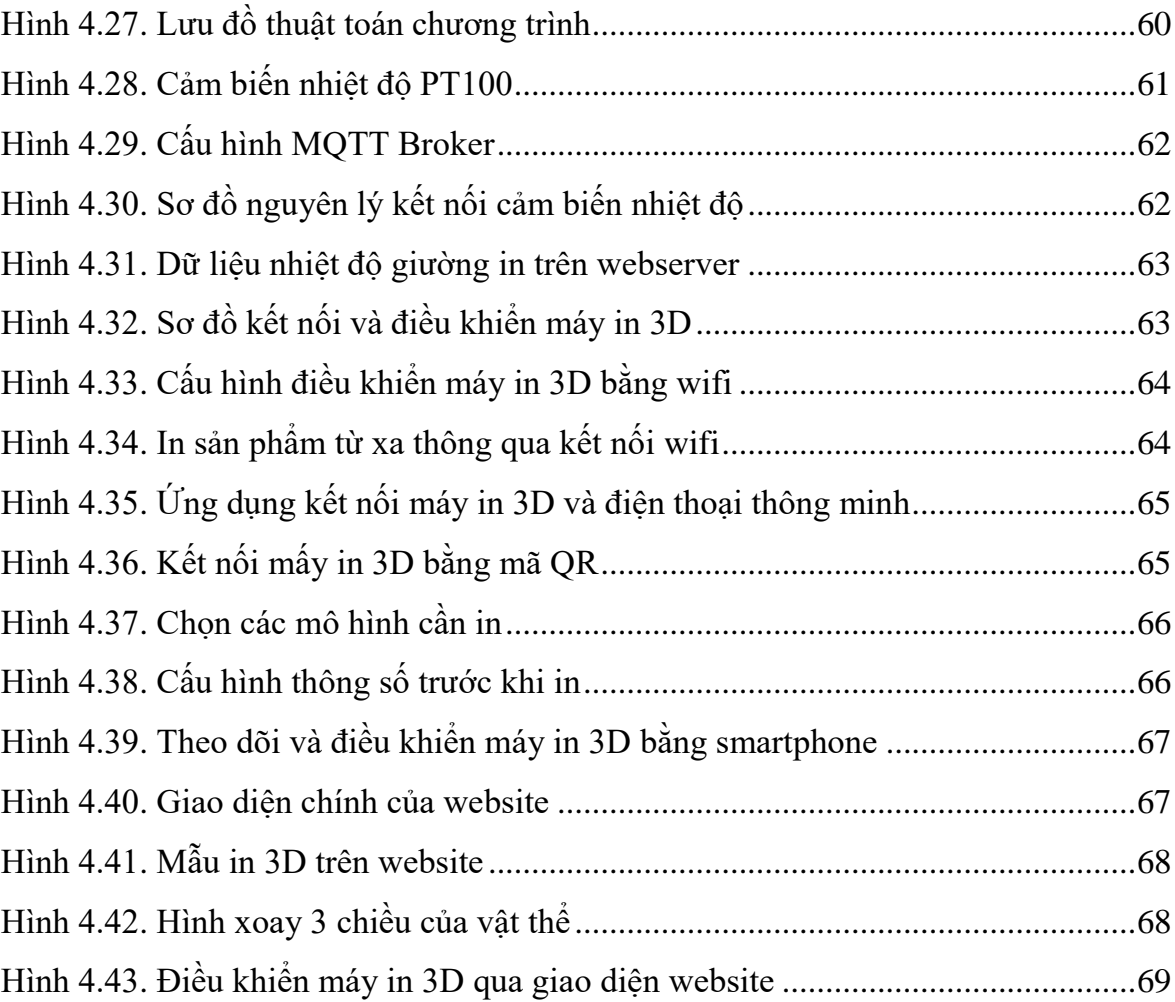

# <span id="page-8-0"></span>**DANH MỤC CÁC THUẬT NGỮ, CHỮ VIẾT TẮT**

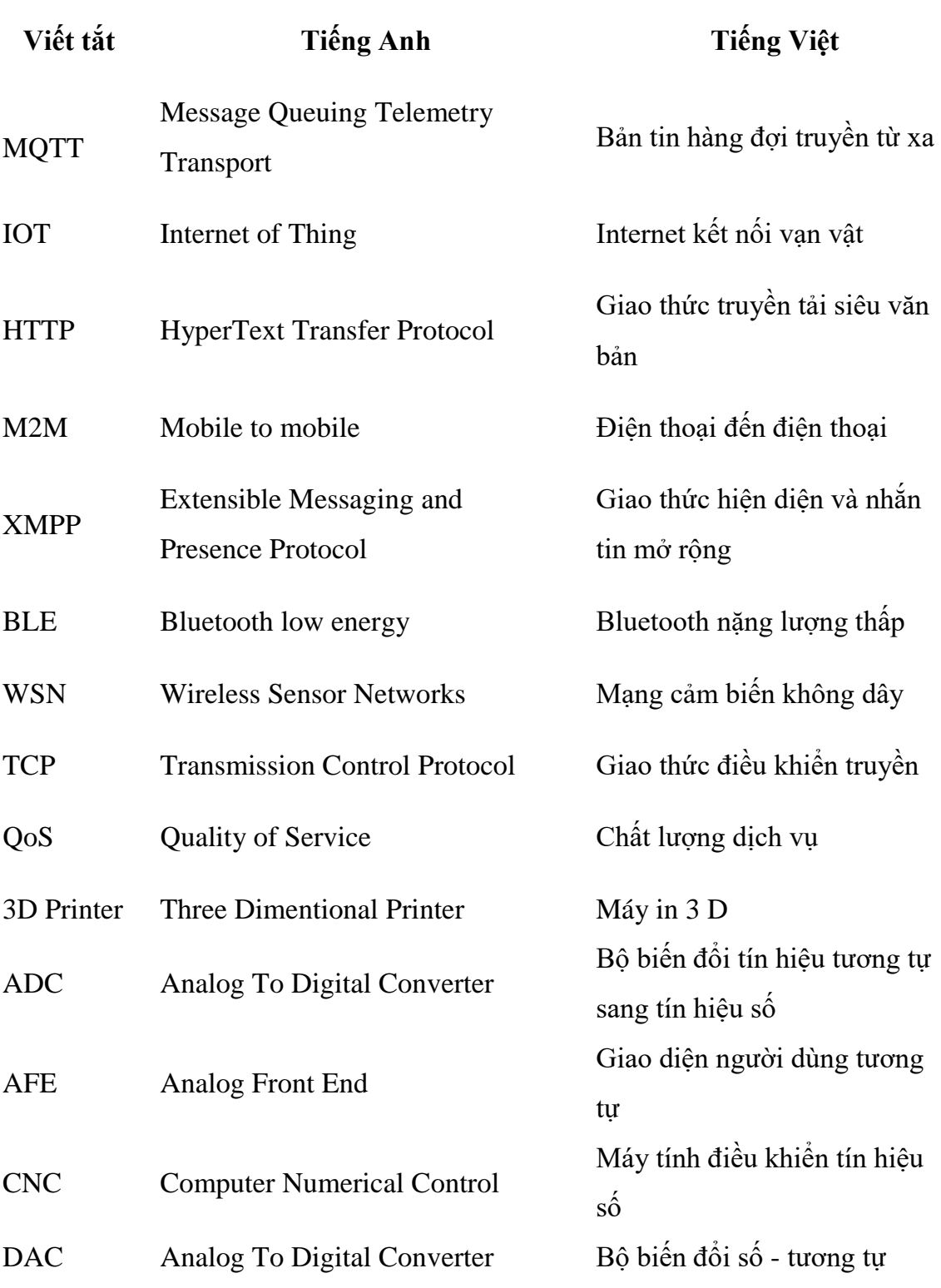

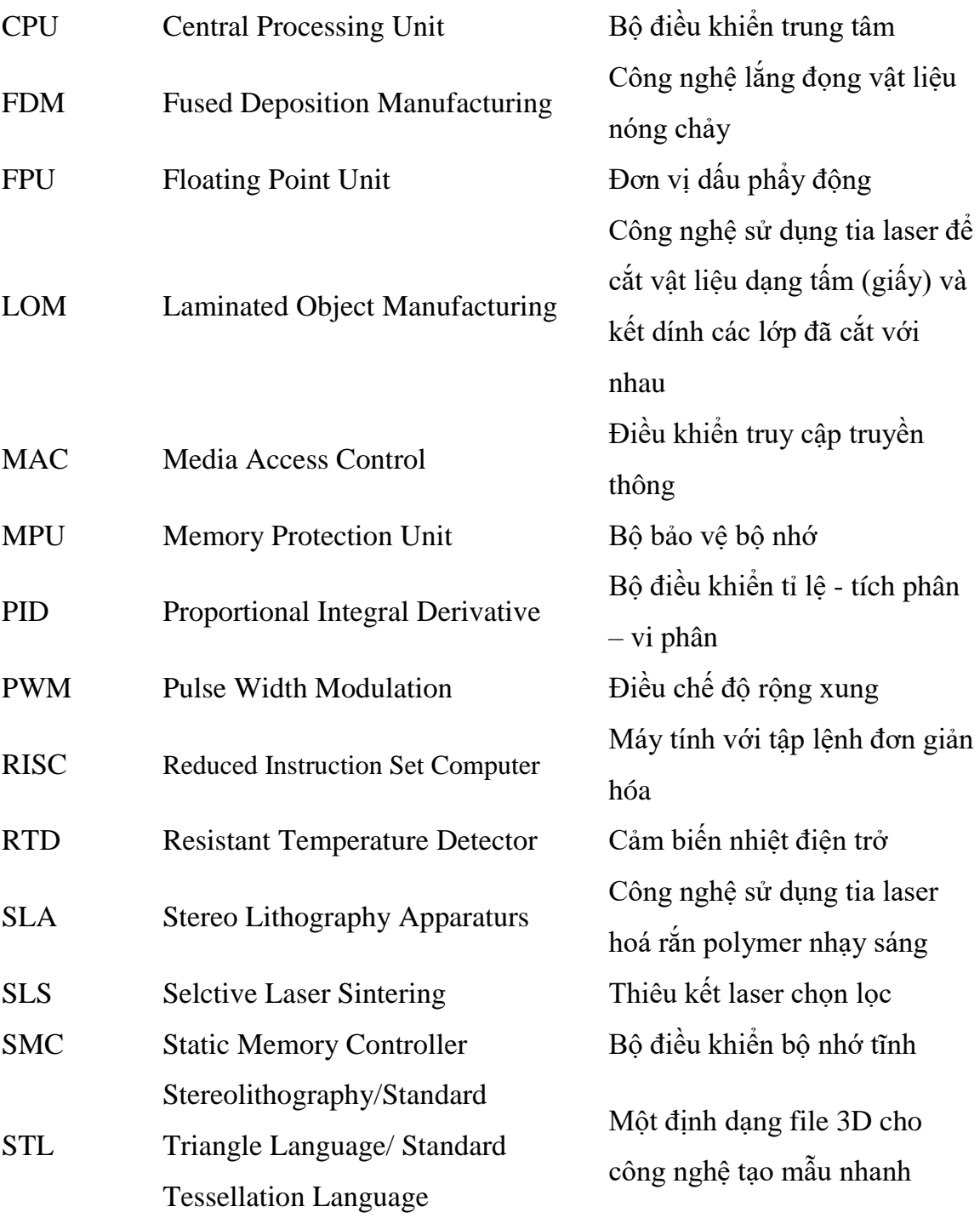

# <span id="page-10-0"></span>MŲC LỤC

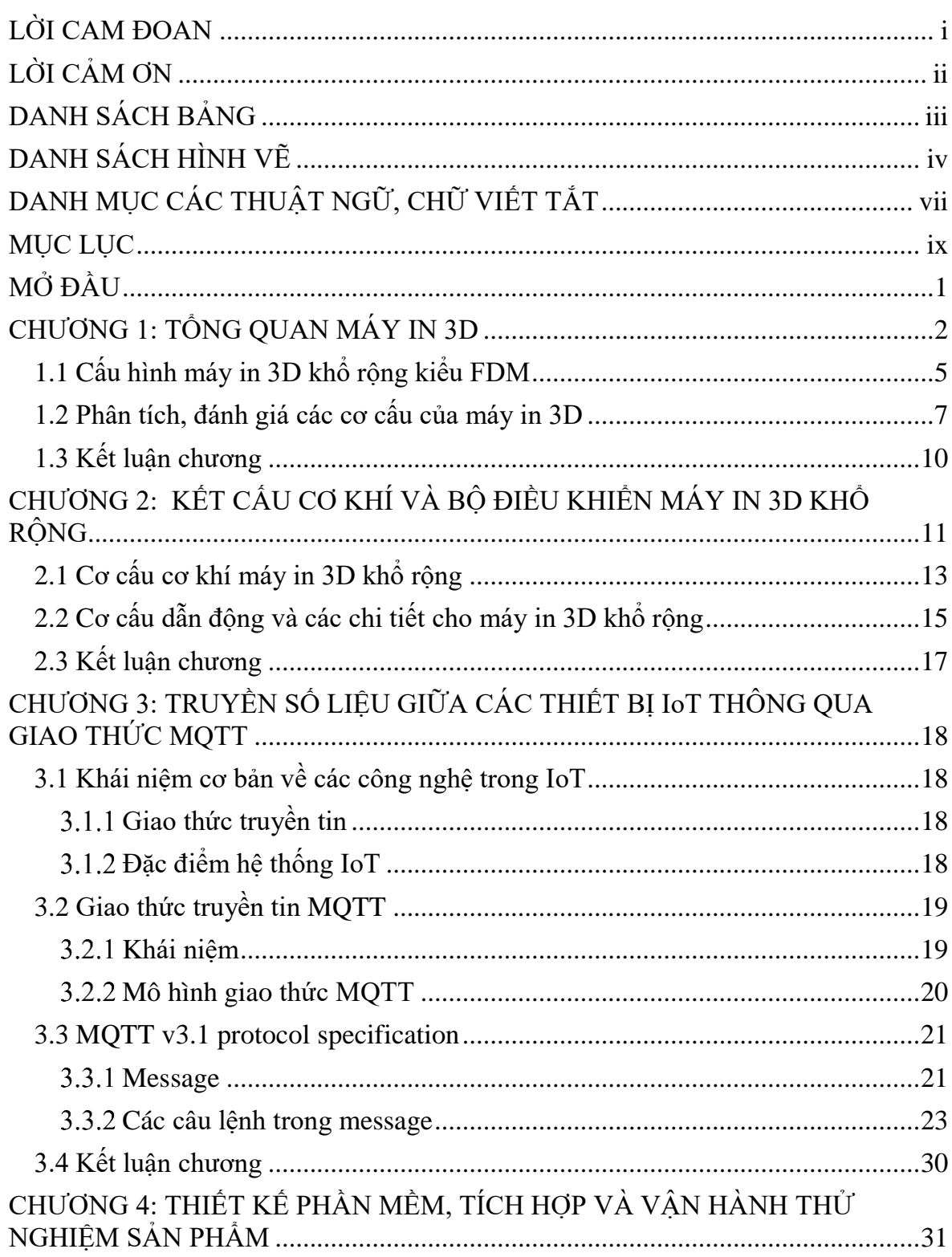

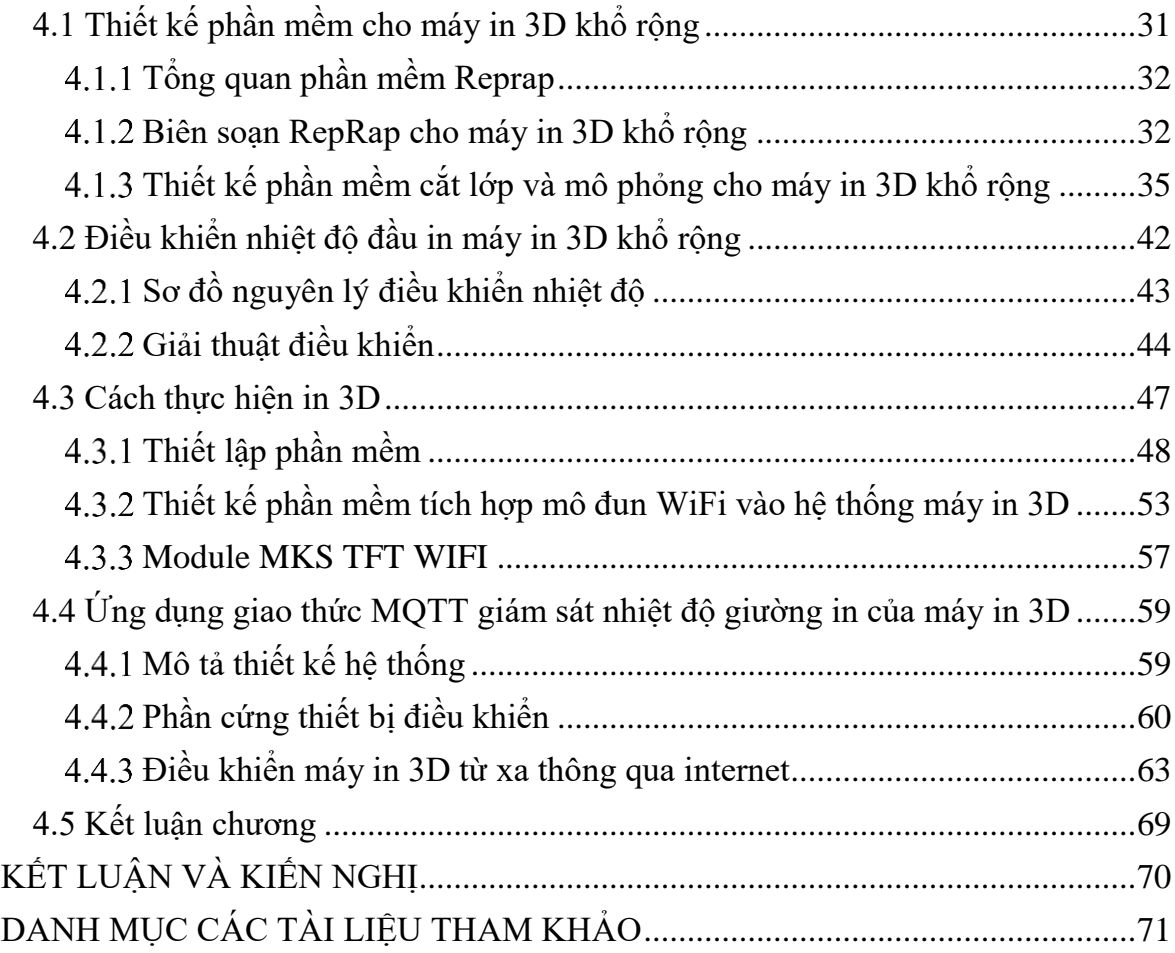

## **MỞ ĐẦU**

<span id="page-12-0"></span>Máy in 3D khổ lớn theo công nghệ FDM để tạo sản phẩm với kích thước lớn cho phép tiết kiệm thời gian và chi phí khi chế tạo mẫu. Việc tạo sản phẩm máy quét 3D và kết nối trực tiếp với máy in 3D khổ rộng sẽ nâng cao mức tự động hoá trong thiết kế ngược. Trong đề tài này, các vấn đề nâng cao độ chính xác, độ ổn định cho các thiết bị in khổ rộng và tích hợp máy quét với máy in 3D được giải quyết. Đồng thời, các giải pháp phần mềm làm mịn bề mặt sản phẩm quét 3D được thực hiện cho phép có thể sử dụng ngay các file quét cho máy in 3D.

Máy có các tính năng kỹ thuật như sau: Máy in 3D công nghệ in: FDM; Vật liệu nhựa: PLA, ABS; Kích thước in: 1200(X) x 610 (Y) x 1200 (Z) mm; Độ phân giải trục: X, Y, Z : 5, 10, 1 μm tượng ứng; Tốc đô in: 150 mm/s; Chiều cao lớp in: 50-800 μm; File in: G-code, STL file; Bộ đầu in: 0.4, 0.6, 0.8, 1.0, 1.2 mm; Kết nối máy in 3D và dữ liệu: SD, USB, Wifi, Internet; Firmware: Marlin. Máy quét 3D quét sản phẩm kích thước 600x600x600 mm, độ chính xác dưới 0,1 mm, với độ mịn gia công phù hợp trên máy in 3D khổ rộng.

Giao thức MQTT hiện đang một giao thức được sử dụng phổ biến dùng trong IoT, rất nhiều hãng công nghệ đã áp dụng và hỗ trợ giao thức MQTT cho các ứng dung sản phẩm của mình như Facebook cho ứng dụng facebook message, IBM cho dự án bảo vệ môi trường, Intel, Microsoft.

Luận văn có các nội dung chính như sau:

Chương 1: Tổng quan máy in 3D.

Chương 2: Kết cấu cơ khí và bộ điều khiển máy in 3D khổ rộng.

Chương 3: Truyền số liệu giữa các thiết bị IoT thông qua giao thức MQTT.

Chương 4: Thiết kế phần mềm, tích hợp và vận hành thử nghiệm sản phẩm.

## **CHƯƠNG 1: TỔNG QUAN MÁY IN 3D**

<span id="page-13-2"></span>Công nghệ in 3D là một thành tố cơ bản trong công nghệ 4.0, cho phép tạo một sản phẩm bằng cách tự động bồi đắp dần các lớp vật liệu (giấy, nhựa, kim loại,…) theo một bản vẽ hay một mô hình 3D thiết kế trước trong máy tính, thay vì phải cắt gọt phôi như gia công sản phẩm truyền thống. Công nghệ in 3D không chỉ cho phép tạo sản phẩm nhanh, dễ dàng, tuỳ biến và tiết kiệm phục vụ để kiểm tra, kiểm định, sản xuất thử, mà còn cho phép sản xuất loạt nhỏ, giá thành thấp mà không phải chế tạo khuôn mẫu tốn thời gian và đắt tiền. Công nghệ in 3D như vậy góp phần nâng cao năng lực sản xuât, tính cạnh tranh của doanh nghiệp. Các công nghệ và thiết bị in 3D chủ yếu hiện nay gồm có:

- Công nghệ **SLA** (Stereo Lithography Apparaturs): Sử dụng tia laser hoá rắn polymer (lỏng) nhạy sáng (Hình 1.1);

- Công nghệ **SLS** (Selective Laser Sintering): Sử dụng tia laser để thiêu kết vật liệu bột như nhưa, kim loại, thạch cao (Hình 1.2).

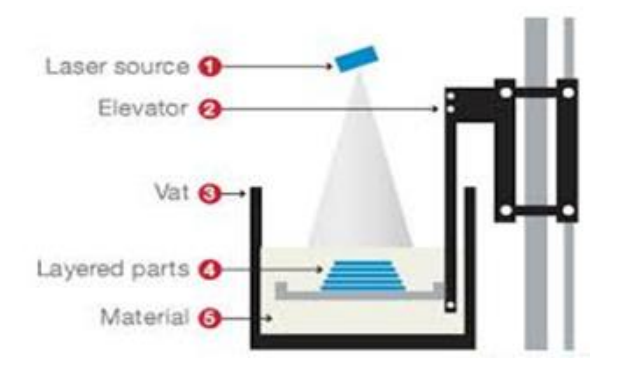

<span id="page-13-0"></span>**Hình 1.1: Công nghệ SLA Hình 1.2: Công nghệ SLS**

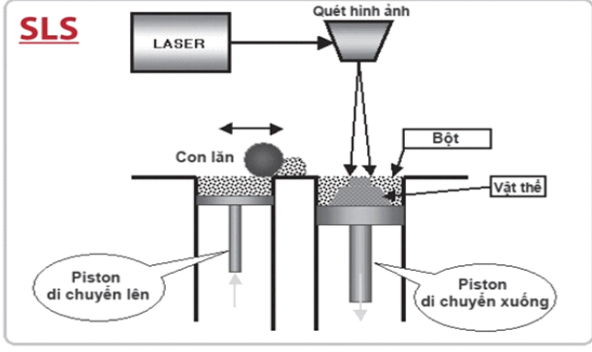

<span id="page-13-1"></span>

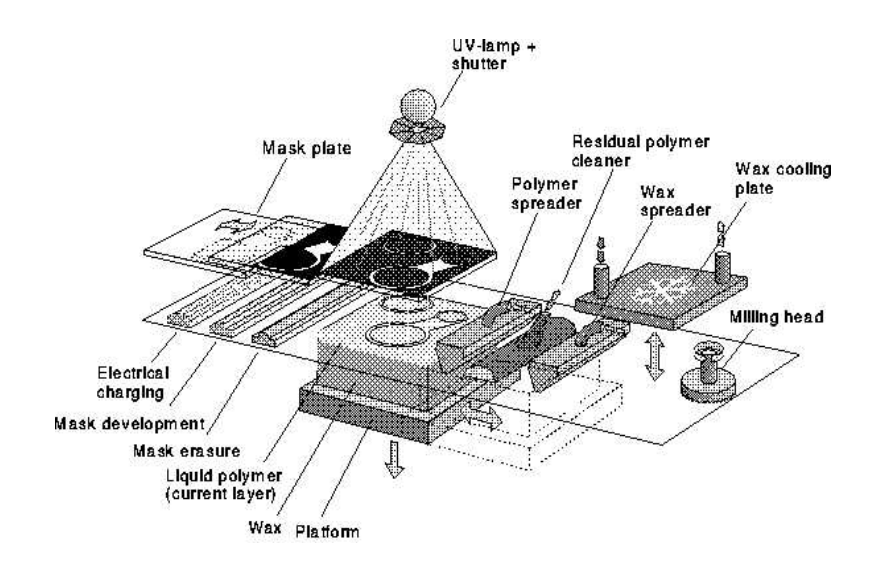

**Hình 1.3: Mô tả công nghệ 3DP**

<span id="page-14-0"></span>- Công nghệ **3DP** (3D Printing): Sử dụng nguyên lý tạo lớp (layer) giống như công nghệ SLS ở trên và phần liên kết các layer với nhau thì giống với công nghệ máy in phun 2D bình thường (Hình 1.3). Mực in vừa là màu sắc, vừa là keo liên kết các hạt bột với nhau. Công nghệ này có thể in được màu sắc cho vật thể giống như máy in phun màu.

- Công nghệ **LOM** (Laminated Object Manufacturing): Sử dụng tia laser để cắt vật liệu dạng tấm (giấy) sau đó các lớp đã cắt được kết dính với nhau (Hình 1.4);

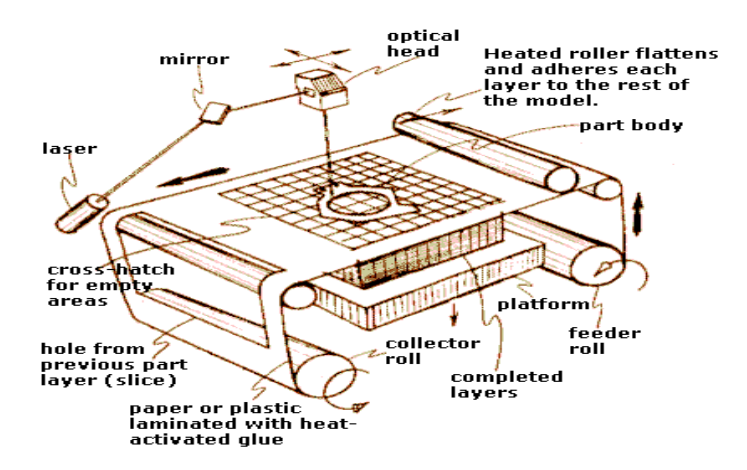

**Hình 1.4: Nguyên lý hoạt động công nghệ LOM**

<span id="page-14-1"></span>- Công nghệ **FDM** (Fused Deposition Manufacturing): Sử dụng vật liệu nóng chảy đùn qua đầu phun tạo hình, sau đó đông cứng. Công nghệ in 3D FDM gồm các thành phần (Hình 1.5): Máy tính - bộ phần mềm thiết kế sản phẩm 3D - Thiết bị in 3D.

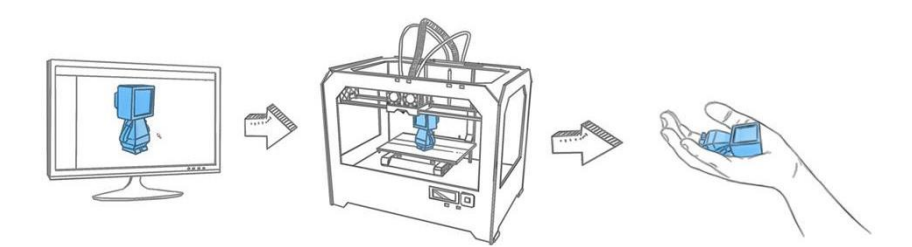

**Hình 1.5: Các thành phần máy in 3D FDM [6]**

<span id="page-15-0"></span>Hai loại máy in 3D kiểu FDM phổ biến là loại sử dụng cơ cấu song song loại Delta (Hình 1.6) và cơ cấu 3 trục tịnh tiến, có khả năng tạo sản phẩm kích thước lớn (Hình 1.7). – là đối tượng lựa chọn của đề tài này.

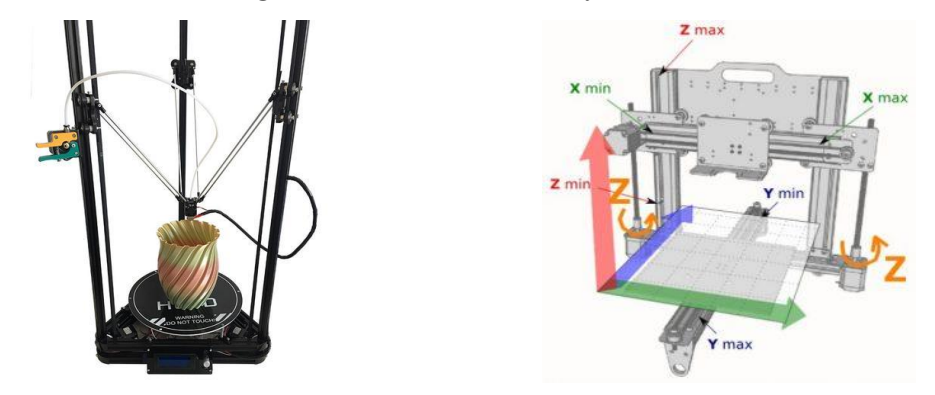

<span id="page-15-2"></span><span id="page-15-1"></span>**Hình 1.6: Máy in 3D kiểu robot delta Hình 1.7: Máy in 3D kiểu 3 trục X-Y-Z**

Căn cứ theo mục tiêu đề tài, chúng tôi sẽ tập trung vào thiết kế chế tạo máy in 3D khổ rộng loại FDM. Trên Hình 1.8 mô tả hoạt động của khối in 3D kiểu FDM.

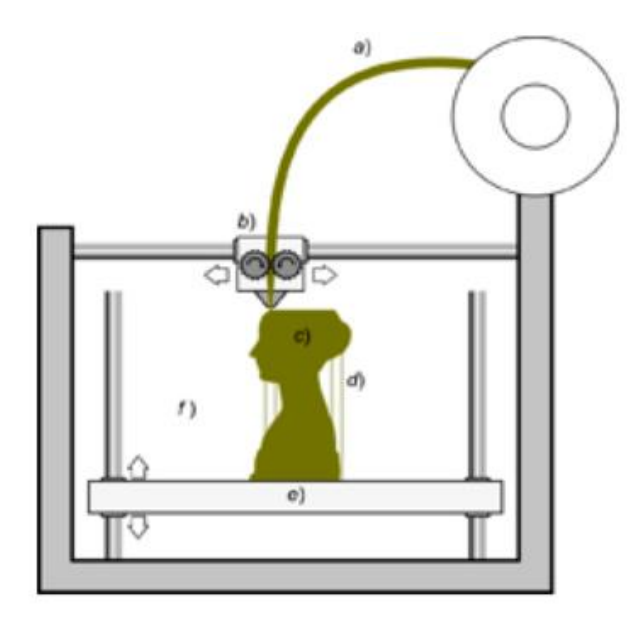

**Hình 1.8: Thiết bị chính in 3D FDM [13]**

<span id="page-16-0"></span>Hệ thống vận hành theo 3 trục: Đầu đùn (b) được gắn với hệ thống X-Y và tấm sàn (e) gắn với trục Z nâng/hạ. Vật liệu (a) từ cuộn qua đầu đùn được nung chảy và được rải thành lớp bên trên sàn (e) trong giới hạn tạo hình định trước. Hai trục X-Y gắn với đầu đùn (b) điều khiển đầu đùn dịch chuyển và rải vật liệu hết diện tích định trước. Hết một lớp, vít-me trục Z sẽ hạ tấm sàn (e) xuống 1 lớp để đầu đùn rải lớp mới. Mỗi lớp sau khi rải được làm nguội sẽ đông cứng. Mẫu sau khi được chế tạo cần được làm sạch và xử lý bề mặt bằng phương pháp: đánh nhám, sơn phủ để cải thiện hình dạng và độ bền của nó.

### <span id="page-16-1"></span>**1.1 Cấu hình máy in 3D khổ rộng kiểu FDM**

Cấu hình máy in 3D khổ rộng loại FDM được đề xuất cần phải đáp ứng các mục tiêu như cho phép tạo các vật mẫu kích thước lớn; Máy in 3D được tích hợp với máy quét 3D tạo ra một hệ thống liên hợp từ quét tối in 3D sản phẩm tự động. Thông số kỹ thuật máy in 3D khổ rộng dự kiến có các tính năng như trong bảng 1.1.

<span id="page-17-0"></span>

| <b>STT</b>     | Tên chức năng                   | Thông số kỹ thuật                    |
|----------------|---------------------------------|--------------------------------------|
| 1              | Kích thước:                     | $1200 \times 610 \times 1200$ (mm)   |
| $\overline{2}$ | Tốc độ in                       | $150$ mm/s                           |
| 3              | Độ chính xác                    | $\leq 0.2$ mm                        |
| 4              | Chiều cao lớp in                | $50 - 800 \mu m$                     |
| 5              | Vật liệu in                     | PLA, ABS                             |
| 6              | Đường kính sợi vật liệu in      | $1.75$ mm                            |
| 7              | Bộ đầu in                       | $0,4; 0,6; 0,8; 1,0; 1.2 \text{ mm}$ |
| 8              | File in                         | G-code, STL file                     |
| 9              | Kết nối máy in 3D và dữ<br>liêu | SD, USB, Wifi, Internet              |
| 10             | Công nghệ in                    | <b>FDM/FFF</b>                       |
| 11             | Firmware                        | Marlin                               |
| 12             | Software                        | Slic3r, Cura or<br>Simplify3D        |
| 13             | Nguồn cung câp                  | 220 VAC/50 Hz                        |
| 14             | Công suất tiêu thụ              | $\sim$ 500 W                         |

**Bảng 1.1: Thông số kỹ thuật máy in 3D khổ rộng của đề tài**

Cấu hình máy in 3D khổ rộng của đề tài này được chọn là cấu hình 3 trục tịnh tiến tạo sản phẩm trên giường (sàn) in, mô tả trên hình 1.9.

<span id="page-17-1"></span>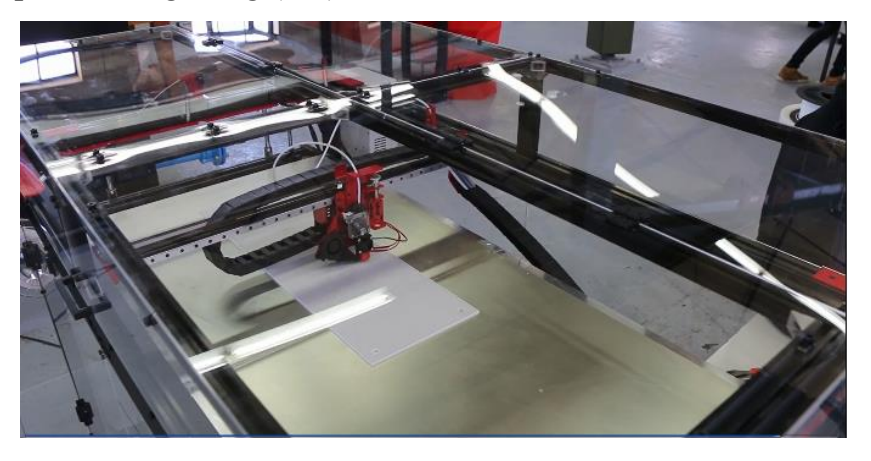

**Hình 1.9: Cấu hình máy in 3D khổ rộng 3 trục tịnh tiến [12]**

Cấu hình máy in 3D khổ rộng của đề tài này được thiết kế theo cấu hình 3 trục tinh tiến, bao gồm các thành phần trình bày trên hình 1.10.

Máy in 3D khổ rộng bao gồm các thành phần: 1) Cơ cấu đỡ và hãm nhả cuộn dây vật liệu (nhựa) sử dụng motor nhả dây; 2) Cơ cấu dẫn dây và bánh xe quay kéo dây nhựa; 3) Đầu gia nhiệt làm chảy dây nhựa và đầu phun (Nozze); 4) Quạt làm mát sản phẩm; 5) Hệ thống 3 trục X-Y-Z điều khiển đầu phun di chuyển theo toạ độ đã lập trình; 6) Gối đỡ tạo khoảng trống bên trong sản phẩm; 7) Sàn máy; 8) Khung máy; 9) Bộ điều khiển.

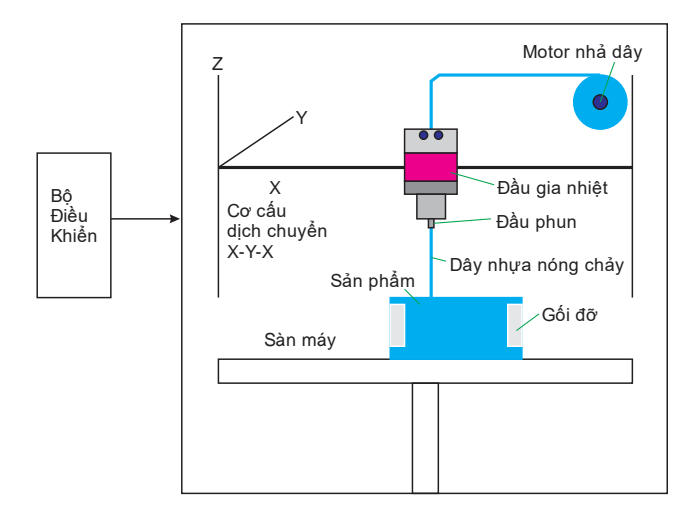

#### **Hình 1.10: Cấu hình đề xuất máy in 3D khổ rộng 3 trục tịnh tiến**

### <span id="page-18-1"></span><span id="page-18-0"></span>**1.2 Phân tích, đánh giá các cơ cấu của máy in 3D**

Các nghiên cứu mà đề tài cần phải giải quyết cho máy in 3D khổ rộng bao gồm:

- Sự đồng đều sản phẩm có kích thước lớn; Độ chính xác cao cho một thể tích lớn, liên quan đến độ cứng vững, drivers, giải thuật điều khiển, …

- Vấn đề cấp nguyên liệu liên tục cho kích thước lớn;

- Các vấn đề về thiết kế phần mềm điều khiển máy in.

1) Cơ cấu đỡ và hãm nhả cuộn dây vật liệu (nhựa) sử dụng motor nhả dây.

Dây vật liệu để tạo sản phẩm cần có đường kính ổn định. Thị trường có sẵn loại dây đường kính 1,75 mm (cho máy đùn có ổ bánh răng dẫn dây ở xa đầu đùn) và 3 mm (cho ổ bánh răng trực tiếp trên đầu đùn). Để đảm bảo việc cấp dây đều, không bị ảnh hưởng bởi moment quán tính của cuộn dây thay đổi khi cuộn đầy/vơi, độ căng của dây luôn giữ không đổi nhờ điều khiển motor trục cuộn dây cấp hoặc sử dụng thắng từ.

2) Cơ cấu dẫn dây và bánh xe quay kéo dây nhựa

Dây vật liệu trong máy in 3D khổ lớn có thể được đặt ở xa, khi đó cần có dây dẫn hướng - là dây cứng cố định để dây vật liệu bám theo, hoặc có thể là ống nhựa cho dây vật liệu chạy luồn bên trong.

Đầu đùn Bowden có cơ cấu kéo dây ở xa không đặt tải lên đầu đùn, nên nó có kích thước nhỏ và vận hành linh động hơn. Tuy nhiên, cơ cấu cần động cơ mạnh hơn để đẩy dây vật liệu qua ống dẫn hướng và có thể gặp sự cố xoắn dây, uốn cong, … hoặc có ma sát làm trễ quá trình cấp liệu.

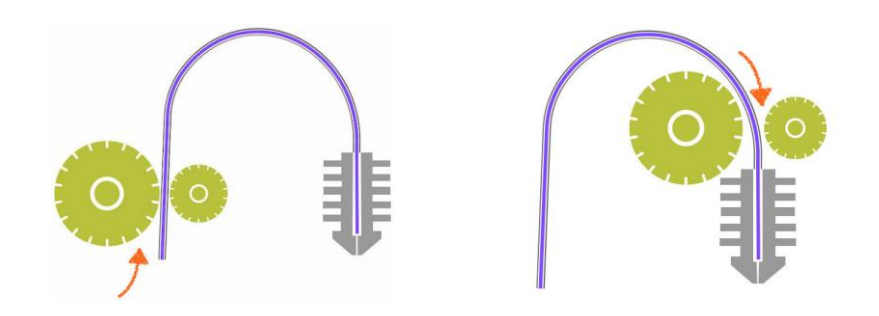

<span id="page-19-1"></span><span id="page-19-0"></span>**Hình 1.11: Đầu đùn Bowden [15] Hình 1.12: Đầu đùn trực tiếp [15]**

Đối với các bộ cấp liệu trực tiếp, máy đùn sẽ đẩy dây vật liệu ngay vào đầu đùn. Nhờ việc cấp dây liên tục, chính xác, nhanh và với động cơ công suất thấp, nó sẽ tạo bản in chính xác hơn, sử dụng các cỡ dây vật liệu trong khoảng rộng hơn. Tuy nhiên, cơ cấu này làm tăng khối lượng cụm đầu đùn, có thể gây dao động và mất chính xác của bản in.

3) Đầu gia nhiệt nung chảy dây nhựa và đầu phun (Nozze)

Đầu gia nhiệt làm tan chảy nhựa để cấp cho đầu phun tạo dựng mô hình sản phẩm. Nhiệt độ gia nhiệt tuỳ thuộc vào vật liệu sử dụng. Hiện có hai loại đầu đùn là

V6 - thường được sử dụng cho kích thước in nhỏ hơn và Vocano - có vòi phun lớn hơn để cho phép lượng nhựa lớn hơn được ép đùn cho kích thước in lớn hơn (hình 1.13).

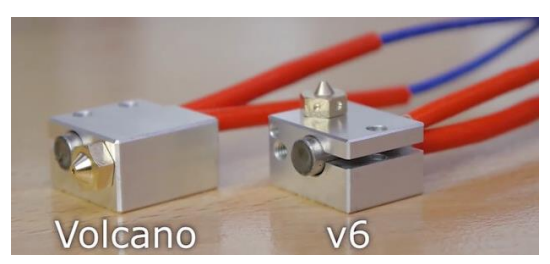

#### <span id="page-20-0"></span>**Hình 1.13: Đầu đùn phổ biến (Nguồn: Thomas Sanladerer YouTube Channel)**

4) Quạt làm mát sản phẩm – bản in

Nhựa được rải thành lớp bên trên để tạo sản phẩm, khi nguội sẽ được đông kết nhờ làm mát tự nhiên. Tuy nhiên, đối với các bản in phức tạp với các cấu trúc kiểu cầu, có các góc cạnh nhô ra, thì làm mát tự nhiên là chưa đủ. Khi nhựa chưa nguội, trọng lượng nhựa có thể làm méo dạng sản phẩm (Hình 1.14). Vì vậy, cần sử dụng quạt làm mát.

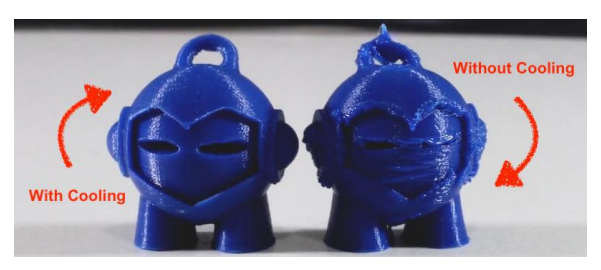

#### **Hình 1.14: Ảnh hưởng quạt làm mát đến chất lượng sản phẩm**

<span id="page-20-1"></span>5) Hệ thống 3 trục X-Y-Z điều khiển đầu phun di chuyển theo toạ độ đã lập trình:

Hệ thống CNC 3 trục cần đảm bảo độ chính xác cao để dịch chuyển đầu phun rải đều sản phẩm. Đặc biệt, các dịch chuyển phải êm và không bị vọt lố tại các điểm thay đổi hướng chuyển động. Đối với máy có kích thước lớn, yêu cầu về độ chính xác cho toàn khoảng làm việc đòi hỏi kỹ thuật điều khiển phối hợp.

6) Gối đỡ tạo khoảng trống bên trong sản phẩm: Gối đỡ là các vật liệu phụ có hình dạng phù hợp để tạo sản phẩm có các khoảng trống bên dưới bề mặt.

7) Giường in / Sàn máy: Sàn đặt sản phẩm, đòi hỏi có độ phẳng xác định.

8) Khung sườn máy: Khung sườn để gắn thiết bị cần phải vững chãi, đồng thời vỏ che hạn chế các hạt bụi nhựa nanô bay ra ngoài.

9) Bộ điều khiển: Thực hiện nhiệm vụ điều khiển các bộ phận máy in 3D.

### <span id="page-21-0"></span>**1.3 Kết luận chương**

Trong nội dung này Đề tài đã hoàn thành việc nghiên cứu khảo sát các cấu hình 3D và 3D khổ rộng, từ đó đề xuất cấu hình máy in 3D khổ rộng cho nhiệm vụ. Trên cơ sở cấu hình đề xuất, Đề tài tiến hành phân tích, đánh giá các cơ cấu của máy in 3D và miền ứng dụng cho các sản phẩm in 3D.

## <span id="page-22-1"></span>**CHƯƠNG 2: KẾT CẤU CƠ KHÍ VÀ BỘ ĐIỀU KHIỂN MÁY IN 3D KHỔ RỘNG**

Như đã khảo sát, trên thị trường có 3 loại máy in 3D phổ biến: Máy in 3D kiểu toạ độ Descarter, Kiểu robot Delta, và kiểu Polar (Hình 2.1).

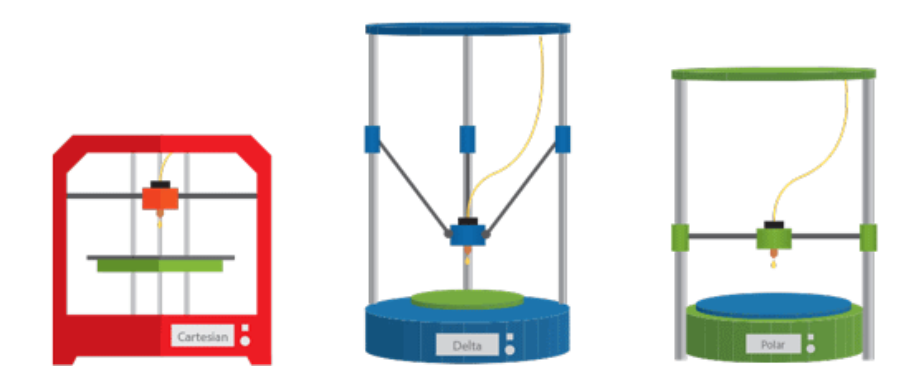

**Hình 2.1: Máy in 3D Cartesian, Delta, và Polar**

<span id="page-22-0"></span>Trong đó, máy in 3D Cartesian thực hiện di chuyển đầu đùn nhựa theo phương X, Y, Z trong hệ tọa độ Cartesian. Máy này có ưu điểm là dễ lắp ráp, cân chỉnh và bảo dưỡng; có khả năng khai thác phần mềm từ cộng đồng mã nguồn mở lớn. Tuy nhiên, nhược điểm của máy là có khối lượng các cơ cấu đi động lớn, nên tốc độ in không cao và gây ồn. Máy có hạn chế in sản phẩm theo chiều cao. Ngoài ra, khi hoạt động máy thường bị rung và ảnh hưởng đến độ chính xác.

Máy in 3D kiểu Delta thực hiện di chuyển đầu đùn nhựa theo nguyên lý của robot delta (robot song song). Máy này có ưu điểm là khối lượng các cơ cấu di động nhỏ và một phần di chuyển theo các trục thẳng đứng, vì vậy, máy hoạt động êm, ít rung, tốc độ cao và chính xác, có thể in được vật in có chiều cao lớn. Bàn nhiệt (nơi đặt vật in) không di chuyển trong suốt quá trình in nên vật in được giữ chắc chắn hơn. Máy có nhược điểm là lắp ráp, cân chỉnh khá phức tạp. Chiều cao của máy lớn (thường 60-70 cm). Giá thành thường đắt hơn so với máy dạng Cartesian.

Máy in 3D: Polar là loại mới và ít phổ biến hơn hai loại trên. Đầu đùn nhựa di chuyển theo nguyên lý của tọa độ cực. Máy này có ưu điểm là hoạt động ít bị rung lắc như kiểu Cartesian, kích thước vật in có thể lớn. Máy có nhược điểm là moment quán tính của bàn nhiệt lớn; tốc độ in không cao; lắp ráp và căn chỉnh máy khó; giá thành cao

Các máy in 3D như: BIGREP ONE (Hình 2.2), MODIX BIG 120 V3 (Hình 2.3),… là những sản phẩm máy in khổ lớn của các nhà sản xuất Germany và Israel nên được nhiều công ty lựa chọn vì có chất lượng và độ chính xác cao.

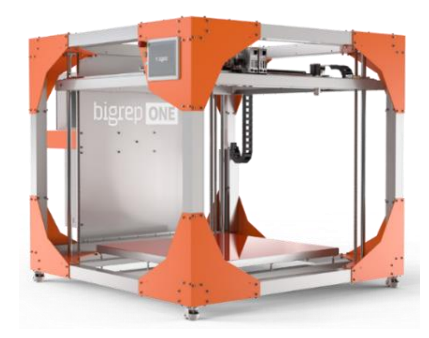

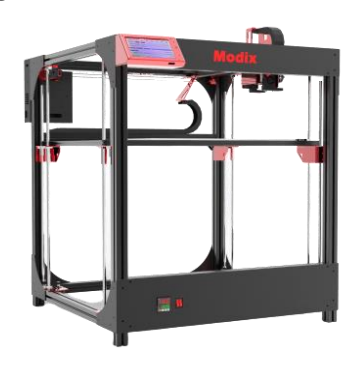

**Hình 2.2: Máy in 3D khổ lớn BIGREP ONE Hình 2.3: Máy in 3D khổ lớn BIG 120-V3 của Modix**

<span id="page-23-1"></span><span id="page-23-0"></span>BIGREP: Thể tích tạo hình: 1.005 x 1.005 x 1.005 mm (XYZ); Độ phân giải độ dày lớp: 0.1 mm - 1.4 mm; Gia tốc: Tới 400 mm/s²; Bộ đùn nhựa Hai đầu đùn; Đầu đùn tiêu chuẩn với vòi 1 mm; Lựa chọn đầu với vòi 0.6 mm, 1 mm và 2 mm; Công nghệ in: FFF – Fused-Filament-Fabrication (FDM); Vật liệu in BigRep: PLA, PETG, Pro HT, Pro HS, Pro FLEX; Nhiệt độ giường in: Max 80 °C; Trong lượng máy 460 kg; Kích thước 1850(x) 2250 (y) 1725 (z) mm; Công suất 208 V – 240 V, 16 A, 650/60 Hz.

BIG 120-V3: Thể tích tạo hình: 1.200 x 600 x 600 mm (XYZ); Độ phân giải: X:10 μm Y:10 μm; Độ phân giải trục Z: 0.5 μm (0.0005 mm); Chiều cao lớp: 50-800 Micron; Tốc độ in: Tới 100 mm/s; Bộ đùn nhựa: E3D Aero extruder ; Công nghệ in: FFF – Fused-Filament-Fabrication (FDM).

### <span id="page-24-2"></span>**2.1 Cơ cấu cơ khí máy in 3D khổ rộng**

Khung máy in 3D là phần chính của máy, cho phép lắp ráp các thiết bị bên trong để vận hành in 3D (Hình 2.4).

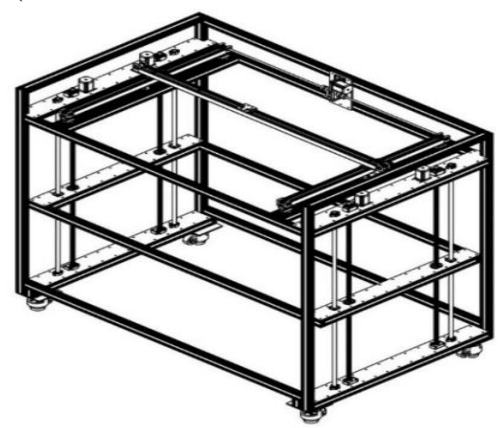

**Hình 2.4: Bản thiết kế khung chính máy in 3D**

<span id="page-24-0"></span>Với cấu hình 3 trục chuyển động tịnh tiến, khung máy chọn là khối lập phương, tạo không gian tương ứng cho máy in làm việc theo kích thước khổ rộng (Hình 2.5). Chi tiết xin xem trong tập bản vẽ kỹ thuật.

<span id="page-24-1"></span>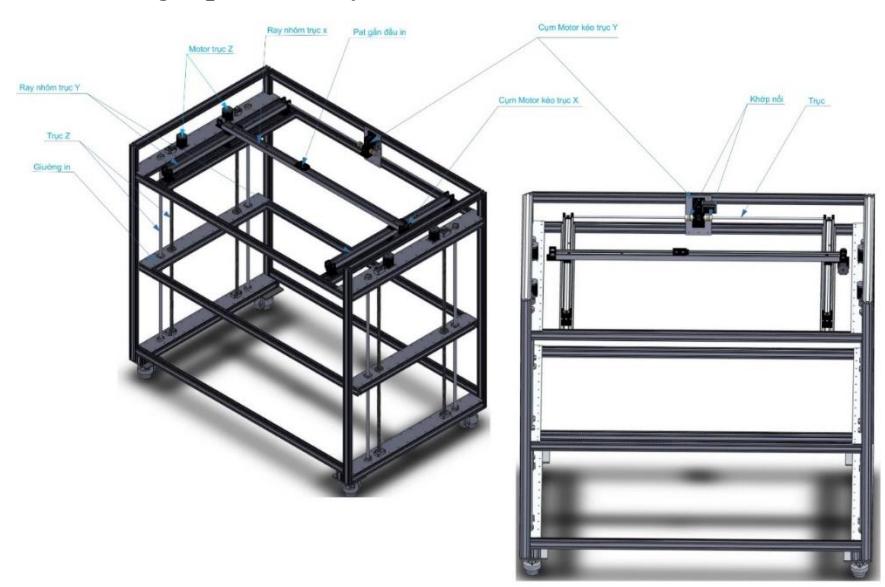

**Hình 2.5: Bố trí các thành phần trên khung chính máy in 3D**

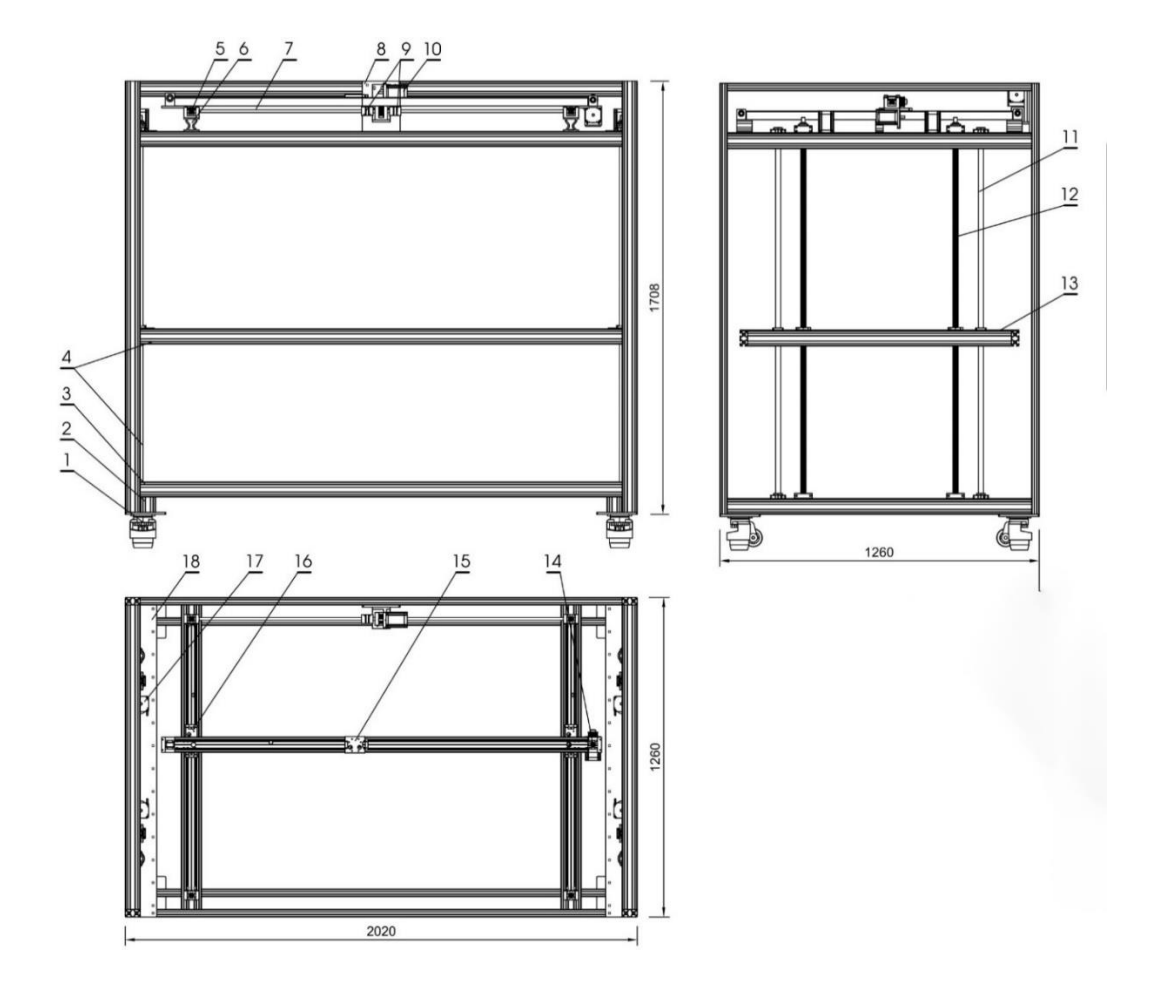

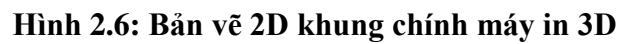

<span id="page-25-1"></span><span id="page-25-0"></span>

| <b>TT</b>      | Tên chi tiết            | Vật liệu    | <b>Slg</b> | <b>TT</b> | Tên chi tiết            | Vật liệu          | <b>Slg</b> |
|----------------|-------------------------|-------------|------------|-----------|-------------------------|-------------------|------------|
| $\mathbf{1}$   | Bánh xe & Đê<br>bánh xe | Thép        | 04         | 10        | Motor kéo<br>truc Y     |                   | 01         |
| 2              | Cuc canh                | Nhôm<br>đúc | 04         | 11        | Trục dẫn<br>hướng Z     | Thép              | 04         |
| $\overline{3}$ | Thanh ngang             | Nhôm<br>đúc | 14         | 12        | Trục Z (Vít<br>me)      | Thép              | 04         |
| $\overline{4}$ | Thanh đứng              | Nhôm<br>đúc | 04         | 13        | Giuòng in               | <b>HK</b><br>nhôm | 01         |
| 5              | Puly răng trục Y        | Nhôm        | 04         | 14        | Cum đầu truc<br>X       | Thép              | 01         |
| 6              | Pat lắp puly trục<br>Y  | Nhôm        | 04         | 15        | Pad gắn đầu<br>1n       | Thép              | 01         |
| $\overline{7}$ | Trục kéo puly<br>truc Y | Thép        | 01         | 16        | Pad gắn rãnh<br>truot Y | Thép              | 04         |

**Bảng 2.1: Bảng chi tiết cơ khí máy in 3D**

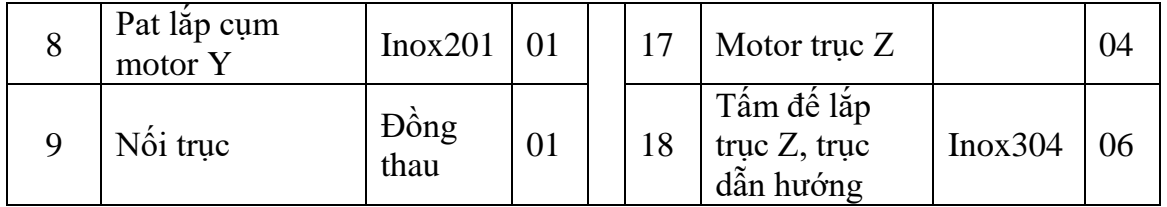

### <span id="page-26-1"></span>**2.2 Cơ cấu dẫn động và các chi tiết cho máy in 3D khổ rộng**

Trong máy in 3D khổ rộng được thiết kế, cụm chuyển động X-Y cố định theo phương Z, còn giường in được dịch chuyển từng bước nhờ motor trục Z trong quá trình tạo hình. Với điều kiện vật liệu hiện nay có thể chọn giường in vừa nhẹ, vừa phẳng và có độ cứng tốt.

Để đảm bảo độ cứng vững và ma sát nhỏ, cụm in gắn trên bộ trượt chuyển động theo thanh dẫn trục X. Đầu in được motor kéo bằng dây đai. Bộ dây đai được căng bằng buli 2 đầu, cho phép dây đai chạy thuận / ngược. Tương tự, trục Y sẽ kéo cụm trục X chuyển động trên thanh trượt (Hình 2.7).

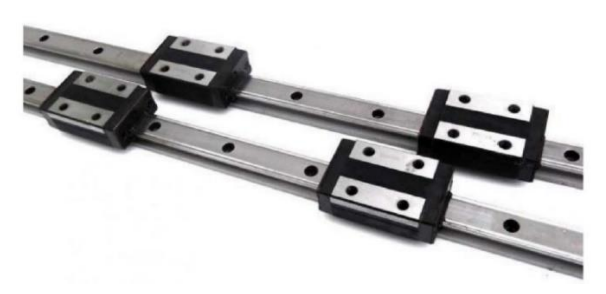

**Hình 2.7: Bộ thanh trượt dẫn động trục X và Y**

<span id="page-26-0"></span>Trục Z dẫn động bằng vít-me có ổ trục 2 đầu (kiểu cầu trục) nhằm đảm bảo sự di chuyển đầu in dễ dàng, chính xác và giảm rung sóc. Trong cấu hình thiết kế, đề tài sử dụng 4 động cơ đặt 4 góc, sẽ tạo lực tác động đều và đồng bộ lên giường in. Khi quay trục vít-me, giường in được chuyển động theo (Hình 2.7). Vít-me bi hay bộ truyền vít-me - đai ốc (Hình 2.8) được sử dụng rộng rãi, đặc biệt là các cơ cấu đòi hỏi chuyển động chính xác và hiệu suất cao.

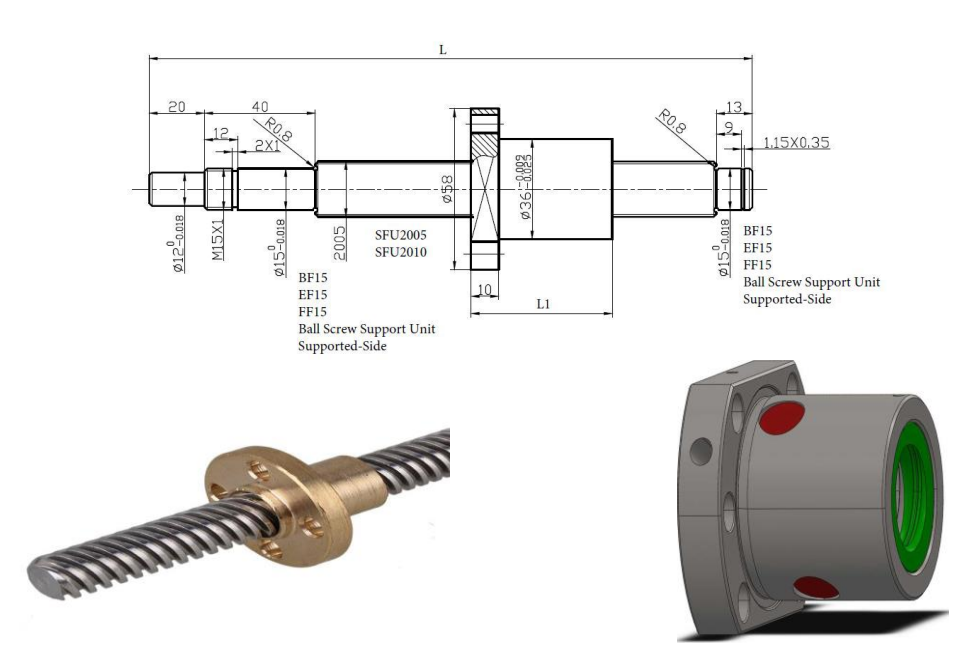

<span id="page-27-0"></span>**Hình 2.8: Bộ vít-me đai ốc cho trục Z Hình 2.9: Ổ trục đỡ đầu trục vít**

Ổ trục đỡ đầu trục vít (có gắn ổ bi) được thiết kế (Hình 2.9) có sự đồng tâm cao và chính xác, đặc biệt là phải đảm bảo độ thẳng đứng để giường in và sàn X-Y song song với nhau.

Khi động cơ quay làm quay trục vít, làm cho phần công tác gắn vào trục vít tịnh tiến dọc theo trục. Bước dịch của cụm X-Y được tính toán dựa theo bước trục vít hay số vòng quay của motor dẫn động. Trên Hình 2.10 là thiết kế ổ trục đỡ đầu mút của trục vít me và ổ trục dẫn hướng.

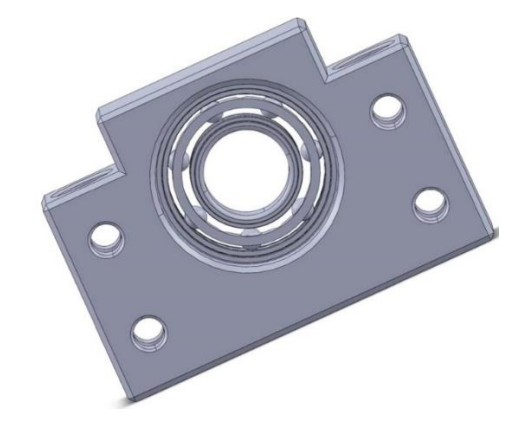

<span id="page-27-1"></span>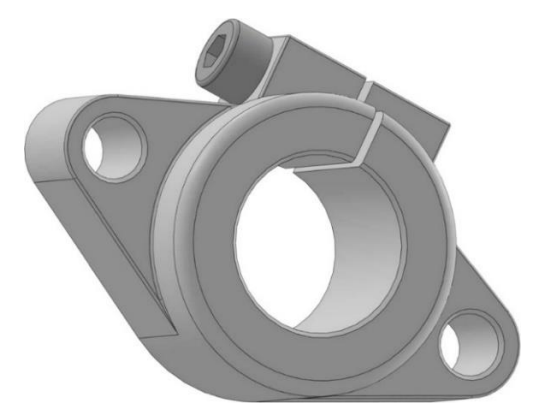

<span id="page-27-2"></span>*Mặt bích gắn bạc đạn vít me trục Z Ổ trục thanh dẫn hướng trục Z*

**Hình 2.10: Ổ đỡ đầu trục vít me và thanh dẫn hướng cho trục Z**

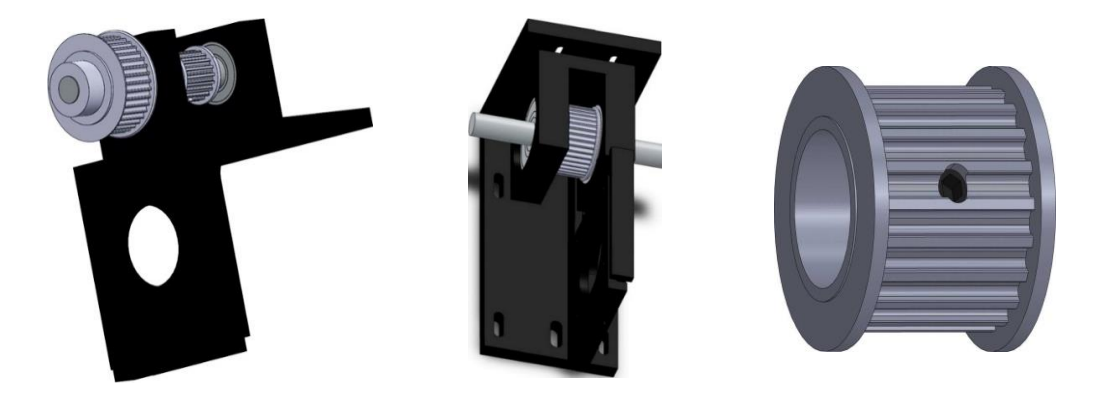

Trên Hình 2.11 Là các chi tiết của bộ dẫn động trục X - Y.

**Hình 2.11: Puly và bộ gá thanh trượt motor trục X – Y**

<span id="page-28-0"></span>Trên Hình 2.12 là bản vẽ bánh xe di chuyển khung máy in 3D

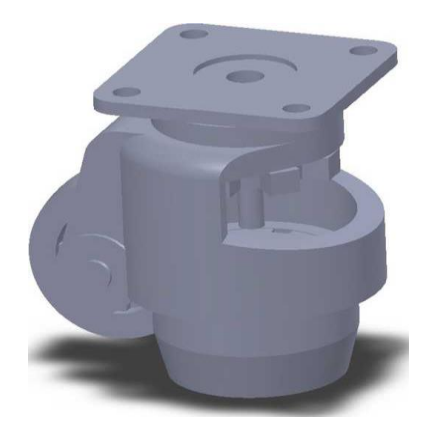

**Hình 2.12: Bản vẽ bánh xe di chuyển khung máy in 3D**

### <span id="page-28-2"></span><span id="page-28-1"></span>**2.3 Kết luận chương**

Chương 2 đề tài đã hoàn thành các nội dung cơ bản thiết kế, chế tạo phần cơ khí cho máy in 3D khổ rộng. Qua thực nghiệm sơ bộ cho thấy máy in 3D đạt các mục tiêu thiết kế.

## <span id="page-29-0"></span>**CHƯƠNG 3: TRUYỀN SỐ LIỆU GIỮA CÁC THIẾT BỊ IoT THÔNG QUA GIAO THỨC MQTT**

### <span id="page-29-1"></span>**3.1 Khái niệm cơ bản về các công nghệ trong IoT**

### <span id="page-29-2"></span>*Giao thức truyền tin*

Trong IoT, các thiết bị thường giao tiếp được với nhau thường xuyên (D2D). Dữ liệu sau khi thu thập sẽ được gửi tới máy chủ (D2S). Máy chủ cũng có thể giao tiếp chia sẻ dữ liệu với nhau (S2S), có thể cung cấp ngược lại cho các thiết bị. Các giao thức dùng trong IoT là:

- XMPP: là giao thức mở và dựa trên nền tảng XML dùng trong nhắn tin.
- DDS: Giao thức truyền thông ngang hàng trực tiếp theo kiểu peer to peer (D2D).
- AMQP: hệ thống hàng đợi được thiết kế để kết nối các máy chủ với nhau (S2S).
- MQTT (Message Queue Telemetry Transport), mục tiêu thu thập dữ liệu và giao tiếp D2S. Mục đích là giám sát theo dõi từ xa, thu thập dữ liệu từ nhiều thiết bị và vận chuyển dữ liệu đó đến các máy trạm sao cho ít xung đột nhất.

### <span id="page-29-3"></span>*Đặc điểm hệ thống IoT*

- Điều kiện cần của một hệ thống IoT:
- Cổng dữ liệu (Gateway): Dữ liệu đi từ vật cloud và ngược lại thông qua các cổng.
- Cổng Cloud (Cloud Gateway): Tạo điều kiện nén dữ liệu và truyền dữ liệu an toàn giữa các cổng và máy chủ IoT trên cloud.
- Bộ xử lý dữ liệu trực tuyến: đảm bảo chuyển đổi hiệu quả dữ liệu ban đầu vào sang hồ dữ liệu và các ứng dụng điều khiển.
- Hồ dữ liệu (Data Lake): Được dùng để lưu trữ dữ liệu được tạo bởi các thiết bị được kết nối ở định dạng tự nhiên. Dữ liệu lớn xuất hiện theo đợt hoặc trong

luồng stream.

- Kho dữ liệu lớn (BigData warehouse): Kho dữ liệu lớn chỉ chứa các dữ liệu đã được làm sạch, có cấu trúc.
- Phân tích dữ liệu: Các nhà phân tích dữ liệu có thể sử dụng dữ liệu từ kho dữ liệu lớn để tìm xu hướng và đạt được những hiểu biết cụ thể nào đó.
- Tổng quan hệ thống IoT

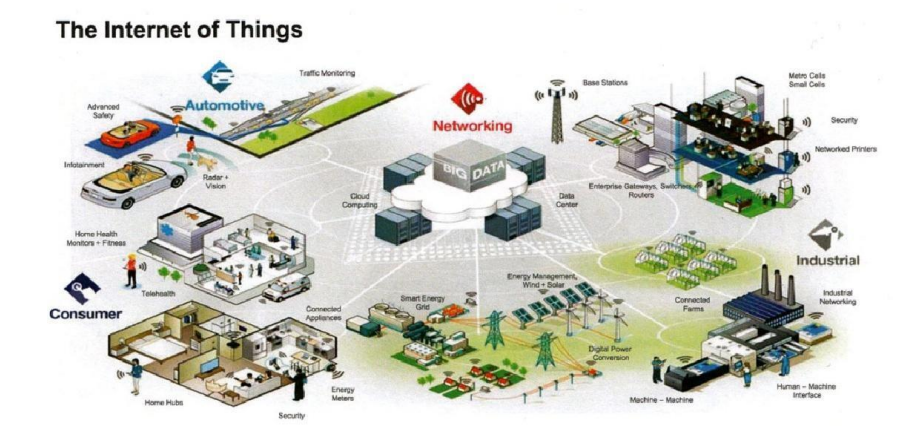

**Hình 3.1: Tổng quan mô hình hệ thống IoT**

Bất kỳ một hệ thống IOT nào cũng được xây dựng lên từ sự kết hợp của 4 layer sau [16]:

- Lớp ứng dụng (Application Layer): Lớp ứng dụng cũng tương tư như trong mô hình OSI 7 lớp, lớp này tương tác trực tiếp với người dùng để cung cấp một chức năng hay một dịch vụ cụ thể của một hệ thống IOT.
- Lớp Hỗ trợ dịch vụ và hỗ trợ ứng dụng.
- Lớp mạng (Network Layer).
- Lớp thiết bị (Device Layer): Lớp Device chính là các phần cứng vật lý trong hệ thống IOT.

### <span id="page-30-0"></span>**3.2 Giao thức truyền tin MQTT**

### <span id="page-30-1"></span>*Khái niệm*

MQTT dựa trên một Broker (điểm trung gian) và được thiết kế có tính mở rất

đơn giản và dễ để tích hợp. MQTT phù hợp cho các ứng dụng M2M (Mobile to mobile), WSN (Wireless Sensor Networks) hay IoT (Internet of Things).

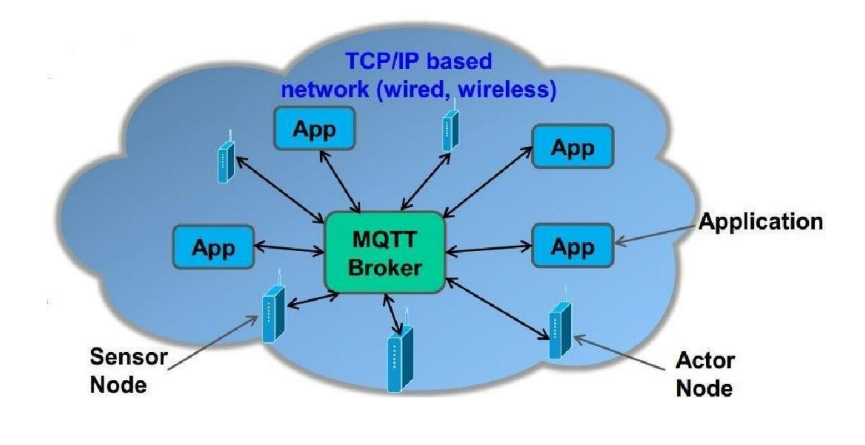

**Hình 3.2: Kết nối trong mạng lưới MQTT [4]**

### <span id="page-31-1"></span>*Mô hình giao thức MQTT*

Các thành phần chính của MQTT là: clients, servers, sessions, subscriptions và topics.

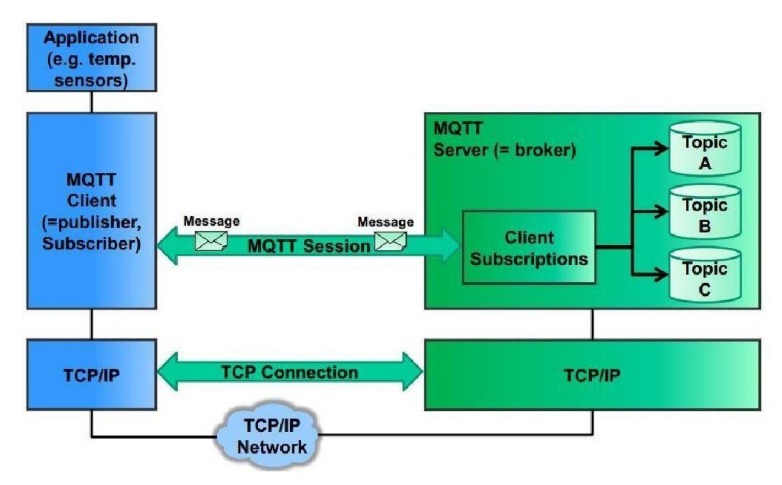

**Hình 3.3: Mô hình giao thức MQTT [17]**

- <span id="page-31-0"></span>- MQTT client (publisher, subscriber): Client thực hiện subscribe đến topics để publish và receive các gói tin.
- MQTT server: Thực hiện chạy các topic, đồng thời nhận subscriptions từ clients yêu cầu các topic, nhận các messages từ clients và forward chúng.
- Topic: Về mặt kỹ thuật, topics là các hàng đợi chứa nội dung message. Về logic, topics cho phép clients trao đổi thông tin và dữ liệu với nhau.
- Session: Một session được định nghĩa là phiên làm việc hay kết nối từ client đến server. Tất cả các giao tiếp giữa client và server đều là 1 phần của session.
- Subscription: Không giống như sessions, subscription là kết nối từ client đến topic. Khi thực hiện subscribed đến topic, client có thể trao đổi messages với topic. Subscriptions có thể ở trạng thái 'transient' hoặc 'durable', phụ thuộc vào cờ trạng thái clean session trong gói Connect.
- Message: Messages là các đơn vị chứa nội dung dữ liệu được trao đổi giữa các topic clients.

### <span id="page-32-1"></span>**3.3 MQTT v3.1 protocol specification**

#### <span id="page-32-2"></span>*Message*

<span id="page-32-0"></span>Phần header cố định

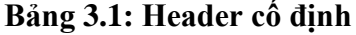

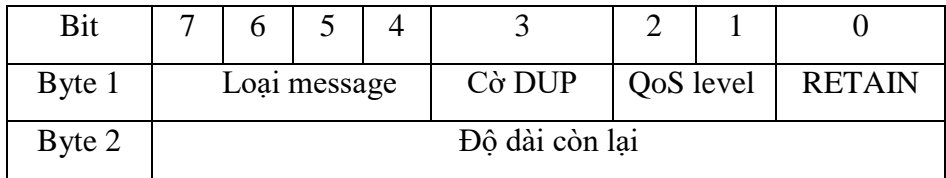

Trong đó:

- Byte 1 : Chứa loại Message và các cờ (DUP, QoS level, and RETAIN).
- Byte 2 : (Ít nhất 1 byte) quy định độ dài còn lại.

#### > Loai Message

Vị trí: byte 1, bits 7-4. Một số 4-bit không dấu diễn tả các giá trị được miêu tả dưới bảng 3.2.

<span id="page-33-0"></span>

| Câu lệnh           | Giá trị        | Miêu tả                                            |
|--------------------|----------------|----------------------------------------------------|
| Reserved           | $\theta$       | Chưa dùng                                          |
| <b>CONNECT</b>     | 1              | Client yêu cầu kết nối đến Server                  |
| <b>CONNACK</b>     | $\overline{2}$ | Kết nối được chấp nhận                             |
| <b>PUBLISH</b>     | 3              | Xuất bản message                                   |
| <b>PUBACK</b>      | $\overline{4}$ | Xuất bản message được chấp nhận                    |
| <b>PUBREC</b>      | 5              | Xuất bản được nhận (đảm bảo nhận được<br>part $1)$ |
| <b>PUBREL</b>      | 6              | Xuất bản release (đảm bảo nhận được<br>part 2)     |
| <b>PUBCOMP</b>     | 7              | Xuất bản hoàn thành (đảm bảo nhận được<br>part 3)  |
| <b>SUBSCRIBE</b>   | 8              | Yêu câu subcribe từ client                         |
| <b>SUBACK</b>      | 9              | Yêu cầu subcriber được chấp nhận                   |
| <b>UNSUBSCRIBE</b> | 10             | Yêu cầu unsuberibe                                 |
| <b>UNSUBACK</b>    | 11             | Yêu câu unsubcribe được chấp nhận                  |
| <b>PINGREQ</b>     | 12             | <b>Request PING</b>                                |
| <b>PINGRESP</b>    | 13             | <b>Response PING</b>                               |
| <b>DISCONNECT</b>  | 14             | Client đang mất kết nối                            |
| Reserved           | 15             | Reserved                                           |

**Bảng 3.2: Loại message**

> Các bit cờ

<span id="page-33-1"></span>Bit còn lại của byte đầu chứa các trường DUP, QoS và RETAIN. Vị trí các bit và ý nghĩa được miêu tả trong bảng 3.3.

| Vị trí bit | Tên viết gọn  | Miêu tả                                 |  |  |  |  |
|------------|---------------|-----------------------------------------|--|--|--|--|
|            | <b>DUP</b>    | Nhận lặp lại                            |  |  |  |  |
| $2 - 1$    | <b>QoS</b>    | Quality of Service (chất lượng dịch vụ) |  |  |  |  |
|            | <b>RETAIN</b> | Cờ RETAIN                               |  |  |  |  |

**Bảng 3.3: Bảng các cờ**

 $\triangleright$  Header có đô dài thay đổi

Một vài loại MQTT message cũng chứa những phần có đội dài thay đổi được. Nó nằm giữa phần header cố định và phần payload.

Phẩn thay đổi được của Remaining Length sẽ không nằm ở phần header thay đổi được. Phần byte thay đổi đựoc của Remaining Length thuộc về phần header và payload. Định dạnh của các trường thay đổi được trong header đuợc miêu tả bên dưới đây:

- Protocol name: Xuất hiện trong message CONNECT. Trường này sẽ chứa tên MQIsdp ở dạng chữ hoa.
- Protocol version: Xuất hiện trong phần header của message CONNECT.
- Connect flags: Giá trị này quy định cờ Clean Session, cờ Will, cờ Will QoS, và cờ Retain flags được chứa trong phần header thay đổi đựoc của message CONNECT.

### <span id="page-34-1"></span>*Các câu lệnh trong message*

> CONNECT

Khi một một kết nối TCP/IP được thiết lập từ client đến server, thì một session ở mức protocol cũng được tạo sử dụng luồng CONNECT. Định dạng header cố định được thấy dưới bảng sau:

<span id="page-34-0"></span>

| bit    |                         |  |          |           |  |               |  |  |
|--------|-------------------------|--|----------|-----------|--|---------------|--|--|
| byte 1 | Message Type $(1)$      |  | DUP flag | QoS level |  | <b>RETAIN</b> |  |  |
|        |                         |  |          |           |  |               |  |  |
| byte 2 | <b>Remaining Length</b> |  |          |           |  |               |  |  |

**Bảng 3.4: Định dạng trong câu lệnh connect**

Cờ DUP, QoS, and RETAIN không được sử dụng trong message CONNECT. Remaining Length là độ dài của phần header thay đổi được (12 bytes) và độ dài. Nó có thể là nhiều byte.

Server sẽ gửi message CONNACK để trả lời message CONNECT từ client. Nếu server không nhận được mesage CONNET từ client trong một khoang thời gian nào đó sau khi thiết lập kết nối TCP/IP, thì server nên đóng kết nối đó lại.

 $\triangleright$  CONNACK

<span id="page-35-0"></span>Message CONNACK được gửi bởi server như để trả lời một yêu cầu a CONNECT từ client. Phần header cố định có định dạng như bảng dưới đây.

| bit  |  | n                  |  |          |           |   |               |
|------|--|--------------------|--|----------|-----------|---|---------------|
| byte |  | Message type $(2)$ |  | DUP flag | QoS flags |   | <b>RETAIN</b> |
|      |  |                    |  | X        | X         | X | X             |
| byte |  |                    |  |          |           |   |               |
|      |  |                    |  |          |           |   |               |

**Bảng 3.5: Định dạng trong câu lệnh connack**

Các cờ DUP, QoS and RETAIN không được sử dụng trong message CONNACK. Mỗi giá trị trả về của Connack được chỉ ra dưới bảng sau:

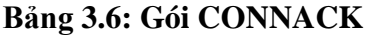

<span id="page-35-1"></span>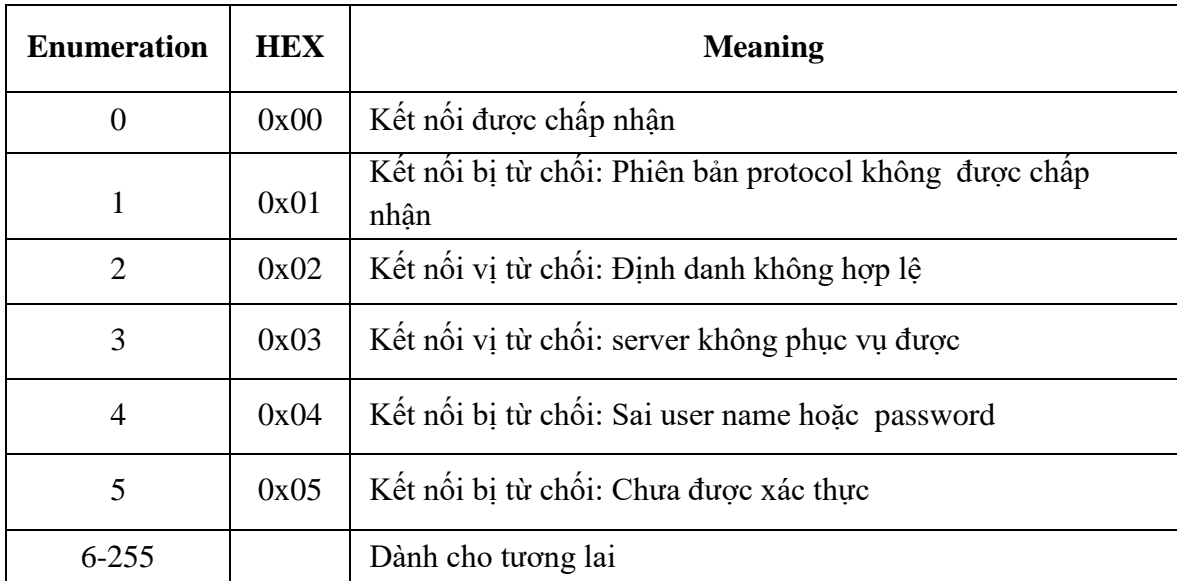
Mã trả về là 2 sẽ (định danh bị từ chối) sẽ được gửi nếu nếu định danh duy nhất cho 1 client có độ dài không nằm trong khoảng từ 1 đến 23.

#### > PUBLISH

Nếu 1 client subscribe một hoặc nhiều topic, thì mọi message được published đến những topic đó được gửi bởi server đến client như là một message PUBLISH. Response cho PUBLISH message phụ thuộc vào level của QoS. Bảng dưới đây chỉ ra định dạng phần header cố định.

**Bảng 3.7: Định dạng câu lệnh publish**

| bit    |                         |  |                    |  |          |           |  |               |
|--------|-------------------------|--|--------------------|--|----------|-----------|--|---------------|
| Byte 1 |                         |  | Message type $(3)$ |  | DUP flag | QoS level |  | <b>RETAIN</b> |
|        |                         |  |                    |  |          |           |  |               |
| Byte 2 | <b>Remaining Length</b> |  |                    |  |          |           |  |               |

#### $\triangleright$  PUBACK

Một message PUBACK sẽ được gửi trả cho một message PUBLISH với QoS level là 1. Một message PUBACK sẽ được gửi bởi serrver để trả [lời một P](http://minatu2d.github.io/MQTT_V3r1_Protocol_Specification_vi.htm)UBLISH messager. Bảng dưới đây chỉ ra cấu trúc của phần [header cố](http://minatu2d.github.io/MQTT_V3r1_Protocol_Specification_vi.htm) định.

| bit  |                    | n |  |                      |          |   |           |               |
|------|--------------------|---|--|----------------------|----------|---|-----------|---------------|
| byte | Message type $(4)$ |   |  |                      | DUP flag |   | QoS flags | <b>RETAIN</b> |
|      |                    |   |  |                      | X        | X | X         | X             |
| byte |                    |   |  | Remaining Leghth (2) |          |   |           |               |
|      |                    |   |  |                      |          |   |           |               |

**Bảng 3.8: Định dạng câu lệnh puback**

Khi client nhận một message PUBACK, nó sẽ hủy message đã PUBLISH vì message đó đã được nhận bởi server.

 $\triangleright$  PUBREC – publish(level 1)

Một message PUBREC trả lời cho một message PUBLISH với QoS level là 2. Nó là message thứ 2 trong flow mà QoS level = 2. Mesage này sẽ coi như là một trả lời cho messge PUBLISH đến từ client, or hoặc bởi một subscriber khi trả lời một message PUBLISH từ Server. Bảng dư[ới đây chỉ r](http://minatu2d.github.io/MQTT_V3r1_Protocol_Specification_vi.htm)a định dạng của header có độ dài cố định.

| bit  |                    | h |  |                      |          |   |           |               |
|------|--------------------|---|--|----------------------|----------|---|-----------|---------------|
| byte | Message type $(5)$ |   |  |                      | DUP flag |   | QoS flags | <b>RETAIN</b> |
|      |                    |   |  |                      | X        | X | X         | X             |
| byte |                    |   |  | Remaining Leghth (2) |          |   |           |               |
|      |                    |   |  |                      |          |   |           |               |

**Bảng 3.9: Định dạng câu lệnh pubrec(1)**

Khi nhận được một message PUBREC, bên nhận sẽ gửi một message PUBREL đến bên gửi với cùng Message ID với PUBREC message.

 $\triangleright$  PUBREL – Release Publish đảm bảo (level 2)

Message PUBREL là trả lời từ một publisher cho message PUBREC được gửi đến từ server, hoặc được gửi server để trả lời cho message PUB[REC đến từ](http://minatu2d.github.io/MQTT_V3r1_Protocol_Specification_vi.htm) một subscriber. Đây là message thứ 3 trong flow QoS Level = 2. Bảng dưới đây chỉ ra định dạng của header có độ dài cố định.

**Bảng 3.10: Định dạng câu lệnh pubrel(2)**

| bit  |                    | O |  |                      |          |           |               |
|------|--------------------|---|--|----------------------|----------|-----------|---------------|
| byte | Message type $(6)$ |   |  |                      | DUP flag | QoS flags | <b>RETAIN</b> |
|      |                    |   |  |                      |          |           | х             |
| byte |                    |   |  | Remaining Leghth (2) |          |           |               |
|      |                    |   |  |                      |          |           |               |

Khi server nhận được một message PUBREL từ publisher, server sẽ đưa message đó đến các subscriber quan tâm, và gửi message PUBCOMP với cùng một Message ID đến publisher. Khi một subscriber nhận một message PUBREL từ server, thì nó có thể sử dụng message đã nhận được cho các ứng dụng phia trên, đồng thời cũng gửi một message PUBCOMP đến server.

 $\triangleright$  PUBCOMP – Publish đảm bảo hoàn thành (level 3)

Message này hoặc là trả lời từ server cho message PUBREL từ publisher, hoặc trả lời từ subscriber cho một message PUBREL từ server. Nó là message cuối cùng trong flow QoS level = 2. Bảng dưới đây chỉ ra định dạng của [phần hea](http://minatu2d.github.io/MQTT_V3r1_Protocol_Specification_vi.htm)der thay đổi được.

| bit  |                      |  |  |          |           |               |
|------|----------------------|--|--|----------|-----------|---------------|
| byte | Message type $(7)$   |  |  | DUP flag | QoS flags | <b>RETAIN</b> |
|      |                      |  |  |          |           |               |
| byte | Remaining Leghth (2) |  |  |          |           |               |
|      |                      |  |  |          |           |               |

**Bảng 3.11: Định dạng câu lệnh pubcomp(3)**

Khi client nhận được một message PUBCOMP, nó sẽ quên message chính bởi vì nó dã được chuyển đến server chính xác một lần.

#### $\triangleright$  SUBSCRIBE

Message SUBSCRIBE cho phép client subscribe một hoặc nhiều topics với server. Message được published lên server sẽ được chuyển đến client bằng message PUBLISH . Message SUBSCRIBE cũng chỉ ra QoS level mà subscriber muốn nhận message. Phần header cố định được miêu tả ở bảng dưới đây.

| bit  | n                  |                      |          |           |               |
|------|--------------------|----------------------|----------|-----------|---------------|
| byte | Message type $(8)$ |                      | DUP flag | QoS flags | <b>RETAIN</b> |
|      |                    |                      |          |           |               |
| byte |                    | Remaining Leghth (2) |          |           |               |

**Bảng 3.12: Định dạng câu lệnh subscribe**

Khi nhận được một nội dung message SUBSCRIBE message, server trả lời bằng message SUBACK.

 $\triangleright$  SUBACK

Message SUBACK message được gửi bởi server đến client để báo với client rằng nó đã nhận message SUBSCRIBE. Bảng dưới đây [chỉ ra chỉ ra đị](http://minatu2d.github.io/MQTT_V3r1_Protocol_Specification_vi.htm)nh dạng phần header cố định.

**Bảng 3.13: Định dạng câu lệnh suback**

| bit  |  |  |                             |   |                         |
|------|--|--|-----------------------------|---|-------------------------|
| byte |  |  | Message type $(9)$ DUP flag |   | <b>QoS</b> flags RETAIN |
|      |  |  |                             | x |                         |
| byte |  |  | Remaining Leghth (2)        |   |                         |

Message SUBACK chứa một danh sáchh QoS levels đã được cấp. Thứ tự các QoS levels bên trong message SUBACK sẽ khớp theo thứ tự của các topic name tương ứng trong message SUBSCRIBE.

> UNSUBSCRIBE

Một message UNSUBSCRIBE được gửi bởi client đến server để unsubscribe một topic name nào đó. Bảng sau chỉ ra một ví dụ của phần header cố định.

| bit  | h                   |                      |          |           |               |
|------|---------------------|----------------------|----------|-----------|---------------|
| byte | Message type $(10)$ |                      | DUP flag | QoS flags | <b>RETAIN</b> |
|      |                     |                      |          |           |               |
| byte |                     | Remaining Leghth (2) |          |           |               |

**Bảng 3.14: Định dạng câu lệnh unsubcribe**

#### $\triangleright$  PINGREQ

Message PINGREQ có nghĩa là message "Kết nối vẫn tốt đúng không?" được gửi từ một client đã kết nối đến server. Bảng sau chỉ ra định dạng của phần header cố định.

| bit  |                     |                      |  |  |          |   |           |               |
|------|---------------------|----------------------|--|--|----------|---|-----------|---------------|
| byte | Message type $(12)$ |                      |  |  | DUP flag |   | QoS flags | <b>RETAIN</b> |
|      |                     |                      |  |  |          | X | X         |               |
| byte |                     | Remaining Leghth (2) |  |  |          |   |           |               |
|      |                     |                      |  |  |          |   |           |               |

**Bảng 3.15: Định dạng câu lệnh pingreq**

Các cờ DUP, QoS, and RETAIN không được sử dụng. Trả lời cho message PINGREQ là một message PINGRESP.

#### $\triangleright$  PINGRESP

Một message PINGRESP được gửi từ server cho một message PINGREQ và nó có nghĩa là "OK". Bảng sau chỉ ra định dạng của một header cố định.

| bit  |                     | <sub>0</sub> |  |                      |          |   |           |               |
|------|---------------------|--------------|--|----------------------|----------|---|-----------|---------------|
| byte | Message type $(13)$ |              |  |                      | DUP flag |   | QoS flags | <b>RETAIN</b> |
|      |                     |              |  |                      | X        | X | X         | X             |
| byte |                     |              |  | Remaining Leghth (2) |          |   |           |               |
|      |                     |              |  |                      |          |   |           |               |

**Bảng 3.16: Định dạng câu lệnh pingresp**

#### > DISCONNECT

Thông điệp DISCONNECT được gửi từ client đến server để báo rằng nó sẽ đóng kết nối TCP/IP đang kết nối. Một server không nên để việc đóng kết nối này cho phía client sau khi nhận thông điệp DISCONNECT. Định dạng của phần header cố định được chỉ ra dưới bảng sau.

bit | 7 | 6 | 5 | 4 | 3 | 2 | 1 | 0 byte Message type  $(14)$  DUP flag  $\qquad$  QoS flags RETAIN  $1 \mid 1 \mid 1 \mid 0 \mid x \mid x \mid x$  x byte Remaining Leghth (2)  $0 0 0 0 0 0 0 0 1 0$ 

**Bảng 3.17: Định dạng câu lệnh disconnect**

Các cờ DUP, QoS, and RETAIN không được sử dụng trong message DISCONNECT.

## **3.4 Kết luận chương**

Chương 3 đã trình bày tóm tắt và hiểu rõ hơn về khái niệm, kiến trúc, mô hình, các ứng dụng trong môi trường IoT. Hiểu rõ khái niệm và mô hình giao thức MQTT, một giao thức truyền tin dạng publish/subscribe sử dụng cho các thiết bị Internet of Things với băng thông thấp, độ tin cậy cao và khả năng được sử dụng trong mạng lưới không ổn định.

# **CHƯƠNG 4: THIẾT KẾ PHẦN MỀM, TÍCH HỢP VÀ VẬN HÀNH THỬ NGHIỆM SẢN PHẨM**

## **4.1 Thiết kế phần mềm cho máy in 3D khổ rộng**

Khi tính đến điều khiển tổng thể máy in 3D đồng bộ với điều nhiệt đầu đùn, điều nhiệt giường in và điều khiển motor cấp dây, sơ đồ chương trình điều khiển tổng quát được thiết kế như trên hình 4.1.

Đối với hệ thống gồm máy tính kết nối với máy in 3D, máy tính chịu trách nhiệm "cắt lát" - chuyển đổi file 3D thành dữ liệu G-code mà máy in 3D có thể hiểu được. Về cơ bản, "cắt lát" một tập tin có nghĩa là xác lập các tham số in cho đối tượng sẽ được in ra. Các thông số bao gồm (nhưng không giới hạn): chiều cao lớp, tốc độ in, nhiệt độ vật liệu và nhiệt độ giường in. Bản thân tệp G-code chỉ là một danh sách các lệnh riêng lẻ đặt các tham số và di chuyển đầu in theo một đường dẫn có thứ tự trên các trục X, Y và Z.

Phần mềm cắt lát được soạn thảo và cài đặt trong máy tính. File G-code cũng có thể được lưu trong bộ nhớ ngoài như USB, Flash hoặc thẻ nhớ SD. Máy in 3D có trạm truyền thông có thể nhận dữ liệu G-code từ các bộ nhớ này để thực hiện tạo sản phẩm mà không cần máy tính. Các máy in tiên tiến có thể nhận file G-code từ internet, v.v...

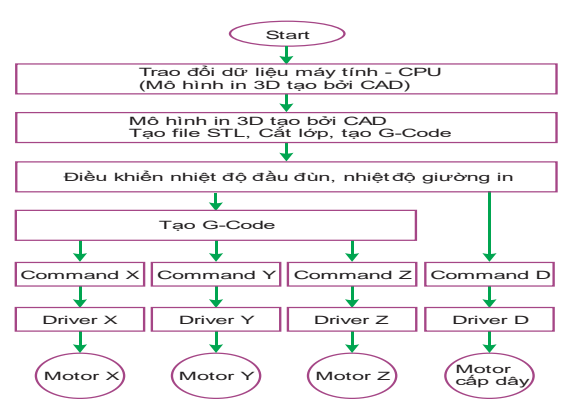

**Hình 4.1: Giản đồ chương trình tổng quát cho máy in 3D khổ rộng**

Trong đề tài, phần mềm cho máy in 3D khổ rộng được xây dựng trên nền tảng Reprap Firmware. Reprap Firmware là phần mềm toàn diện, chủ yếu dành cho việc điều khiển máy in 3D, khắc / cắt laser và CNC. Phần mềm này chỉ sử dụng với bộ xử lý 32 bit, nên hiện nay được sử dụng chủ yếu cho các máy in 3D hiện đại.

RepRap Firmware là một nền tảng đổi mới trong phần mềm máy in 3D. Reprap Firmware được xem là firmware đầu tiên được giới thiệu cho công nghệ in 3D nguồn mở và hầu hết các phần mềm in 3D hiện nay vẫn chưa được cung cấp bởi bất kỳ firmware nào khác.

## *Tổng quan phần mềm Reprap*

> Mô tả chung

Reprap Firmware chạy trên các bộ vi xử lý 32 bit như bộ xử lý Atmel, Microchip như: SAM3X8E, SAM4E8E, SAM4S8C . Ngoài ra, còn có một cổng cho các bo mạch sử dụng bộ xử lý LPC1768 hoặc LPC1769. Reprap Firmware hỗ trợ máy in 3D, máy CNC, máy cắt laser và máy khắc,.. thực hiện quy trình nhận dữ liệu, tạo G-code và lệnh điều khiển các motor vận hành trục X-Y-Z và đùn nhựa.

Cấu trúc file in 3D

Để máy in 3D hoạt động thì firmware cần có các file in trên thẻ SD, tên file có phân biệt chữ hoa chữ thường:

- Thiết lập file /sys/config.g
- Đặt macros G-code trong thư mục /sys
- Đặt các macros khởi tạo của người dùng trong thư mục /macros

Thẻ SD phải được định dạng theo định dạng FAT32.

## *Biên soạn RepRap cho máy in 3D khổ rộng*

Tạo file cấu hình chính (Main Configuration File):

• Prologue and communications section

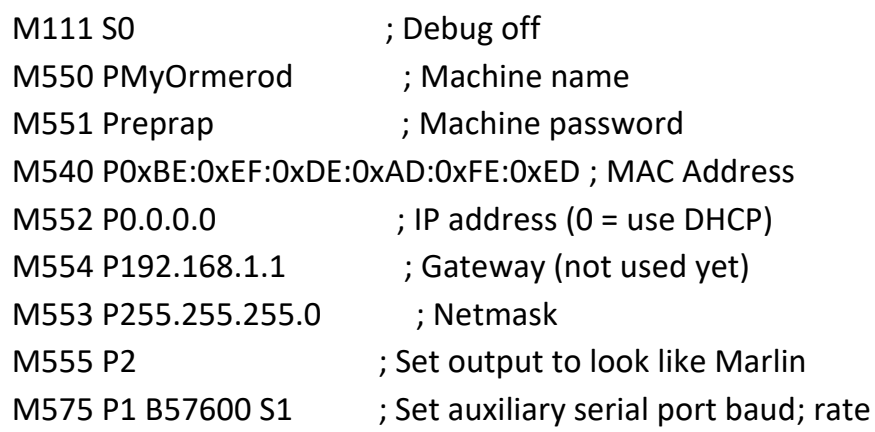

• Movement section

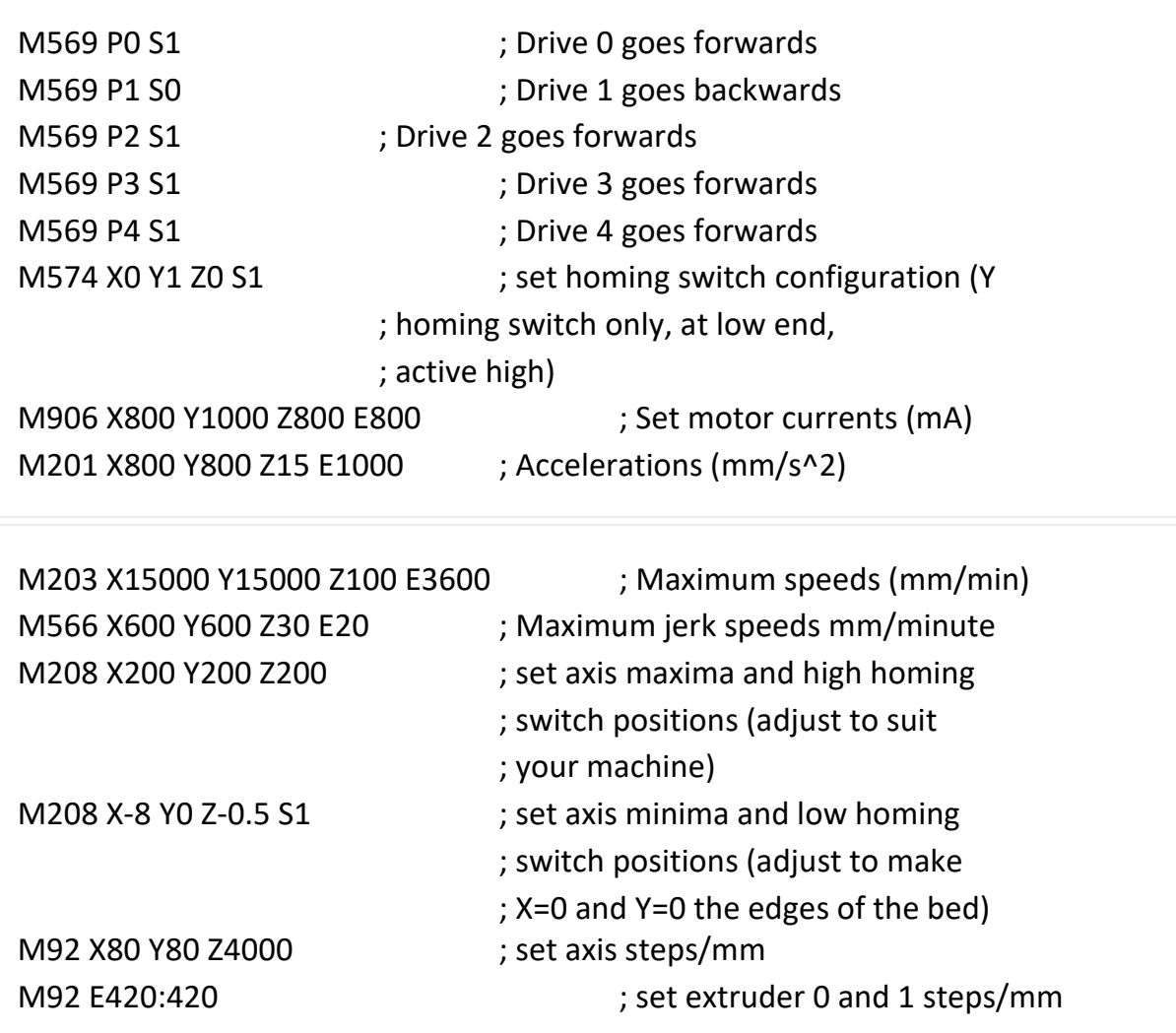

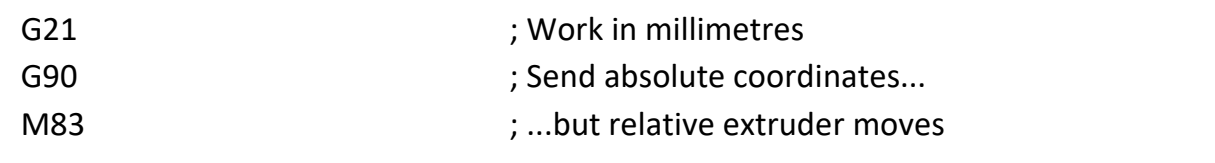

• Z probe section

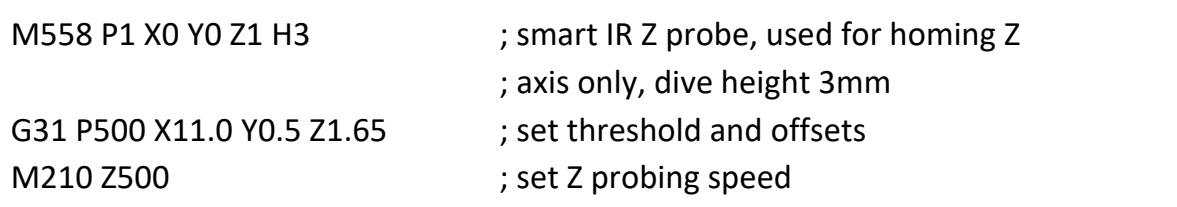

• Heater and thermistor section

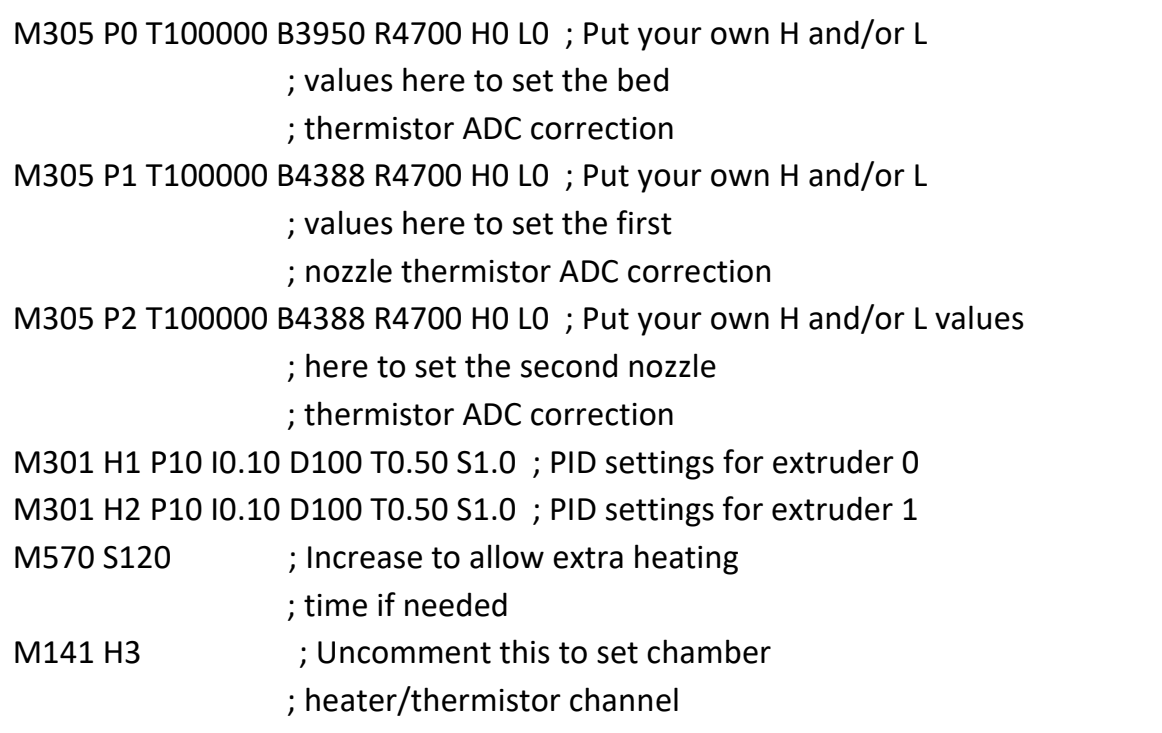

## • Homing files

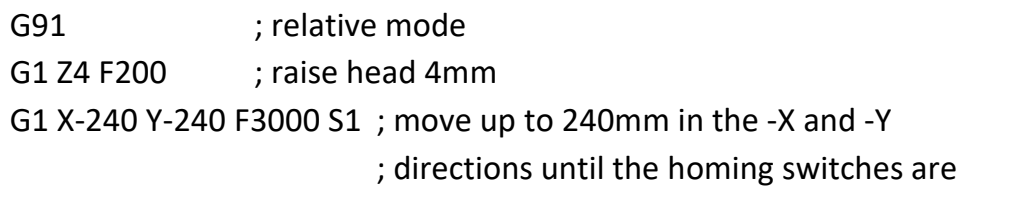

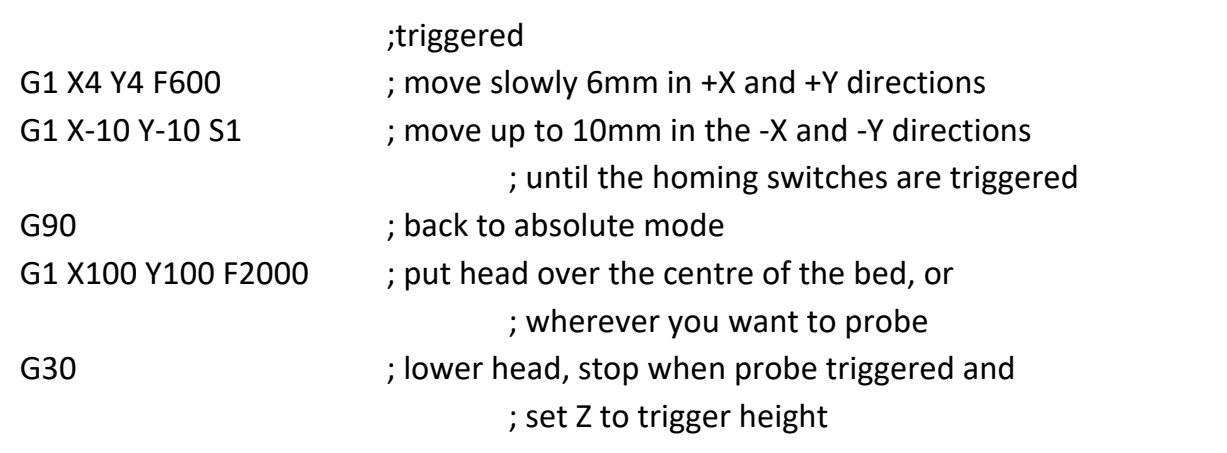

Bed probing file

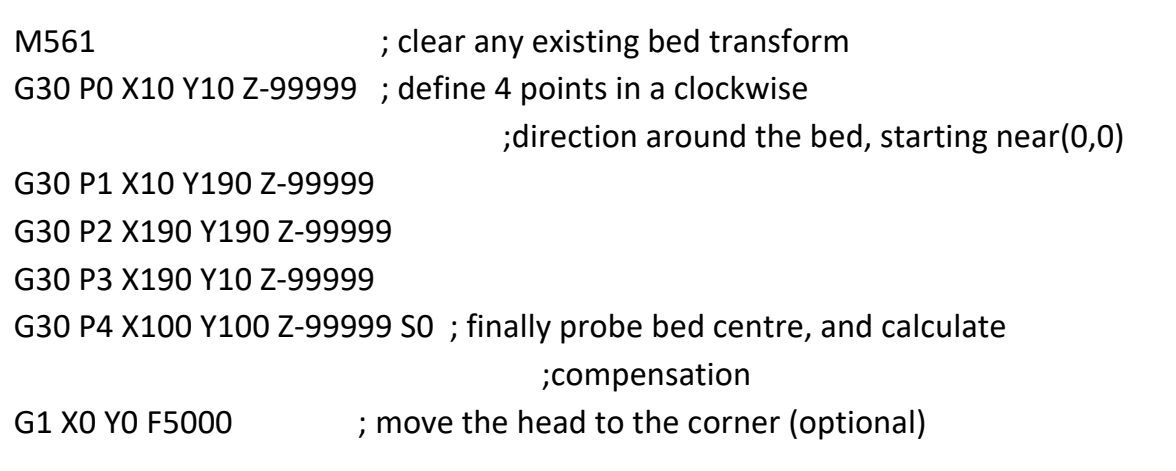

## *Thiết kế phần mềm cắt lớp và mô phỏng cho máy in 3D khổ rộng*

Hiện nay có một số phần mềm nền tảng mã nguồn mở được ứng dụng để xây dựng Phần mềm khởi tạo mã G-code và điều khiển cho máy in 3D loại FDM:

- Phần mềm LinuxCNC [\(www.linuxcnc.org\)](http://www.linuxcnc.org/) là phần mềm mã nguồn mở để điều khiển vận hành cho các máy CNC, máy cắt plasma, robot công nghiệp, hexapod, đặc biệt là máy in 3D Reprap.
- Slic3r là phần mềm slicer mã nguồn mở với danh tiếng để thêm các tính năng làm mượt cạnh và góc mà không thể tìm thấy ở bất kỳ phần mềm nào khác. Tính năng đặc biệt của nó là điền đầy dạng tổ ong 3D của Slic3r, tạo ra các

hình dạng hữu ích về mặt cấu trúc trong 3D trong toàn bộ kết cấu của một bản in (hình 4.2).

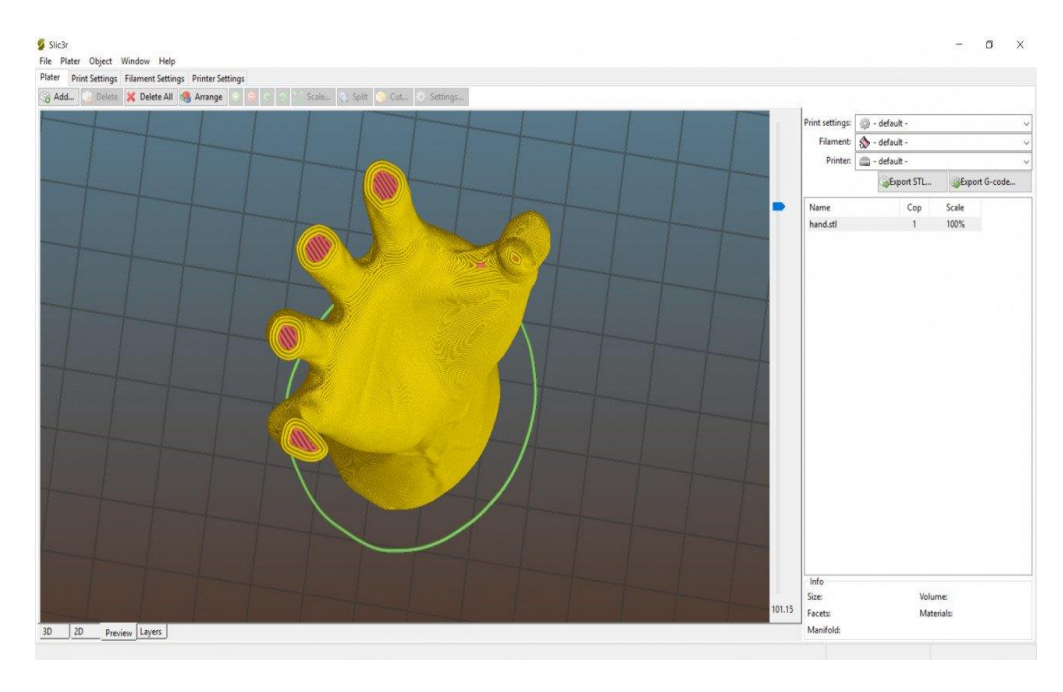

**Hình 4.2: Giao diện tạo mã G-code Slic3r**

 Cura là phần mềm in 3D mã nguồn mở, dễ tiếp cận, dễ dàng tải về (hình 4.3) để ứng dụng cho công việc in 3D.

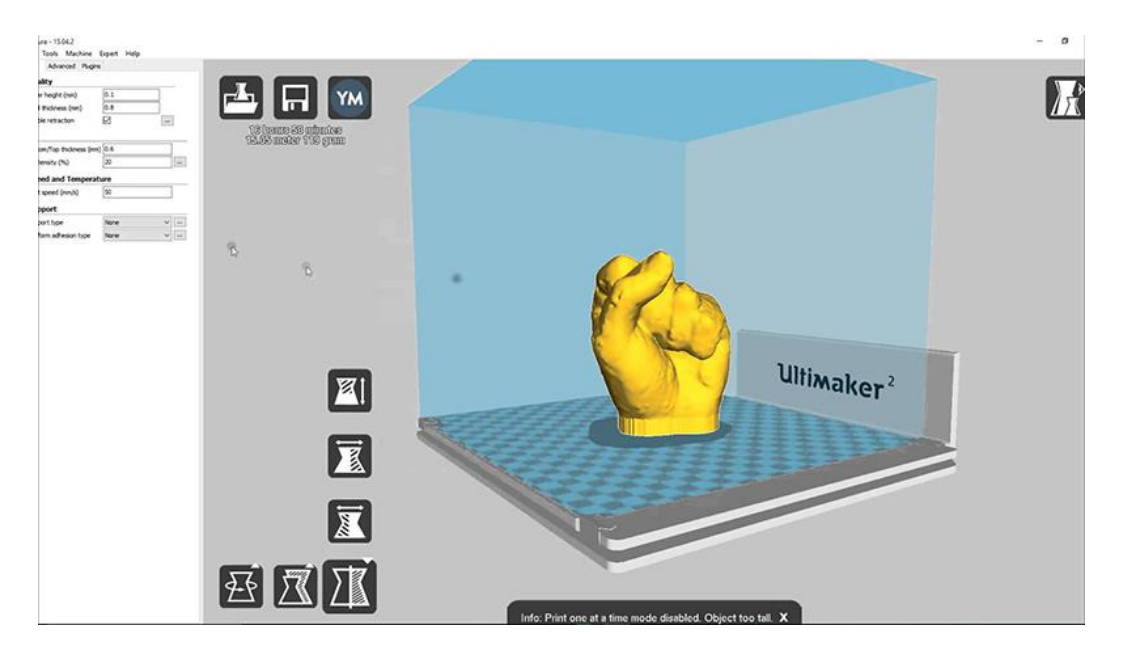

**Hình 4.3: Giao diện phần mềm Cura**

Chức năng của CURA như sau:

- Tối ưu hóa cấu hình cho các vật liệu của Ultimaker.
- Giao diện người dùng trực quan, dễ sử dụng.
- In nhiều đối tượng cùng lúc với các thiết lập khác nhau cho từng đối tượng.
- Cura hỗ trợ định dạng tệp .STL, .3MF và .OBJ
- Mã nguồn mở và hoàn toàn miễn phí.
- Tối ưu cho việc in đùn kép.

Dưới đây là một số tập lệnh thường dùng với máy in 3D bảng 4.1.

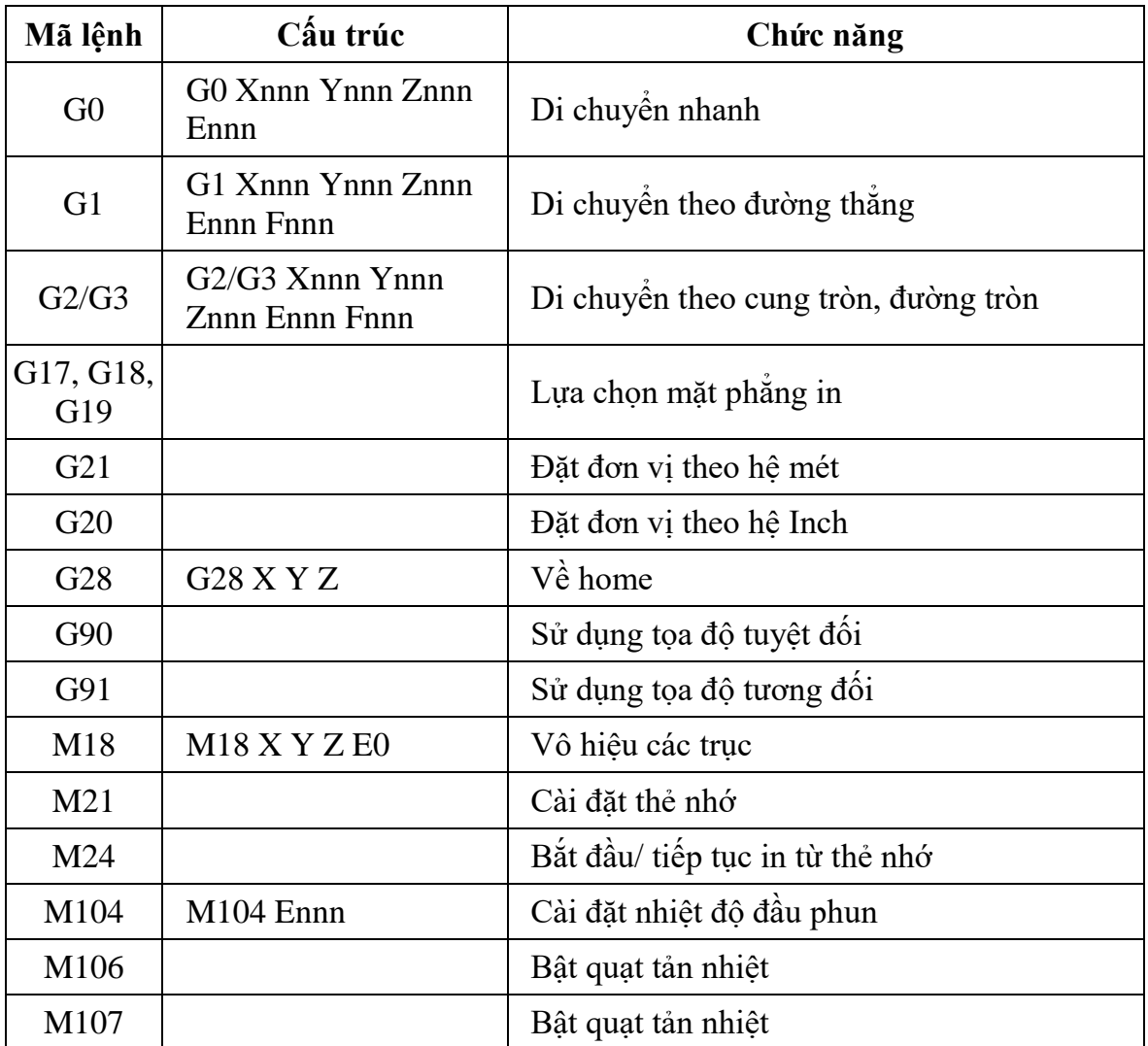

## **Bảng 4.1: Các tập lệnh phổ biến dùng cho máy in 3D**

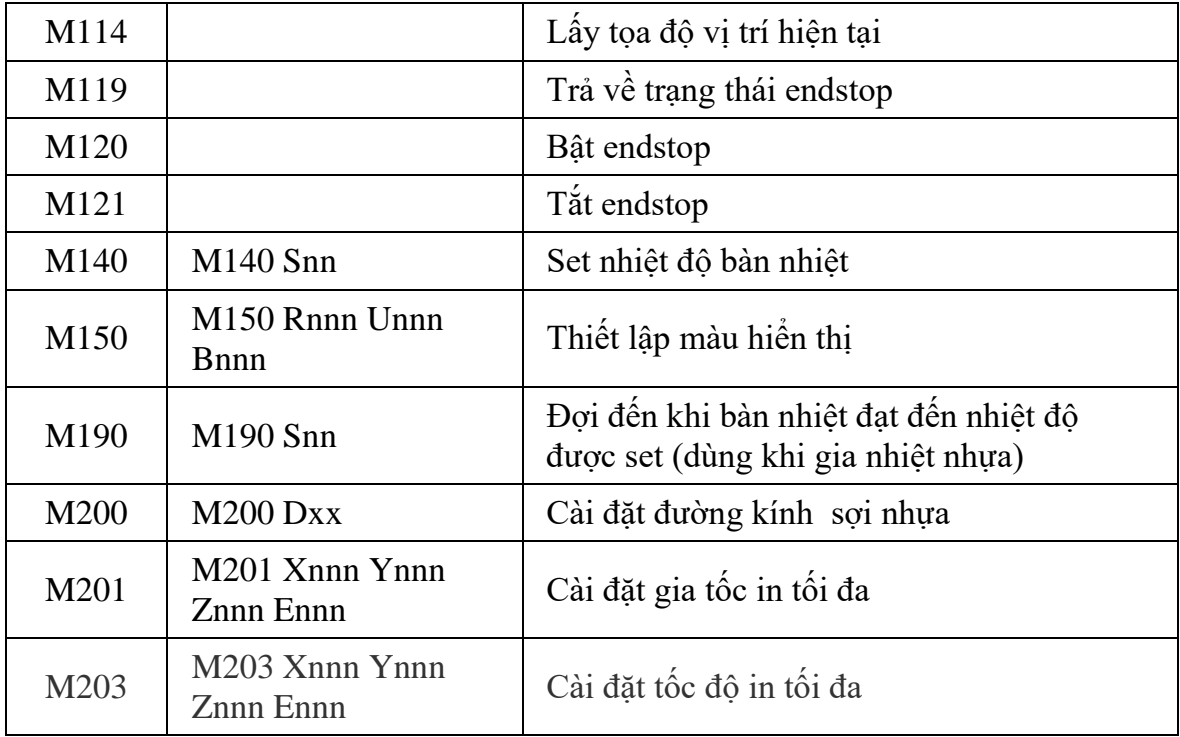

Cấu thành file G-code trên cơ sở File STL

File G-code, ngôn ngữ của máy in 3D được tạo từ các File STL. STL (Standard Triangle Language hay StereoLithography) là 1 định dạng file sử dụng phổ biến trong lĩnh vực thiết kế 3D. File STL mô tả bề mặt hình học của các vật thể 3D và được sử dụng để xây dựng mô hình vật lý CAD 3D. Mô hình 3D của mẫu in được thể hiện ở dạng lưới (mesh) gồm những mặt tam giác liên kết với nhau. File STL cung cấp điểm tham chiếu mà từ đó vật thể được in (hình 4.4).

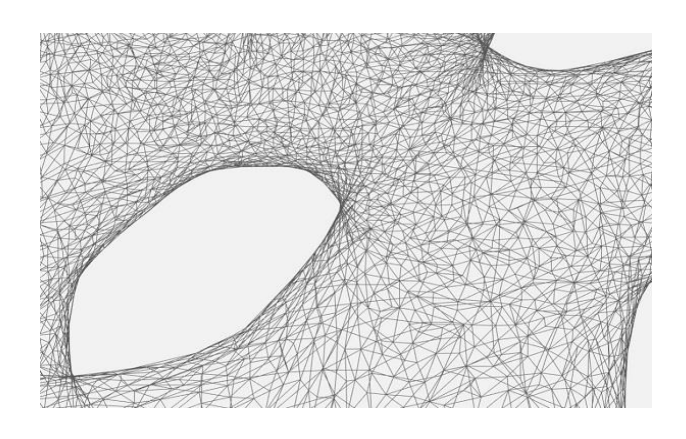

**Hình 4.4: Cấu trúc mẫu in dưới dạng lưới (mesh)**

File STL sử dụng các tam giác ba chiều và hoạt động như các lưới ảo, mỗi lưới bao gồm một tập các cạnh phân chia phần bên trong và bên ngoài của vật thể. Các cạnh này được sử dụng giống như một thước đo để đảm bảo nguyên tắc từ đỉnh đến đỉnh, tất cả các cạnh đều có chung 2 mặt với tam giác liền kề (hình 4.5).

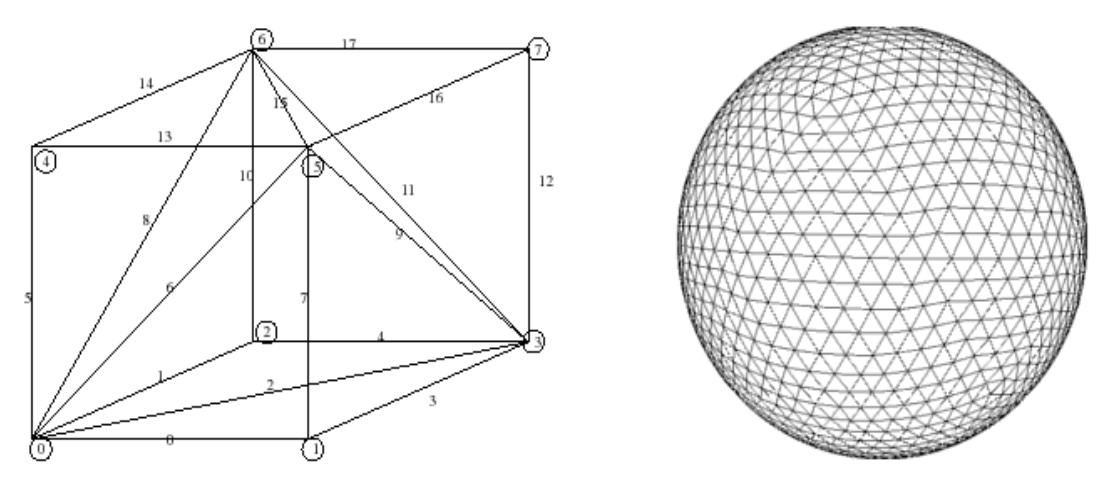

**Hình 4.5: Bản chất của một khối lập phương và một khối cầu**

Định dạng file STL cung cấp hai cách khác nhau để lưu trữ thông tin về các mặt hình tam giác xếp lên bề mặt đối tượng được gọi là mã hóa ASCII và mã hóa nhị phân. Ở cả hai định dạng thông tin của mỗi tam giác được lưu trữ như sau (Hình 4.6):

- Tọa độ của các đỉnh.
- Các thành phần của vectơ pháp tuyến đơn vị đối với tam giác. Vectơ pháp tuyến phải hướng ra ngoài đối với mô hình 3D.

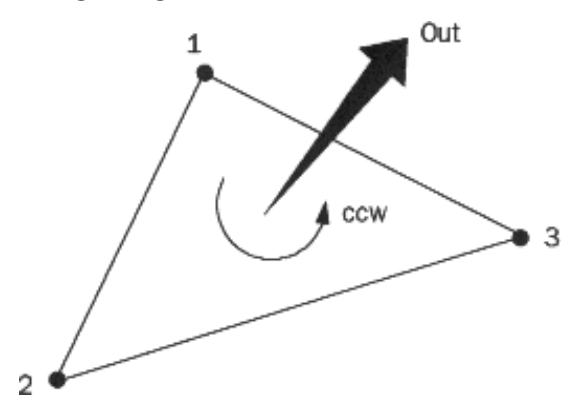

**Hình 4.6: Tọa độ của các đỉnh và các thành phần của vectơ pháp tuyến**

Định dạng file ASCII STL

- File ASCII STL bắt đầu bằng dòng:

#### **solid <**name**>**

Trong đó: **<**name**>** :là tên của mô hình 3D.

- File tiếp theo gồm thông tin về các hình tam giác bao quanh. Thông tin về các đỉnh và vectơ pháp tuyến được biểu diễn như sau:

**facet** normal nx ny nz

**outer loop**

 vertex v1x v1y v1z vertex v2x v2y v2z vertex v3x v3y v3z

#### **endloop**

#### **endfacet**

Trong đó: n :là pháp tuyến của tam giác; v1, v2, v3 :là các đỉnh của tam giác.

- File kết thúc bằng dòng bắt buộc:

#### **endsolid** <name>

- Định dạng file Binary STL
	- File STL nhị phân bắt đầu với header 80 ký tự. Sau header tổng số hình tam giác được biểu thị bằng cách sử dụng số nguyên không dấu 4 byte.

## **UINT8[80] – Header UINT32 – Number of triangles**

- Mỗi tam giác được biểu diễn bằng mười hai số dấu phẩy động 32 bit. Cũng giống như file ASCII STL, 3 số là tọa độ Descartes 3D của pháp tuyến với tam giác, 9 số còn lại là tọa độ của các đỉnh.

#### **Foreach triangle**

REAL32[3] – Normal vector REAL32[3] – Vertex 1 REAL32[3] – Vertex 2 REAL32[3] – Vertex 3

## UINT16 – Attribute byte count

#### **End**

- Các quy tắc đặc biệt cho định dạng STL
- Quy tắc về đỉnh: Mỗi tam giác phải chia sẻ hai đỉnh với các tam giác lân cận của nó (hình 4.7)*.*

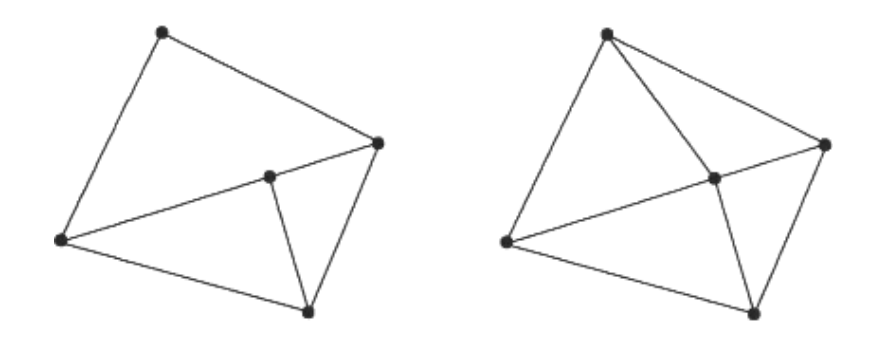

### **Hình 4.7: Quy tắc đỉnh tam giác**

a. Sai b. Đúng - Quy tắc định hướng: Quy tắc định hướng nói rằng hướng của mặt (hướng nào là "trong" đối tượng 3D và hướng nào là "ra") phải được chỉ định (hình 4.8).

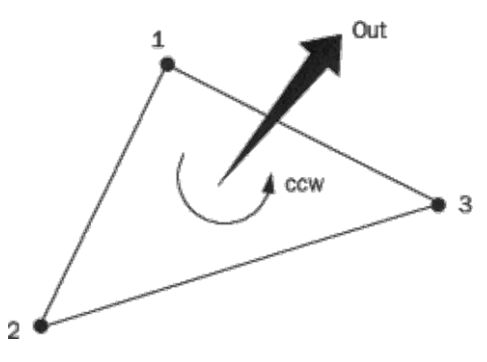

**Hình 4.8: Quy tắc định hướng**

- Quy tắc bát phân dương: Quy tắc bát phân dương nói rằng tọa độ của các đỉnh tam giác đều phải dương (Hình 4.9).

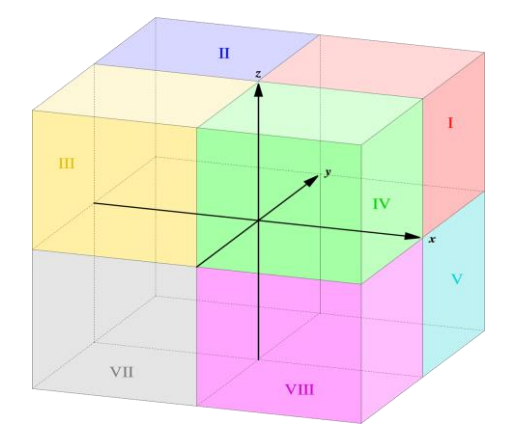

**Hình 4.9: Quy tắc bát phân dương**

- Quy tắc sắp xếp tam giác: Quy tắc sắp xếp tam giác khuyến nghị rằng các tam giác xuất hiện theo thứ tự giá trị z tăng dần.

## **4.2 Điều khiển nhiệt độ đầu in máy in 3D khổ rộng**

Hệ điều nhiệt cho đầu đùn máy in 3D khổ rộng được thiết kế theo nguyên lý điều khiển vòng kín (Hình 4.10)

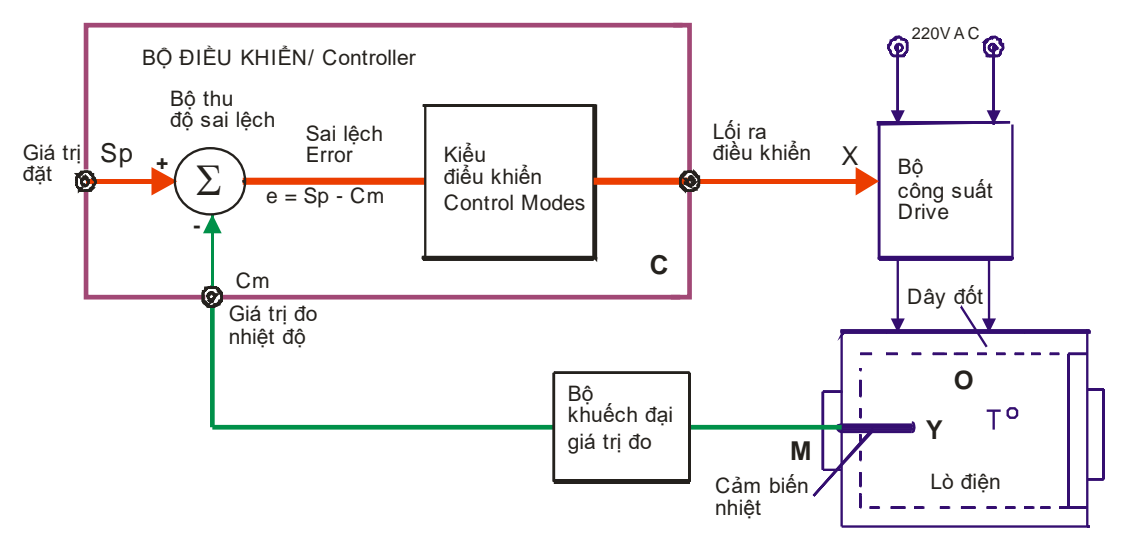

## **Hình 4.10: Hệ điều khiển nhiệt độ theo vòng kín**

Bộ điều khiển nhận giá trị đo từ cảm biến (*Cm*) và được so sánh với giá trị đặt (*Sp*). Sai lệch giữa chúng (*e*) được bộ điều khiển xử lý và tạo ra tín hiệu điều khiển *X*  để điều khiển ngược lại nhiệt độ của lò, giữ nhiệt độ lò ở giá trị *Sp*. Độ mấp mô của giá trị thông số công nghệ được điều khiển tuỳ thuộc vào kiểu điều khiển và được mong muốn có giá trị nhỏ.

## *Sơ đồ nguyên lý điều khiển nhiệt độ*

Sơ đồ đo nhiệt độ với Thermocouples hoặc PT100 được sử dụng chip MAX31855 (Hình 4.11) [27].

MAX31855 thực hiện việc đo và mã hoá giá trị đo từ cặp nhiệt điện loại K-, J-, N-, T-, S-, R- hoặc E với bù trừ nhiệt. Dữ liệu được xuất ra ở định dạng chỉ đọc 14 bit, tương thích SPI. Độ phân giải nhiệt độ của vi mạch này đến 0,25 °C, cho phép đọc nhiệt độ trong khoảng từ -270 °C tới + 1800 °C. Đối với cặp nhiệt điện loại K, cho phép đo từ -200 °C đến + 700 °C với độ chính xác của căp nhiệt điện là  $\pm$  2 °C.

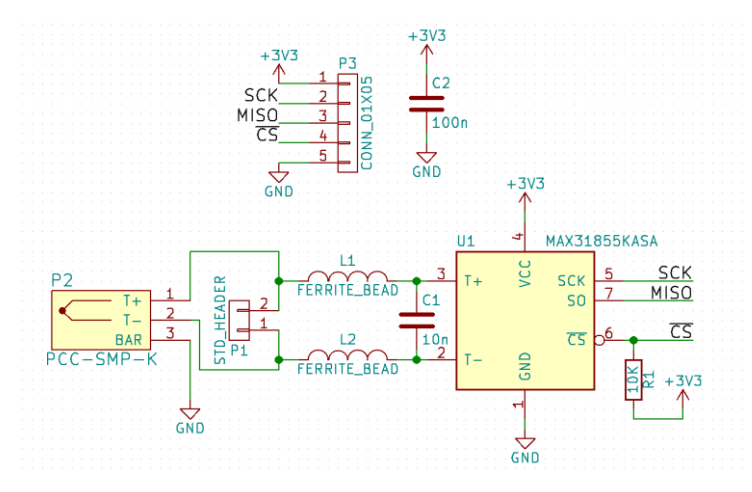

**Hình 4.11: Sơ đồ nguyên lí bộ đo nhiệt cho Thermocouple – PT100**

MAX31855 được kết nối với CPU-2 đề thực hiện thuật toán điều nhiệt. Việc sử dụng vi mạch tích hợp MAX31855 nhỏ gọn thay cho mạch khuếch đại, bù trừ nhiệt ADC, giao diện cho phép giảm thời gian thiết kế, điều chỉnh và giảm chi phí. Việc kết nối chip đo với bộ vi điều khiển theo đường tiêu chuẩn SPI cũng đơn giản (hình 4.12).

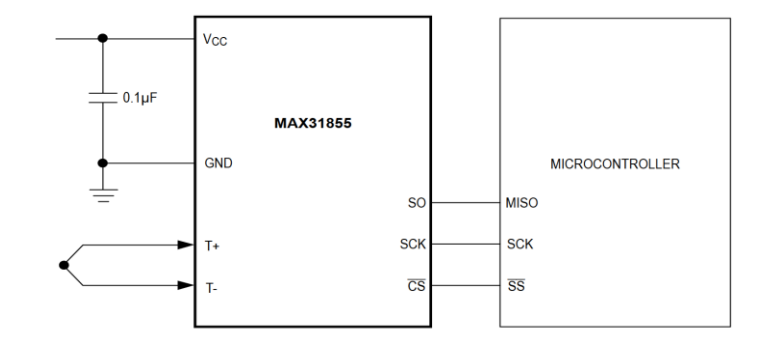

**Hình 4.12: Sơ đồ mạch bộ đo nhiệt cho Thermocouple – PT100**

Tương tự, Bộ điều khiển nhiệt giường in cũng được kết nối với CPU-2 để điều nhiệt giường in (hình 4.12).

## *Giải thuật điều khiển*

Bộ điều nhiệt sử dụng giải thuật điều khiển PID (hình 4.13)

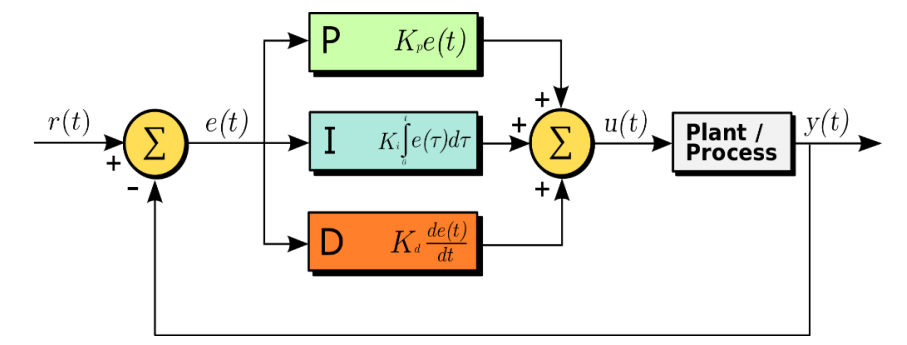

### **Hình 4.13: Giải thuật điều khiển PID**

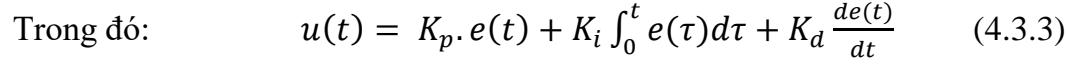

$$
u(t) = R_p \cdot c(t) + R_l J_0 c(t) dt + R_d d(t)
$$
\n
$$
u(t) = K \left( c(t) + \frac{1}{2} \int_0^t c(\tau) d\tau + T \frac{de(t)}{dt} \right) \qquad (4.3.4)
$$

$$
u(t) = K_p \left( e(t) + \frac{1}{T_i} \int_0^t e(\tau) d\tau + T_d \frac{de(t)}{dt} \right) \tag{4.3.4}
$$
  
Khâu ti lệ: 
$$
Pout = K_n e(t) \tag{4.3.5}
$$

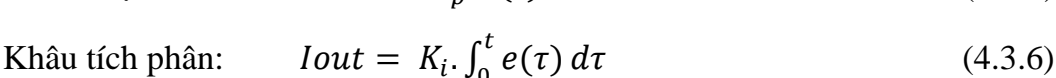

Khâu đạo hàm:  $Dout = K_d \frac{de(t)}{dt}$  $dt$  $(4.3.7)$ 

Trong đó: *Pout*: Thừa số tỉ lệ của đầu ra; *Kp*: Độ lợi tỉ lệ; *e(t):* Sai số; t: thời gian hoặc thời gian tức thời (hiện tại); *Iout*: Thừa số tích phân của đầu ra; *Ki*: Độ lợi

0

tích phân;  $\tau$ : Một biến tích phân trung gian; *Dout*: Thừa số tích phân của đầu ra; *Kd*: Độ lợi đạo hàm; *e(t):* Sai số; t: Thời gian hoặc thời gian tức thời (hiện tại).

Lựa chọn thông số PID: Có hai phương pháp lựa chọn tham số chỉnh định cho giải thuật P.I.D.: Phương pháp thử đúng – sai và phương pháp giải tích.

Theo phương pháp thử đúng – sai người thực hiện tiến hành lấy lần lượt các giá trị cho bộ tham số P.I.D. và thử cho đến khi nào nhận kết quả đúng. Mặc dù đây là phương pháp được sử dụng rộng rãi trong các hệ thống tự động có chức năng giới hạn, nhưng phương pháp này đòi hỏi kinh nghiệm về hệ điều khiển và tốn nhiều thời gian. Ngoài ra, ta không hiểu hết được ý nghĩa của tham số đã chọn đối với hệ và không rõ giá trị chọn được có tối ưu hay không. Tuy vậy, trong vài thập niên qua,.

Ziegler và Nichols [50] đã đề xuất phương pháp giải tích, dựa trên kinh nghiệm điều khiển các dây chuyền công nghiệp nhiều năm. Giải pháp cơ bản gồm 2 bước:

- Bước 1: Xác lập giá trị K<sub>i</sub> và K<sub>d</sub> về zero. Vận hành hệ thống với từng bước lệnh. Tăng từ từ giá trị K<sub>P</sub> cho đến khi vị trí trục bắt đầu dao động. Tại điểm này, ghi lại giá trị K<sub>P</sub> và xác lập K<sub>0</sub> bằng giá trị này. Ghi lại tần số dao động  $f_0$ .
- Bước 2: Xác lập giá trị P.I.D. cuối khi sử dụng phương trình 4.3.8.

$$
K_p = 0,6K_0, \t Nm/rad
$$
  
\n
$$
K_i = 2f_0K_p, \t Nm/(rad \sec)
$$
  
\n
$$
K_d = \frac{K_p}{8f_0}, \t Nm/(rad/\sec)
$$
\n(4.3.8)

Từ biểu thức trên có thể nhận xét là tham số tỉ lệ ảnh hưởng tới đặc trưng tổng thể của hệ thống. Tham số tích phân cần để thúc đẩy việc đưa sai số định vị về zero khi lệnh định vị không đổi và tham số đạo hàm cần để cung cấp tác động nén khi hệ bắt đầu có dao động. Điều khó khăn là tất cả 3 tham số P.I.D. có liên quan với nhau, cho nên khi chỉnh 1 tham số, sẽ gây ảnh hưởng đến việc điều chỉnh các tham số trước

đó. Các kết quả thiết kế thông số PID theo Phương pháp Ziegler–Nichols cho trong bảng 4.2.

|                         | <b>Phương pháp Ziegler–Nichols</b> |                |        |                   |               |  |  |  |  |
|-------------------------|------------------------------------|----------------|--------|-------------------|---------------|--|--|--|--|
| Control                 | Kp                                 | T <sub>i</sub> | Td     | Ki                | Kd            |  |  |  |  |
| P                       | $0.5$ Ku                           |                |        |                   |               |  |  |  |  |
|                         | $0.45$ Ku                          | Tu/1.2         |        | $0.54$ Ku/Tu      |               |  |  |  |  |
| D                       | $0.8$ Ku                           |                | Tu/8   |                   | KuTu/10       |  |  |  |  |
| classic PID             | $0.6$ Ku                           | Tu/2           | Tu/8   | $1.2$ Ku/Tu       | 3KuTu/40      |  |  |  |  |
| Pessen Integral<br>Rule | 7Ku/1                              | 2Tu/5          | 3Tu/20 | $1.75$ Ku/Tu      | $21$ KuTu/200 |  |  |  |  |
| Some overshoot          | Ku/3                               | Tu/2           | Tu/3   | $0.666$ Ku/T<br>u | KuTu/9        |  |  |  |  |

**Bảng 4.2: Bảng thiết lập các thông số Kp, Ki, Kd, Ti, Td**

 $\triangleright$  Thiết lập thông số PID trong RepRap Firmware

Trên thế giới có nhiều loại máy in 3D với những nền tảng công nghệ in khác nhau. Hiện nay, cộng đồng DIY Máy in 3D đang sử dụng nền tảng mã nguồn mở Reprap (công nghệ FDM) để điều khiển và giám sát.

Thông số PID được xác lập trong RepRap Firmware in 3D FDM như sau:

- Hotend parameters: M301 Hn P10 I0.1 D100 T0.4 W180 B30.
- Bed parameters: M304 P85 I5 D500 T2.7 W255 B5.
- Ziegler-Nichols: Thiết lập  $S = 1.0$ ,  $P = 20$ ,  $B = 30$ ;  $I = D = T = 0$ . Tính T theo công thức:
	- $T = average\_pwm*256/(temperature\_reached room\_temperature)$  (4.3.9) Đo chu kỳ giao động Tosc:  $P = Posc/3$ ;  $I = 2P/Tosc$ ;  $D = Tosc * P/3$
- Phần mềm giám sát các thông số máy in 3D được trình bày trên hình 4.14.

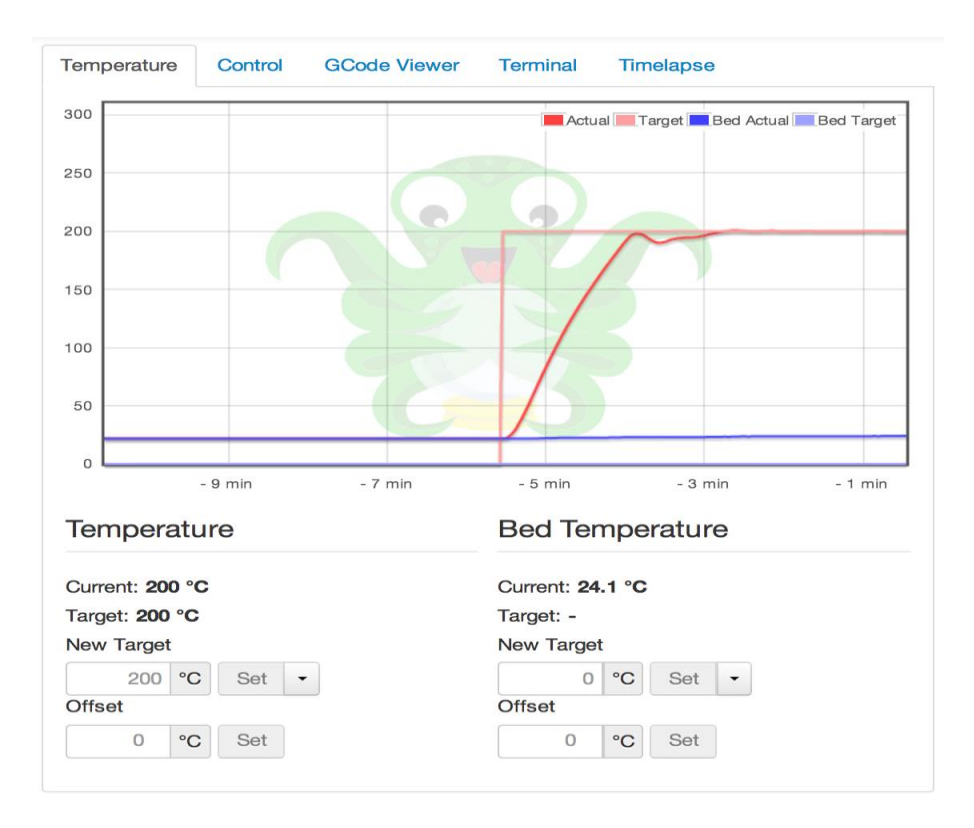

**Hình 4.14: Phần mềm giám sát các thông số máy in 3D**

## **4.3 Cách thực hiện in 3D**

Để in 3D file STL phải được cắt thành các lớp ngang phẳng, tính toán lượng vật liệu mà máy in của cần đùn và thời gian thực hiện dựa trên cài đặt từ phần mềm. Tất cả thông tin này sau đó được đóng gói thành một file G-code, ngôn ngữ của máy in 3D. Khi file G-code đã được tải lên máy in 3D, giai đoạn tiếp theo là các lớp hai chiều riêng biệt đó sẽ được tập hợp lại thành một đối tượng ba chiều trên bàn in. Điều này được thực hiện bằng cách in nhiều các lớp mỏng như: nhựa, kim loại hoặc vật liệu composite… và in từng lớp một (hình 4.15).

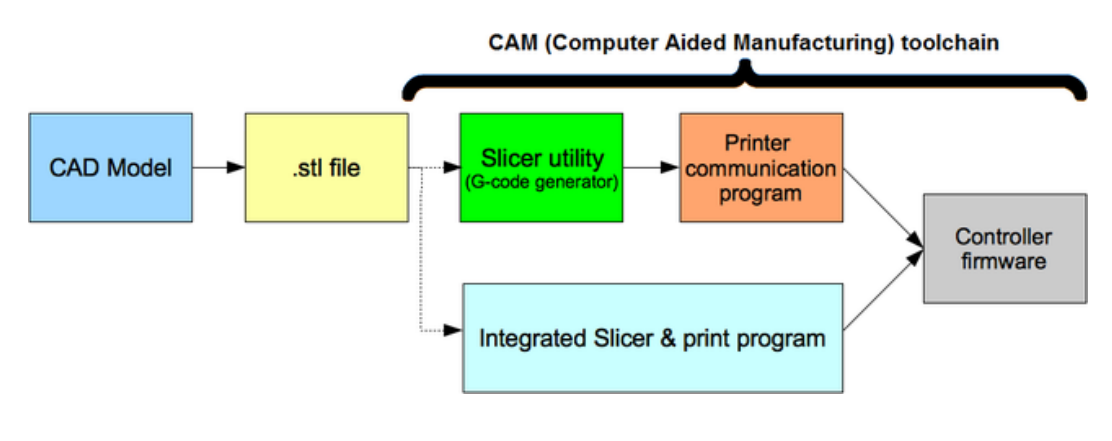

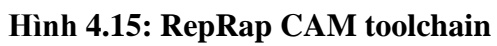

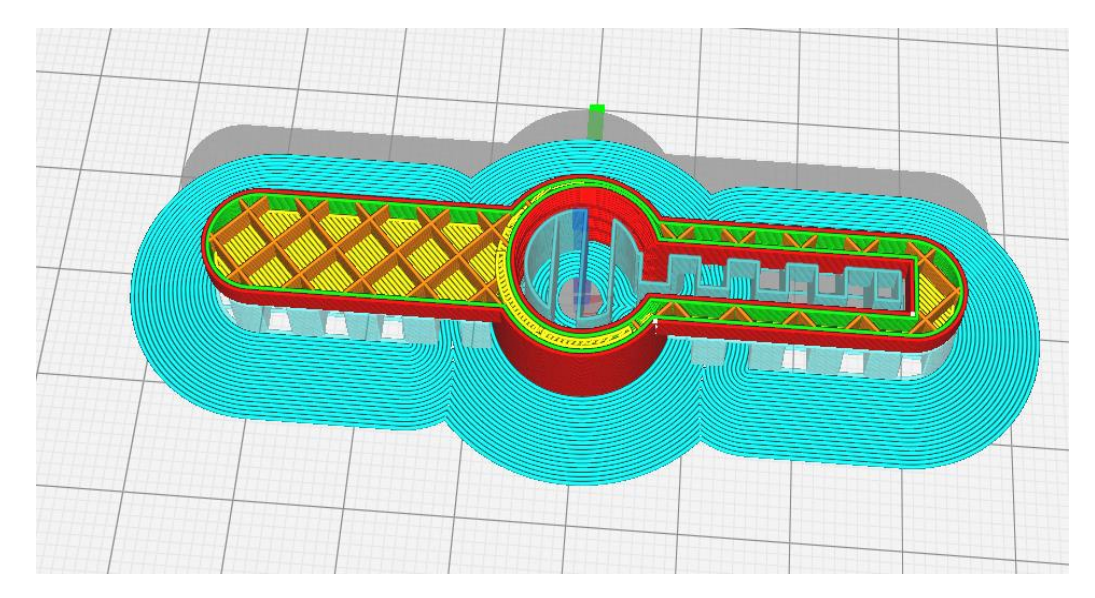

## **Hình 4.16: Quá trình tạo các lớp trước khi in**

## *Thiết lập phần mềm*

Bước 1: Chạy phần mềm Cura.

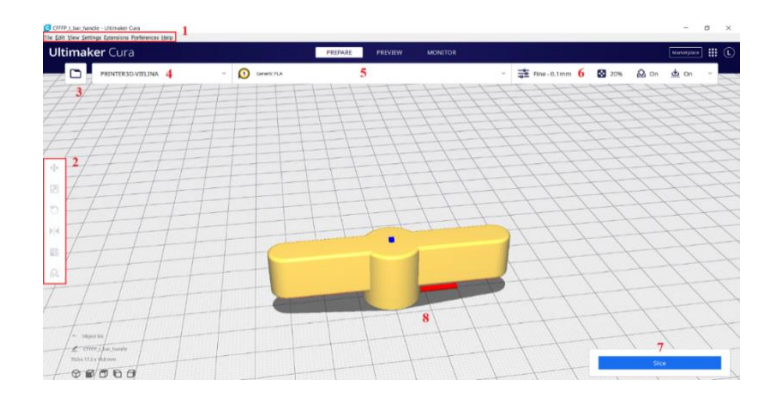

**Hình 4.17: Giao diện chính của phần mềm**

Thanh menu:

- 1. Menu chức năng thực hiện các thao tác xoay, điều chỉnh kích cở vật thể.
- 2. Mở nhanh file để in.
- 3. Quản lý cấu hình máy in.
- 4. Chon chất liệu để in.
- 5. Tuỳ chỉnh các thông số trước khi in.
- 6. Chức năng cắt lớp vật thể thành từng lớp và file Gcode.
- 7. Giao diện chính hiển thị hình ảnh trực quan của vật thể.
- Bước 2: Nhấp vào **Settings Printer Add printer** đặt tên "PRINTER3D-VIELINA" nhấn **"Add"**

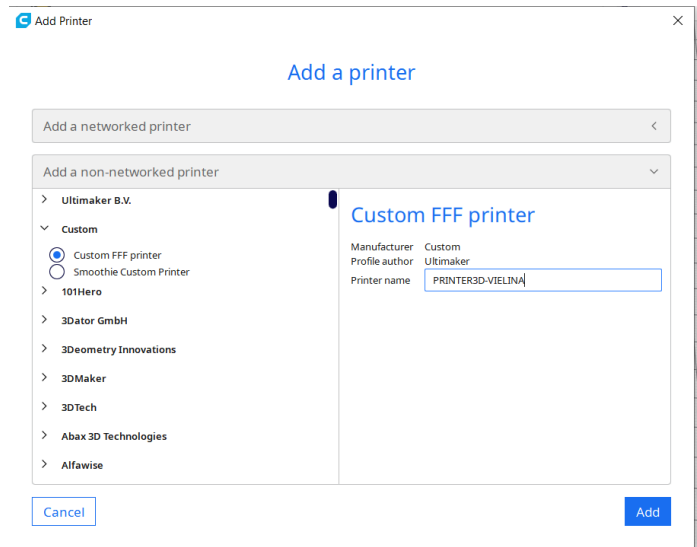

#### **Hình 4.18: Cấu hình máy in**

 Bước 3: Thiết lập thông số máy: *Chú ý:* Kích thước lớn nhất có thể cài đặt (X:1300 x Y:900 x Z:1200).

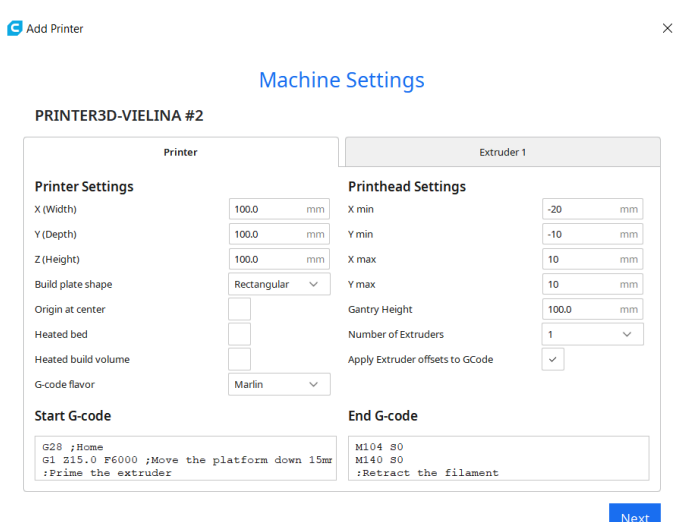

**Hình 4.19: Thiết lập thông số máy in**

- $\triangleright$  Bước 4: Thiết lập thông số Extruder 1 như hình  $\rightarrow$  nhấn "Next":
	- Nozzle size: 0.4 (thông số này phụ thuộc vào kích thước đầu in thực tế).
	- Compatible material diameter: 1.75 (thông số này phụ thuộc vào đường kính nhựa in thực tế).

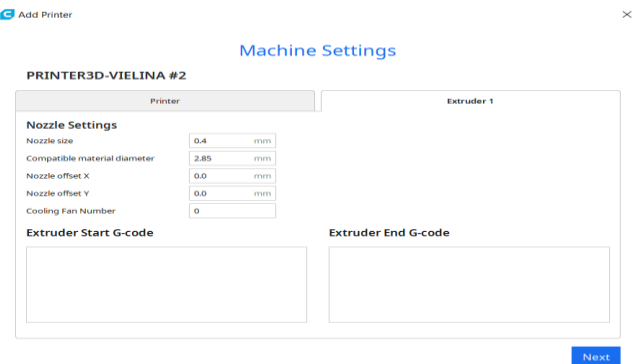

**Hình 4.20: Thiết lập thông số đầu in**

Bước 5: Chọn vật liệu in: PLA hoặc ABS …

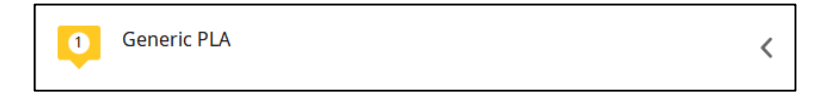

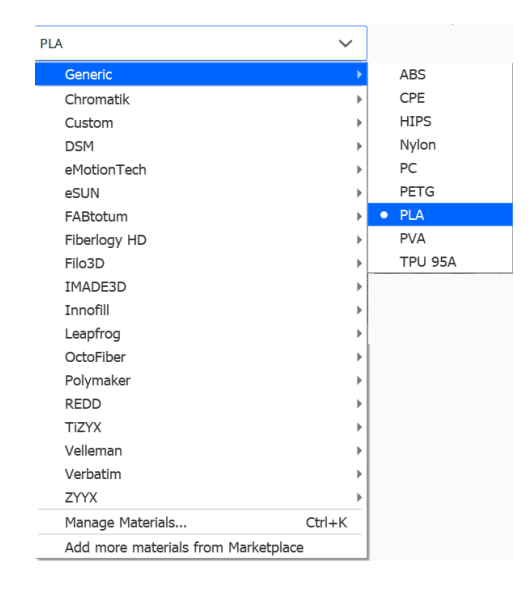

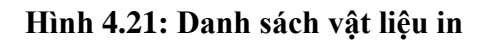

Bước 6: Thiết lập thông số cho mô hình in trước khi in.

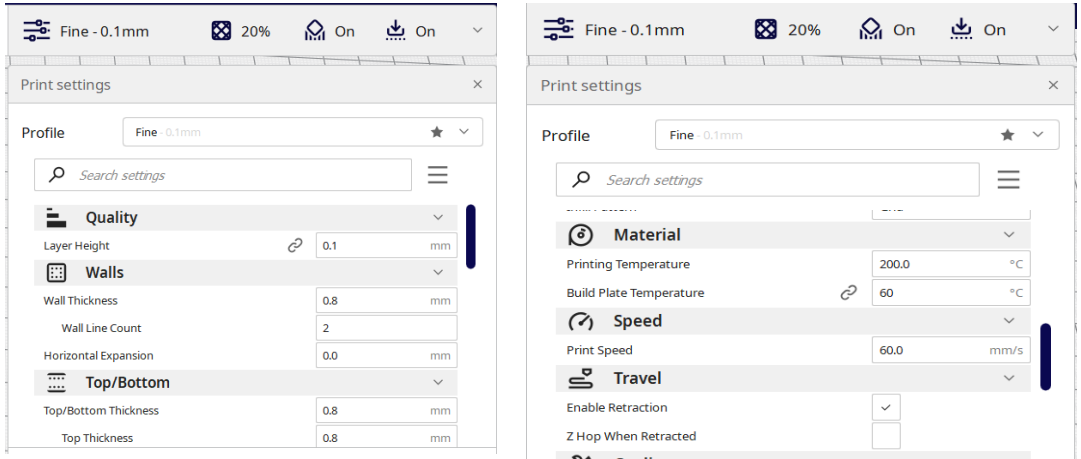

#### **Hình 4.22: Thông số in cho mô hình**

Khi mô hình xuất hiện trên khu vực tạo hình, thường nhìn quá nhỏ hoặc quá lớn. Có thể thay đổi hướng nhìn bằng cách di chuyển, phóng to và xoay khu vực tạo hình

 Điều hướng khu vực xây dựng Cura: Giữ phím Shift và nhấp chuột trái để di chuyển khu vực tạo hình xung quanh màn hình.

- Xoay quanh khu vực tạo hình Cura: Giữ phím Ctrl và nhấp chuột trái để xoay quanh khu vực xây dựng (Trong Ubuntu và Mac nhấn nút chuột trái và kéo để xoay mô hình). Điều này rất thuận tiện để kiểm tra mô hình 3D từ mọi góc độ.
- Thu phóng khu vực tạo hình Cura: Sử dụng con lăn giữa chuột của chuột để phóng to và thu nhỏ mô hình.

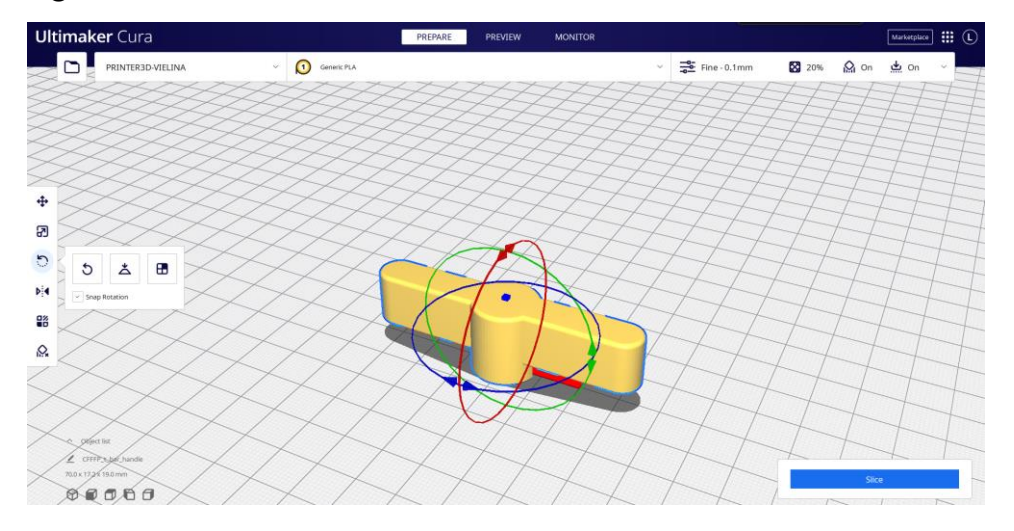

**Hình 4.23: Thao tác với vật thể**

Bước 7: Thiết lập kết nối Wifi để thực hiện in sản phẩm:

Menu "Preference"  $\rightarrow$  chọn "Printers"  $\rightarrow$  Local Printers chọn "PRINTER3D-VIELINA"  $\rightarrow$  chọn "MKS WIFI Connection"  $\rightarrow$  chọn "Connect".

| <b>Preferences</b>                                                                                                    | $\times$                                                                  | MKS WiFi Connection<br>$\times$                                                                                                    |
|----------------------------------------------------------------------------------------------------|---------------------------------------------------------------------------|----------------------------------------------------------------------------------------------------|
| General<br><b>Printers</b><br>Settings<br>Printers<br>Activate Add Remove Rename<br>Materials<br>Profiles<br><b>Local printers</b><br><b>PRINTER3D-VIELINA</b> | PRINTER3D-VIELINA<br>Update Firmware Machine Settings MKS WIFI Connection | <b>Connect to Networked Printer</b><br>To print directly to your printer from Cura, please make sure your printer is connected to the same WiFi network as this computer. If<br>you don't connect your printer with Cura, you can still use SD drive to transfer q-code files to your printer.<br>Select your printer from the list below:<br>Remove Refresh<br>Edit<br>Add<br><b>PRINTER3D-VIELINA</b><br>PRINTER3D-VIELINA<br><b>TFT WIFI</b><br>Type<br>Firmware version<br>192.168.4.1<br><b>Address</b><br>Screenshot support<br><b>No</b><br>Connect Disconnect Image settings<br>If your printer is not listed, read the network printing<br>troubleshooting guide |
| Defaults                                                                                                    | Close                                                                     | Close                                                                                                    |

**Hình 4.24: Kết nối máy in 3D**

 $\triangleright$  Bước 9: Thực hiện in từ giao diện chính

## *Thiết kế phần mềm tích hợp mô đun WiFi vào hệ thống máy in 3D*

Giao thức truyền thông giữa ESP WIFI và MCU

Định dạng

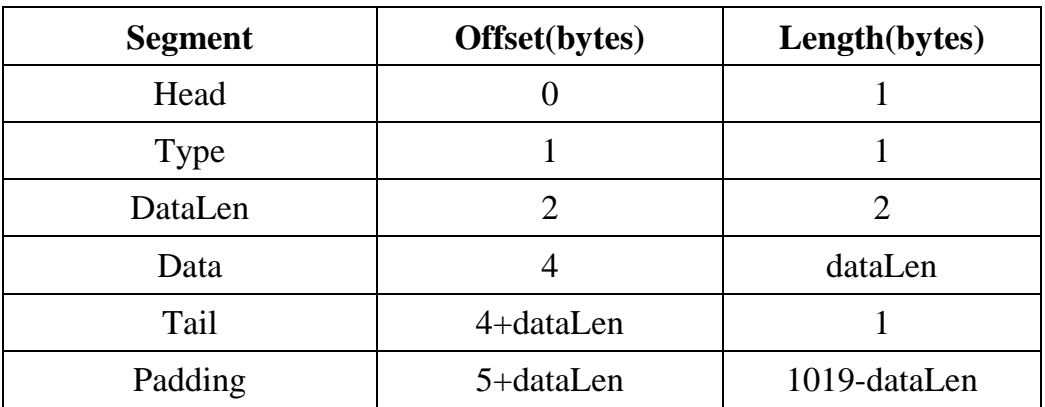

Upload cấu hình mạng và versions firmware

 $Type = 0x00$ 

Data:

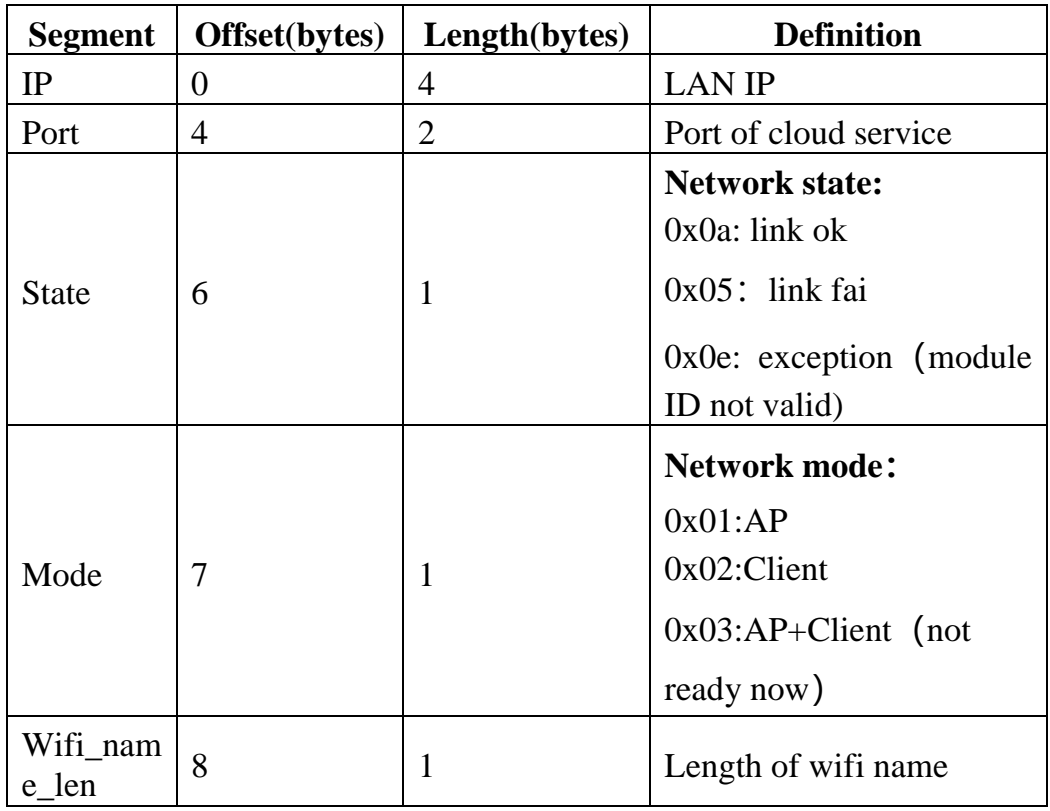

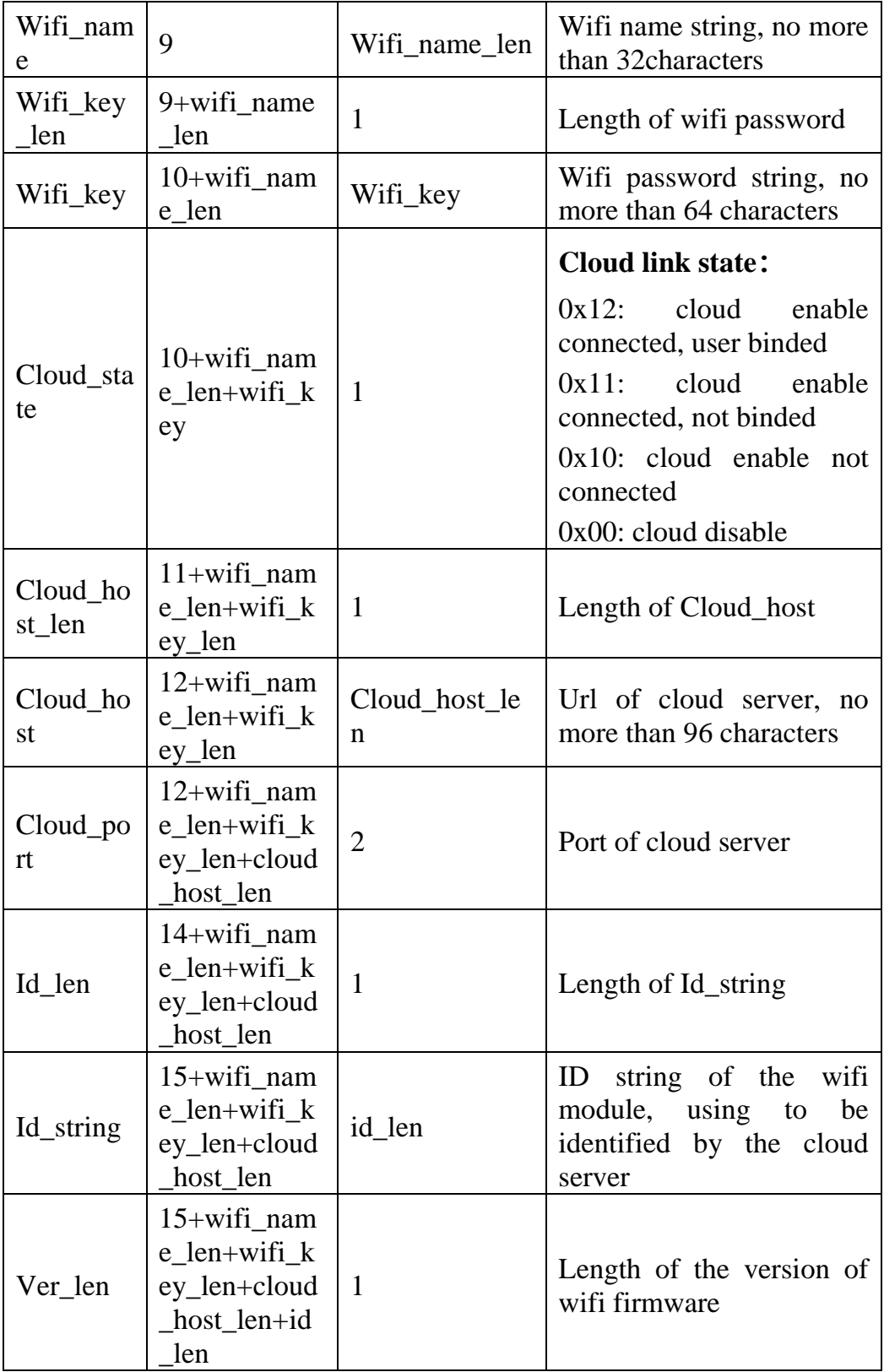

Upload các lệnh G-code

 $Type = 0x01$ 

Data= $\$G$ -code Comand String + "\r\n"

 $Reply = "ok\rrbracket r \rrbracket"$ 

M20 xxx: xxx là chuỗi ký tự không vượt quá 1024 byte.

M23 xxx.G-code: Chọn tập tin G-code

M24:Nếu quá trình in chưa bắt đầu thì lệnh này sẽ bắt đầu in, nếu quá trình in bị tạm dừng lệnh này sẽ tiếp tục in

M25: Tạm dừng in

M26 : Dừng in

M27: Để nhận được quá trình in, MCU sẽ gửi định dạng sau: "M27 30 \ r \ n" (30%)

M991:Giá trị nhiệt độ, MCU gửi định dạng: "T:%d /%d B:%d /%d T0:%d /%d T1:%d /%d @:0 B@:0\r\n"

M992: Thời gian in, MCU gửi định dạng: "M992 10:30:20\r\n"

M994: Tên và kích thước file in, MCU gửi định dạng: "M994 abc.G-code;size"

M997: Trạng thái hoạt đông:

IDLE: "M997 IDLE\r\n"

PRINTING: "M997 PRINTING\r\n"

PAUSED: "M997 PAUSE\r\n"

M998: Chuyển đổi file in từ USB sang Sdcard hoặc ngược lại

Upload phân đoạn đầu tiên của tập tin in

 $Type = 0x02$ 

Data:

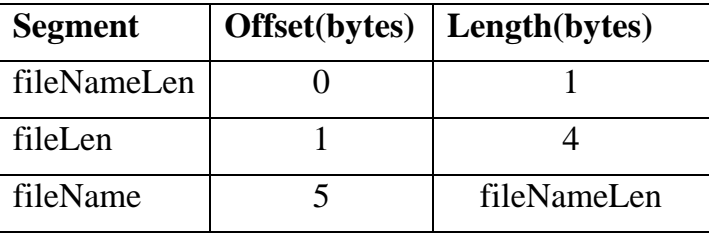

Upload dữ liệu của tập tin in

## $Type = 0x03$

Data:

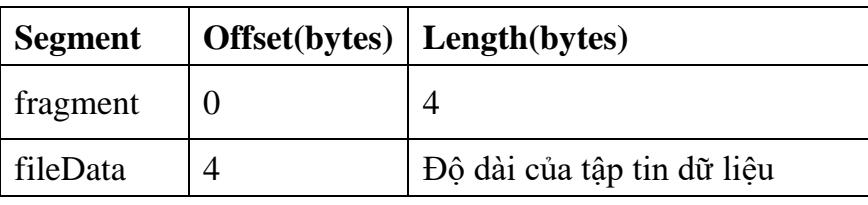

- Giao thức truyền thông giữa MCU và ESP WIFI
- Cấu hình mạng

Type 0x00

Data:

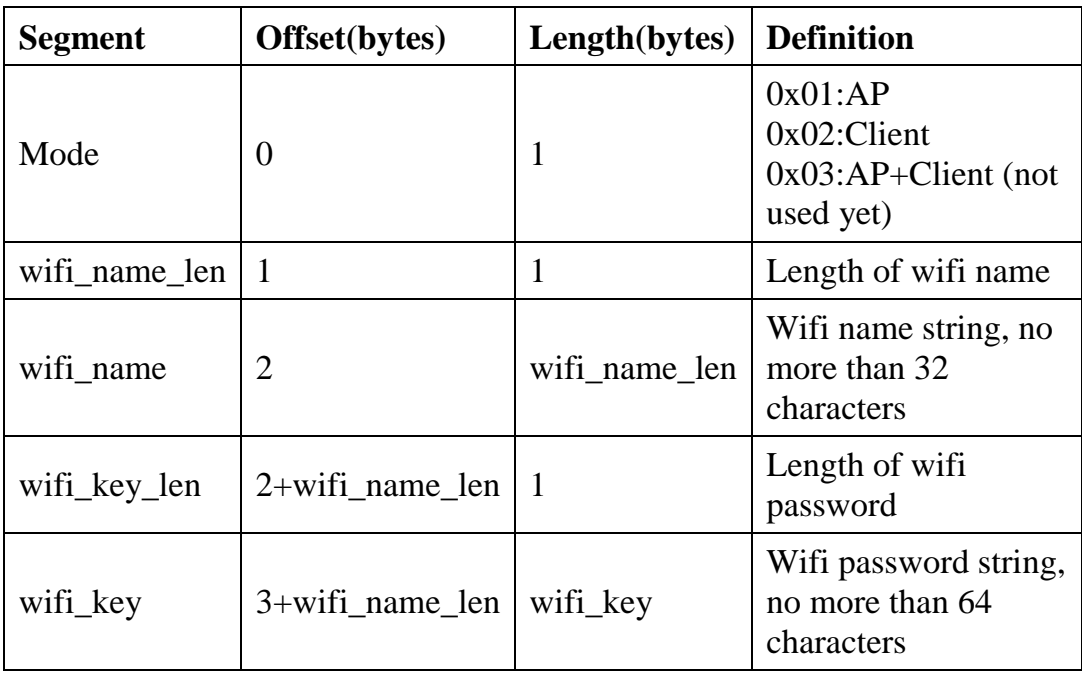

Thông tin phản hồi các lệnh G-code

 $Type = 0x02$ 

Data: Chuỗi đáp ứng

Thông tin khác

 $Type = 0x03$ 

Data:

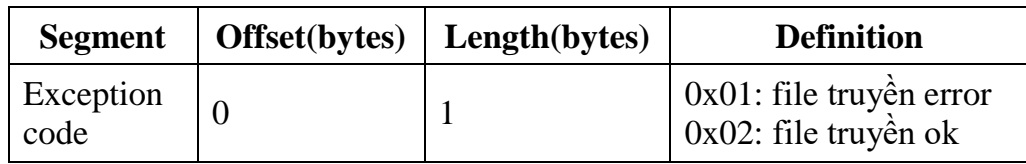

• Thông tin Cloud

 $Type = 0x04$ 

Data:

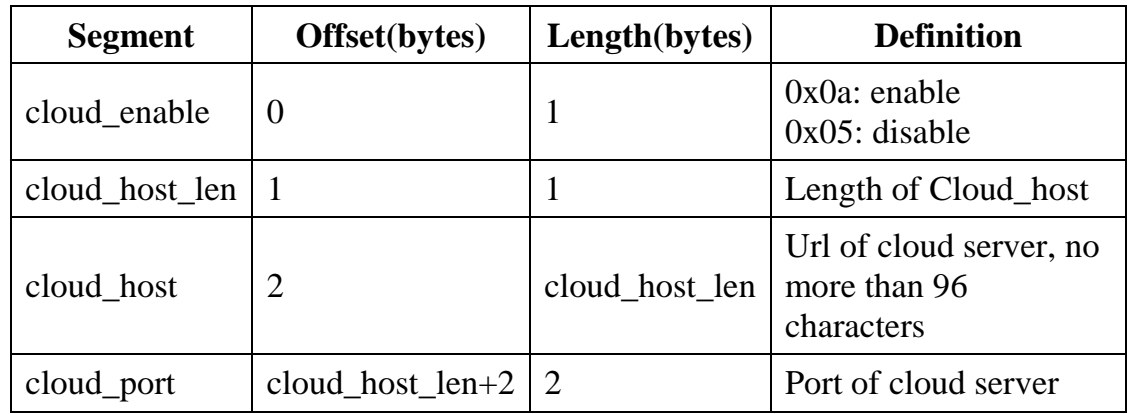

Kết nối Wifi

 $Type = 0x09$ 

Data:

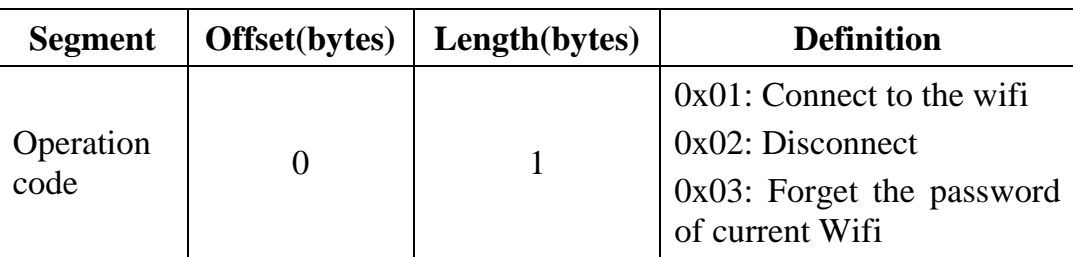

## **4.3.3 Module MKS TFT WIFI**

Module wifi được thiết kế để điều khiển máy in 3D qua wifi, có thể kết nối với các màn hình cảm ứng MKS (MKS TFT24, MKS TFT32, MKS TFT35, MKS TFT70). Hỗ trợ truyền tải thông qua ứng dụng và đám mây.

Thông số kỹ thuật Module MKS TFT WIFI

- Kích thước: 32 x 24mm
- Cấu hình: Cloud Computing, Android/IOS App.
- Firmware Upgrade: SD Card, Web
- Tốc đô truyền tải:  $80 \sim 100$  Kbytes
- Điện áp hoạt động: DC3.3V
- File: G-code
- Giao thức: TCP/IP
- Phạm vi nhiệt độ: -30 ~ 80  $^0C$

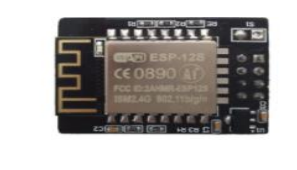

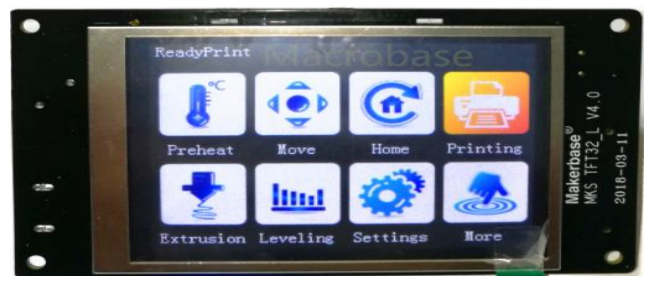

**Hình 4.25: MKS TFT + Wifi**

- Cập nhật Firmware
	- Copy 3 tập tin: mks\_pic, mks\_config, mkstft32 vào SDCard
	- Gắn SDCard vào màn hình TFT và mở nguồn
	- Quá trình cập nhật tự động thực hiện.
- Cấu hình Wifi

#wifi mode(AP:1; STA:2) >cfg\_wifi\_mode:1 #wifi name and password >cfg\_wifi\_ap\_name:MKS\_wifi >cfg\_wifi\_key\_code:makerbase #Dynamic access IP

>cfg\_ip\_dhcp\_flag:1 #IP/mask/gateway >cfg\_ip\_address:192.168.1.10 >cfg\_ip\_mask:255.255.255.0 >cfg\_ip\_gate:192.168.1.1

## **4.4 Ứng dụng giao thức MQTT giám sát nhiệt độ giường in của máy in 3D**

## *Mô tả thiết kế hệ thống*

Yêu cầu hệ thống

Hệ thống ứng dụng công nghệ Internet of Things trong thu thập và đánh giá dữ liệu về nhiệt độ giường in, cho phép giám sát nhiệt độ, và tốc độ in trên nền web, vẽ đồ thị thời gian thực thể hiện sự thay đổi của thông số theo thời gian trên web.

> Sơ đồ khối hệ thống

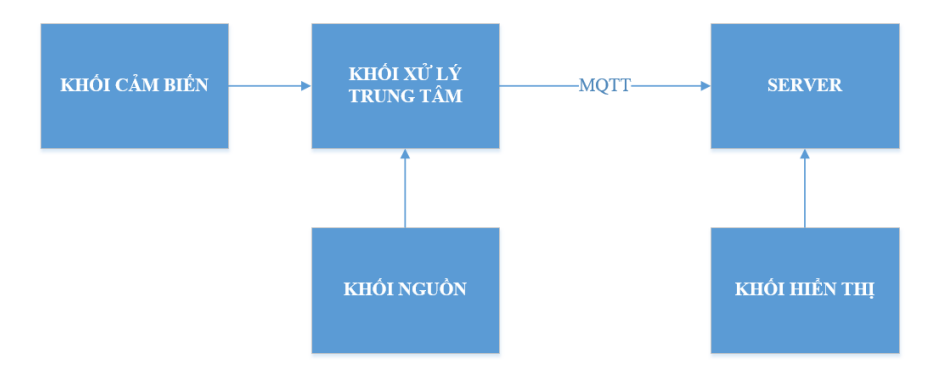

#### **Hình 4.26: Sơ đồ khối hệ thống**

Trong đó:

Khối cảm biến: Sử dụng cảm biến nhiệt độ PT100, để thu thập nhiệt độ trong suốt quá trình in.

Khối xử lý trung tâm: Sử dụng module wifi ESP8266 để xử lý dữ liệu từ khối cảm biến gửi về và gửi chúng lên server thông qua internet.

Khối hiển thị và cảnh báo: Dữ liệu từ khối xử lý trung tâm được gửi lên server thông qua internet, từ đây có thể sử dụng bất kì một máy tính hay các thiết bị có khả năng truy cập vào mạng để truy cập vào server, mọi dữ liệu về nhiệt độ đều được hiển thị trên web cho người dùng theo dõi.

Khối nguồn: Điều chỉnh điện áp phù hợp để cung cấp năng lượng cho hệ thống.

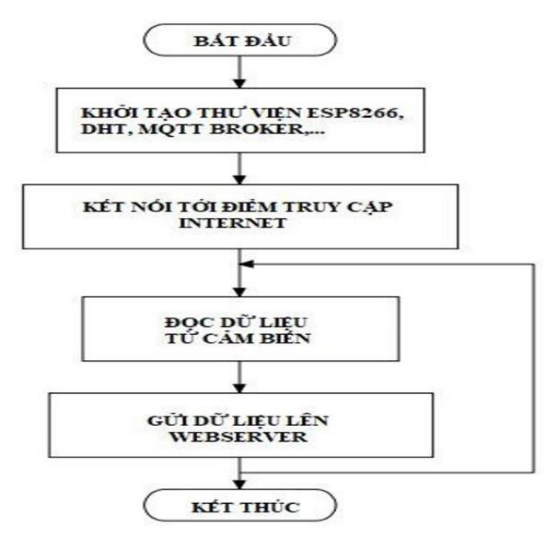

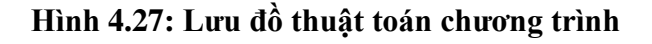

## *Phần cứng thiết bị điều khiển*

ESP8266 12F

ESP8266 là một chip tích hợp cao có khả năng xử lý và lưu trữ mạnh mẽ cho phép nó được tích hợp với các bộ cảm biến, vi điều khiển và các thiết bị ứng dụng cụ thể khác thông qua GPIOs với một chi phí tối thiểu và PCB tối thiểu.

Thông số kỹ thuật:

- Wifi 802.11  $b/g/n$ , Direct (P2P), soft-AP.
- Tích hợp giao thức TCP / IP stack.
- Tích hợp công suất thấp 32-bit CPU có thể được sử dụng như là bộ vi xử lý ứng dụng.
- > Cảm biến nhiệt độ PT100

Cảm biến nhiệt độ PT-100 là loại RTD, sử dụng điện trở thuần của đoạn dây platin cuốn theo dạng lò xo đặt ở vị trí đầu của cảm biến.

Ưu điểm của các cảm biến RTD là khoảng nhiệt độ đo rộng (-240 đến 649<sup>0</sup>C), có độ chính xác cao, độ phi tuyến nhỏ và tính đồng nhất cao của các cảm biến cùng
loại. Để lấy tín hiệu ra, cần cấp dòng I có độ ổn định cao cho cảm biến (hình 4.28). Sụt thế trên điện trở R của cảm biến U = I.R. Với giá trị điện trở R thay đổi tuyến tính theo nhiệt độ, điện thế lối ra cảm biến U cũng là đại lượng phụ thuộc tuyến tính theo nhiệt độ. Đo giá trị U, có thể xác định chính xác nhiệt độ.

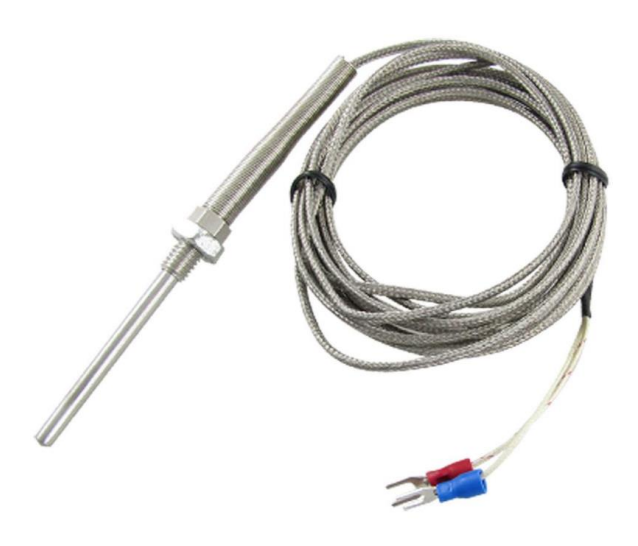

**Hình 4.28: Cảm biến nhiệt độ PT100**

 $\triangleright$  Thực hiện trao đổi dữ liệu giữa publish và subcribe

Dùng ESP8266 làm Client để kết nối lên một dịch vụ MQTT Broker là ThingBoard. Gửi (publish) dữ liệu lên broker, và nhận thông tin (subcribe) từ broker, kiểm tra publish và subcribe dữ liệu giữa ESP8266 và MQTT Broker thực hiện bật tắt LED.

- Tạo tài khoản và cấu hình CloudMQTT.
- Tạo và cấu hình MQTT Broker.

| ThingsBoard                                        | <b>Cod</b> Device groups > <b>Cod</b> Printer3D |                   | Current subscription | <b>ThingsBoard Cloud Maker</b><br>82<br>Status Trial ends on the Jan 11, 2022 | Kiên Nhẫn Đồng<br>Θ<br>Tenant administrator          |
|----------------------------------------------------|-------------------------------------------------|-------------------|----------------------|-------------------------------------------------------------------------------|------------------------------------------------------|
| <b>合</b> Home                                      |                                                 |                   |                      |                                                                               |                                                      |
| Plan and billing                                   | Printer3D: Devices<br>◢                         |                   |                      |                                                                               | CQ<br>$+$ $\pm$                                      |
| <b>Hill</b> Solution templates                     | $\Box$<br>Created time $\mathbf{\downarrow}$    | Name              | Device profile       | Label                                                                         |                                                      |
| <b>√-&gt; Rule chains</b>                          | П<br>2021-12-12 16:05:15                        | Printer3D-Vielina | default              |                                                                               | $\odot$ $\blacksquare$                               |
| <sup>1</sup> 1 Data converters                     |                                                 |                   |                      |                                                                               |                                                      |
| $\Box$ Integrations                                |                                                 |                   |                      |                                                                               |                                                      |
| <b>O</b> Roles                                     |                                                 |                   |                      |                                                                               |                                                      |
| $\equiv$ Customers hierarchy                       |                                                 |                   |                      |                                                                               |                                                      |
| <b>A</b> User groups<br>$\checkmark$               |                                                 |                   |                      |                                                                               |                                                      |
| 22 Customer groups<br>$\checkmark$                 |                                                 |                   |                      |                                                                               |                                                      |
| <b>R</b> <sub>1</sub> Asset groups<br>$\checkmark$ |                                                 |                   |                      |                                                                               |                                                      |
| <b>Let</b> Device groups<br>$\hat{\phantom{a}}$    |                                                 |                   |                      |                                                                               |                                                      |
| $\overline{L_0D}$ All                              |                                                 |                   |                      |                                                                               |                                                      |
| $\boxed{60}$ Printer3D                             |                                                 |                   |                      |                                                                               |                                                      |
| Device profiles                                    |                                                 |                   |                      | Items per page: 10 -                                                          | $1-1$ of $1 \leq \leq \geq \geq \geq \geq \geq \sim$ |
| <b>In Entity view groups</b><br>$\checkmark$<br>٠  |                                                 |                   |                      |                                                                               |                                                      |

**Hình 4.29: Cấu hình MQTT Broker**

- Thực hiện đo nhiệt độ giường in gửi lên MQTT Broker
- Đấu nối cảm biến nhiệt độ với ESP 8266 như (hình 4.30).

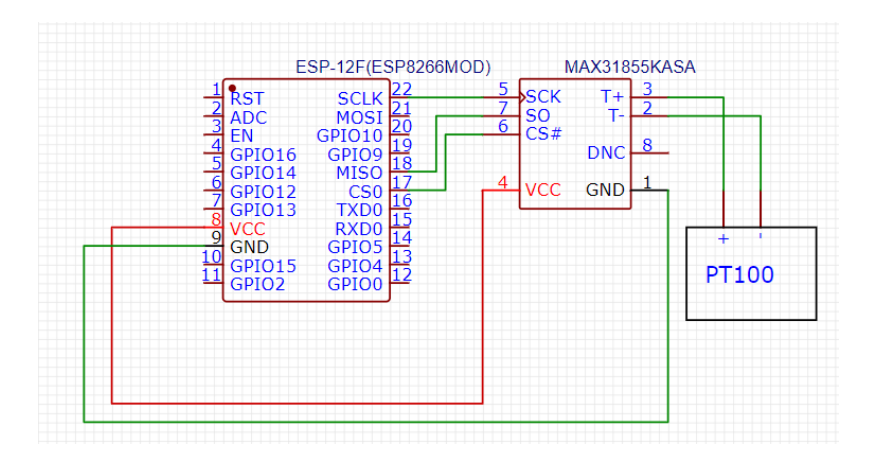

**Hình 4.30: Sơ đồ nguyên lý kết nối cảm biến nhiệt độ**

Sau khi chuẩn bị xong phần cứng, thực hiện chuẩn bị mã nguồn để nạp vào NodeMCU. Thiết bị sẽ kết nối lên broker, sau đó lấy dữ liệu từ cảm biến DT100, gửi dữ liệu nhiệt độ giường in lên broker.

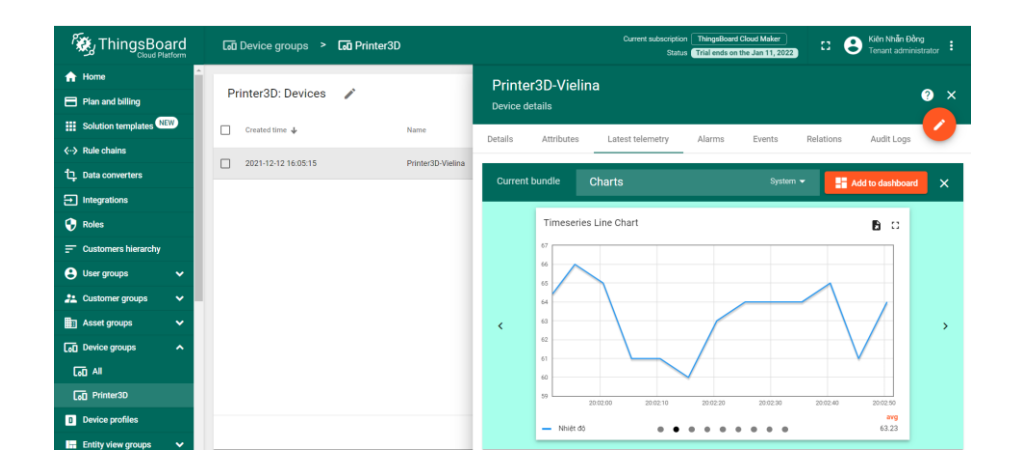

**Hình 4.31: Dữ liệu nhiệt độ giường in trên webserver**

## *Điều khiển máy in 3D từ xa thông qua internet*

Việc in từ xa không còn là quá khó, cho dù chúng ta ở bất kỳ nơi đâu và điều khiển máy in 3D trở nên vô cùng dễ dàng. Chúng ta có thể điểu khiển và giám sát quá trình in mà không trực tiếp tại máy in (Hình 4.32) thể hiện sơ đồ tổng quát quá trình kết nối và điều khiển từ xa.

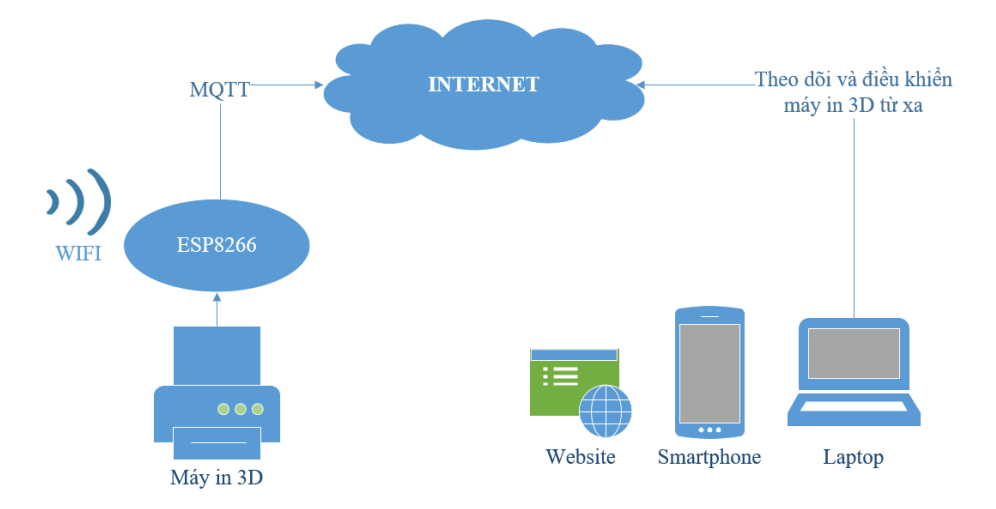

#### **Hình 4.32: Sơ đồ kết nối và điều khiển máy in 3D**

Cấu hình điều khiển máy in bằng phần mềm trên máy tính bằng wifi

Cura là phần mềm cắt lớp và xuất Gcode cho máy in 3D mã nguồn mở. Nó dựa trên mạng được ghép nối với tài khoản Ultimaker của bạn hiện được phát hiện trong danh sách máy in; ngay cả bên ngoài mạng cục bộ. Ngoài ra phần mềm Cura còn cho phép người dùng kết nối với máy in bằng wifi không cần phải chép file Gcode vào thẻ SD sau đó cấm vào máy in nữa.

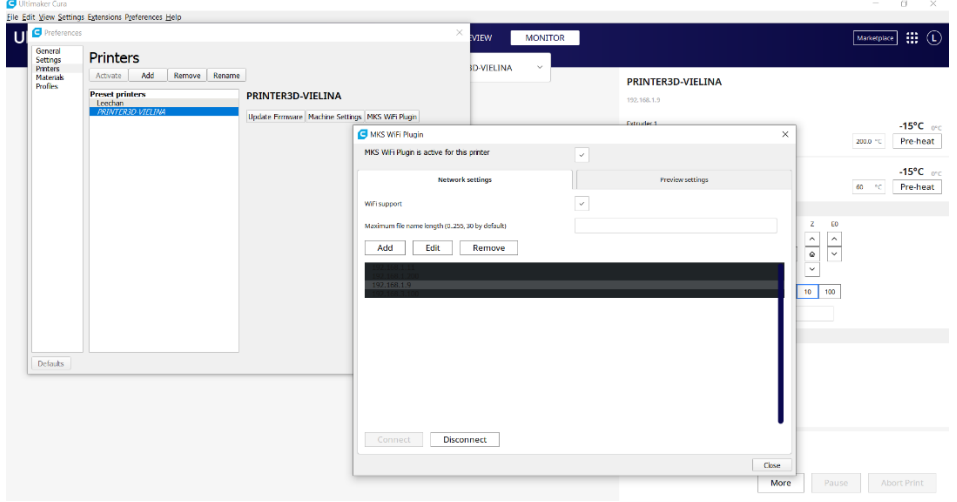

**Hình 4.33: Cấu hình điều khiển máy in 3D bằng wifi**

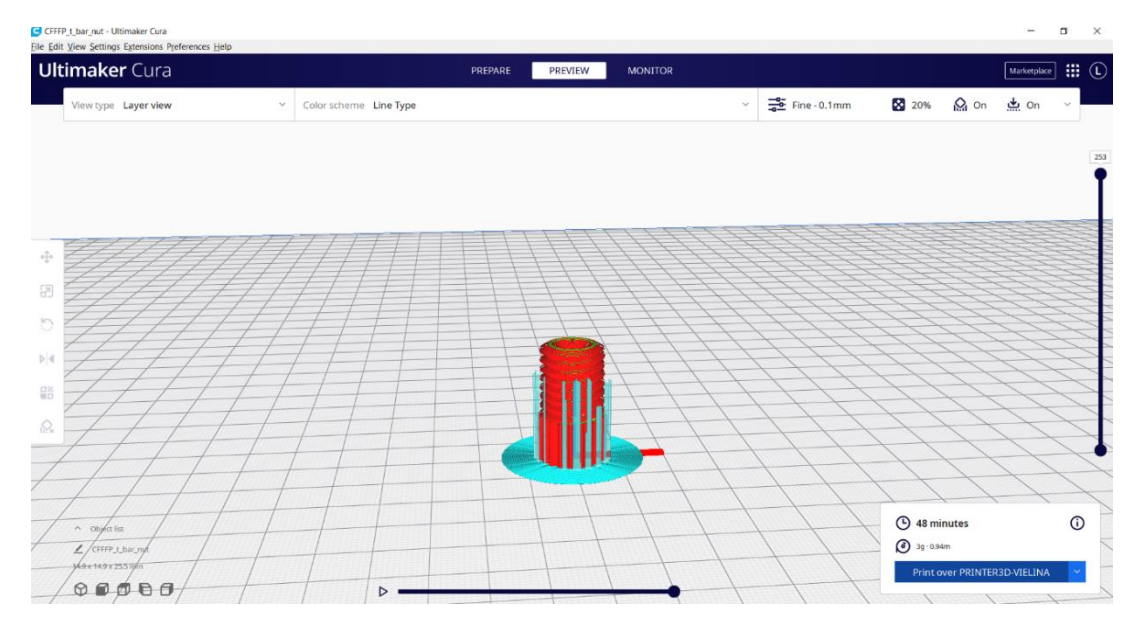

**Hình 4.34: In sản phẩm từ xa thông qua kết nối wifi**

Cấu hình điều khiển máy in bằng điện thoại thông minh

Ngày nay điện thoại thông minh ngày càng trở nên phổ biến với tất cả mọi người. Chúng giúp cho con người thuận tiện hơn trong công việc và cuộc sống. Kết nối máy in 3D với điện thoại thông minh giúp cho mọi người có thể theo dõi và điều khiển máy in từ xa ở bất kỳ nơi đâu.

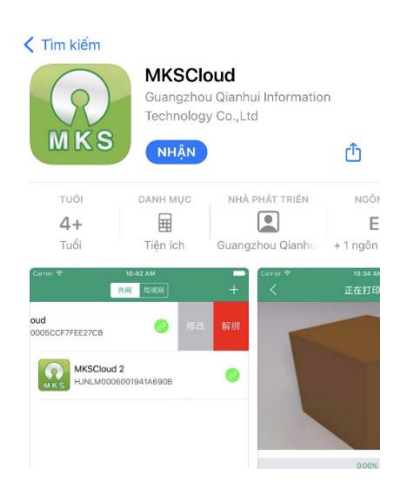

#### **Hình 4.35: Ứng dụng kết nối máy in 3D và điện thoại thông minh**

Sau khi đã cài đặt ứng dụng thành công. Chúng ta tiến hành kết nối ứng dụng với máy in 3D. Vào mục **Equipment -> Add Wan Printer** màn hình hiển thị như sau (hình 4.36).

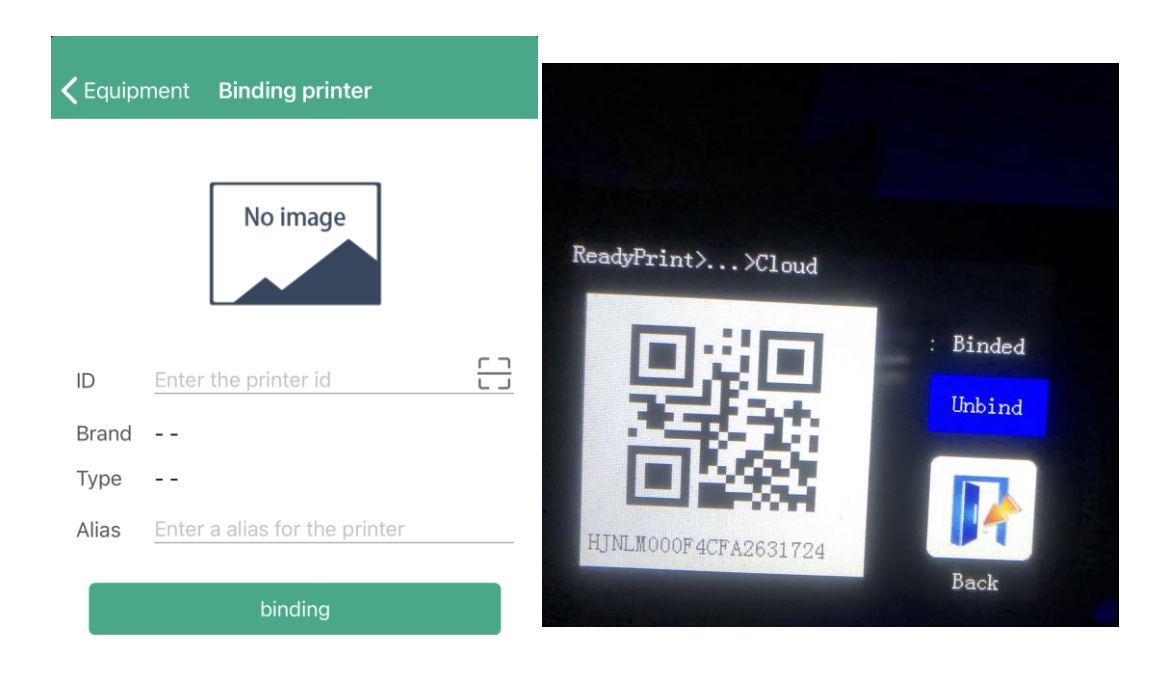

## **Hình 4.36: Kết nối mấy in 3D bằng mã QR**

Tiếp theo lựa chọn các mẫu vật thể cần in. Chúng ta có thể thao tác xoay vật thể, phóng to hoặc thu nhỏ, điều chỉnh trực XYZ cho phù hợp với máy in.

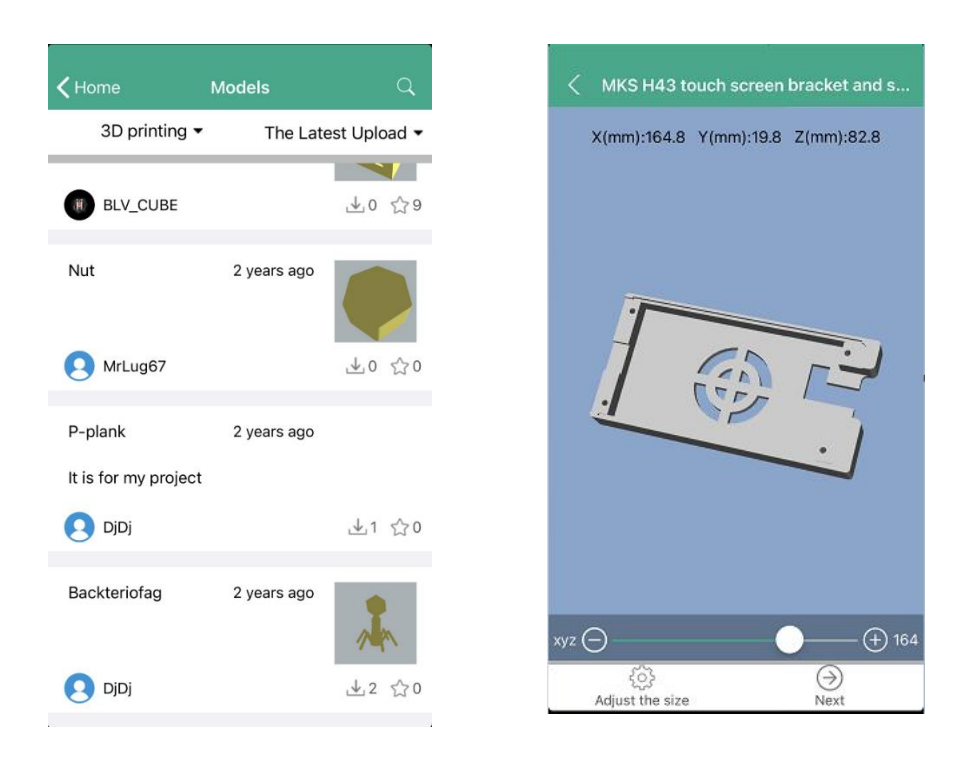

#### **Hình 4.37: Chọn các mô hình cần in**

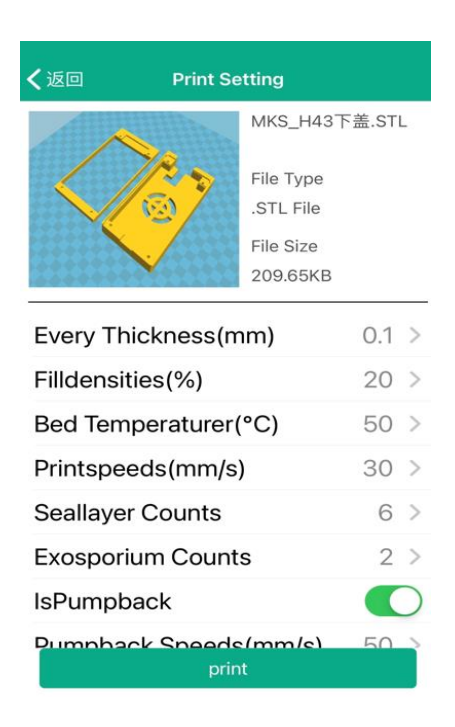

## **Hình 4.38: Cấu hình thông số trước khi in**

Sau đó chúng ta chọn máy in cần kết nối đến và nhấn nút in.

66

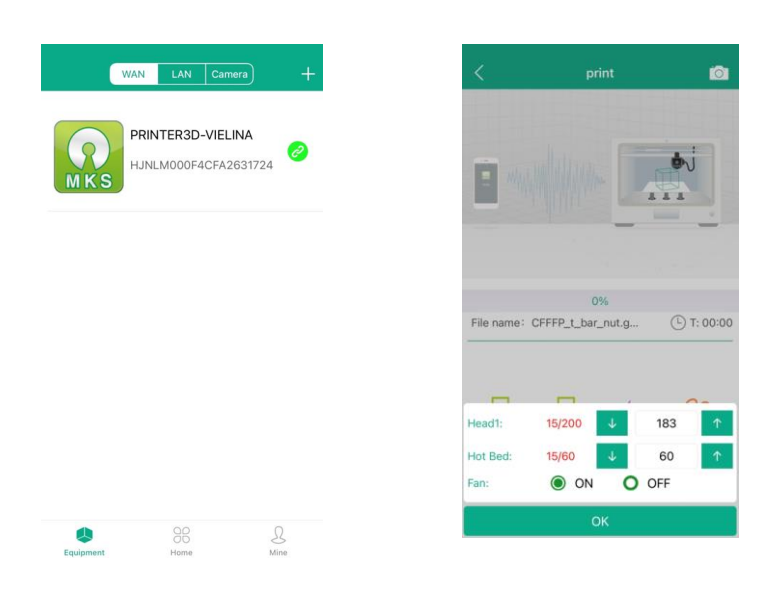

**Hình 4.39: Theo dõi và điều khiển máy in 3D bằng smartphone**

 $\triangleright$  Điều khiển và giám sát máy in từ xa bằng website

Ngoài ra phần mềm còn hổ trợ người dùng có thể điều khiển và in 3D từ xa bằng trình duyệt web. Giúp cho tất cả mọi người đều có thể tiếp cận được với máy in một cách dễ dàng và nhanh chóng. Giúp cho khách hàng có thể lựa chọn được các mẫu in ưng ý của mình và tiến hành in sản phẩm ngay lập tức. Giao diện chính của website dùng để kết nối và lựa chọn mẫu in từ xa (hình 4.40).

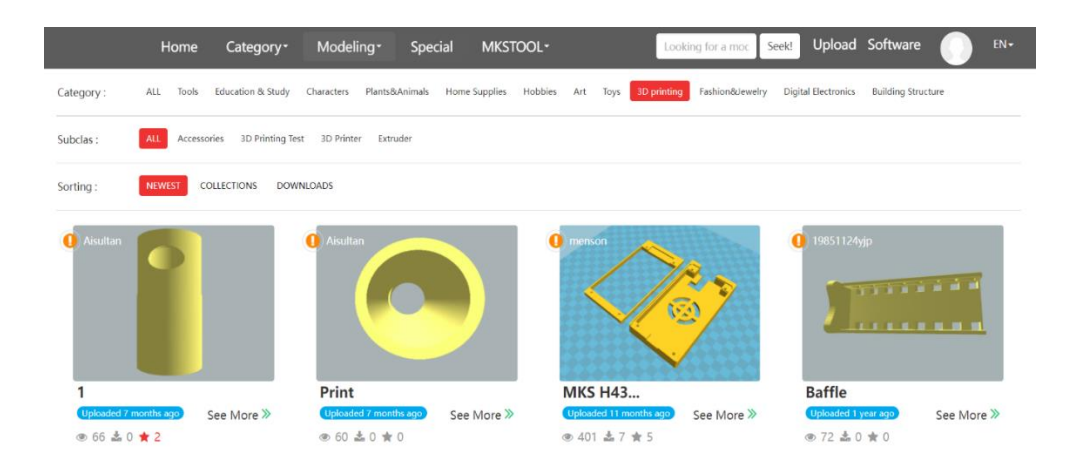

**Hình 4.40: Giao diện chính của website**

Sau khi chọn mẫu vật cần in. Chúng ta có thể xem trước mẫu in đó hoặc là tải xuống để chép vào thẻ SD để in.

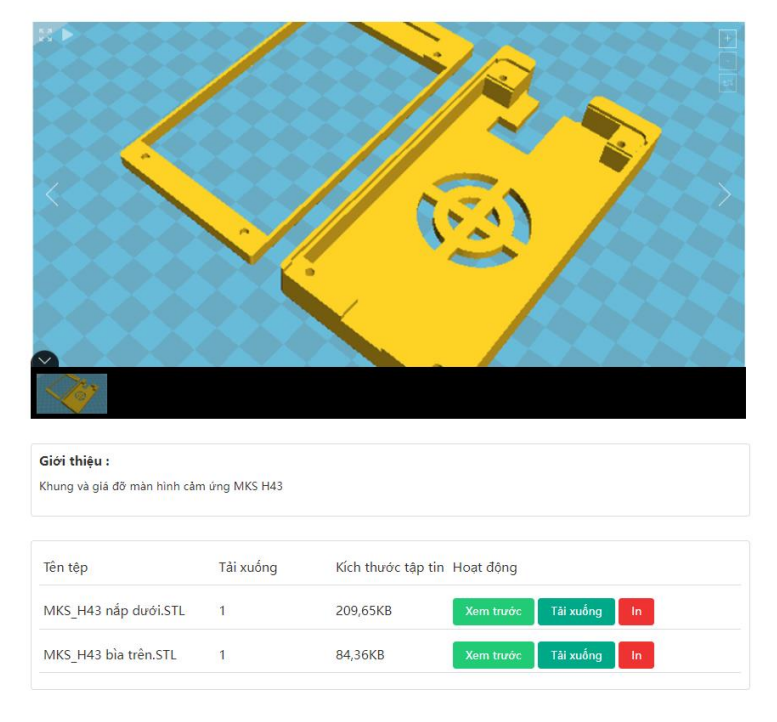

Khung và giá đỡ màn hình cảm ứng MKS H43

#### **Hình 4.41: Mẫu in 3D trên website**

Giao diện xem trước vật thể hiển thị kích thước của vật thể. Vật thể tự động xoay 3 chiều để người dùng xem rõ được chi tiết vật thể.

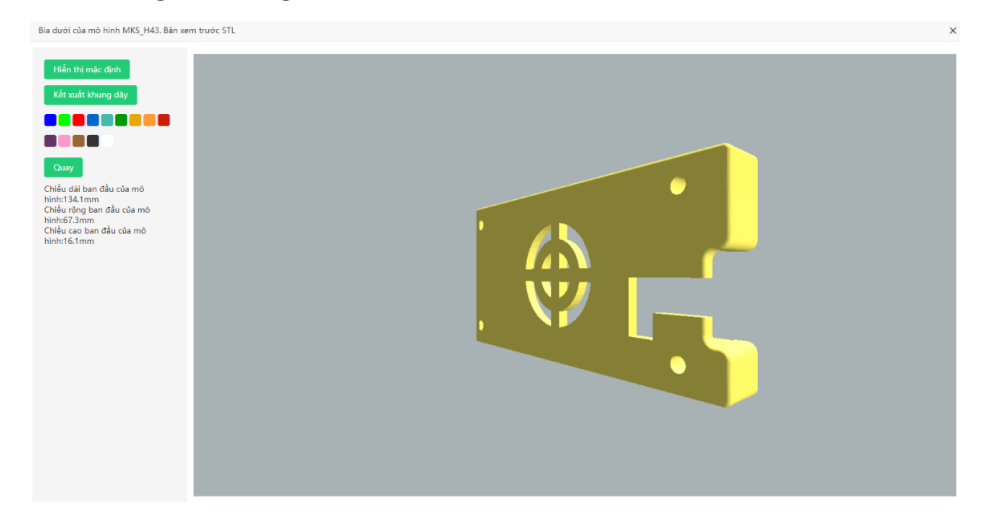

**Hình 4.42: Hình xoay 3 chiều của vật thể**

Sau khi đã chọn xong vật thể cần in. Tiết theo chúng ta thiết lập các thông số cho vật thể trước khi in sau cho phù hợp. Khi thiết lập xong chúng ta nhấn nút **Bắt đầu in** để tiến hình in vật thể.

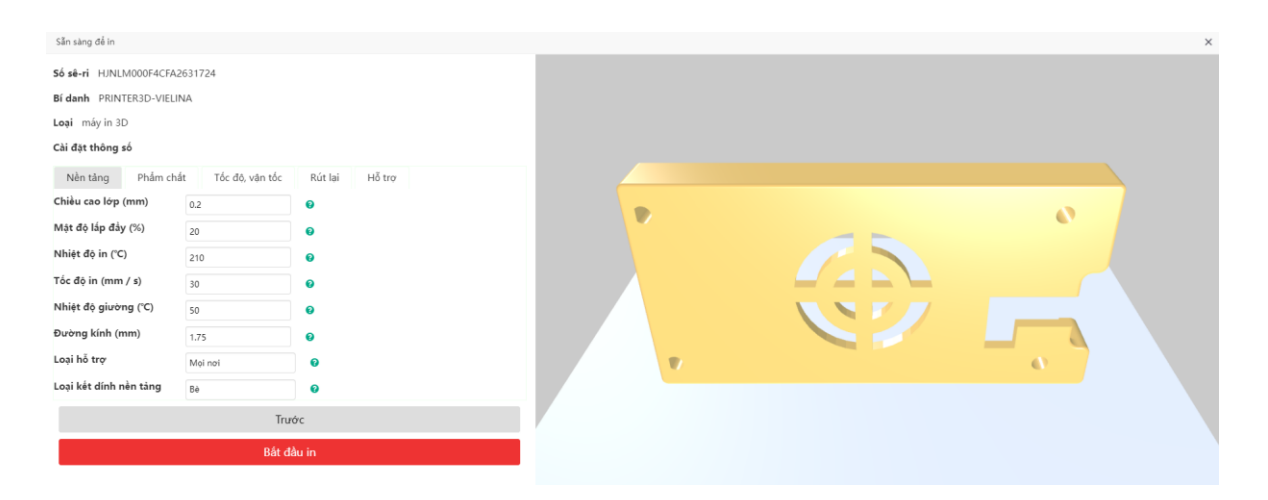

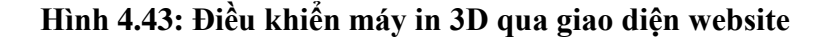

## **4.5 Kết luận chương**

Chương 4 trình bày các bước thiết kế phần mềm cho máy in 3D và cách thực hiện in 3D. Hiểu rõ về cấu trúc và chức năng các chân của sensor cảm biến nhiệt PT100, kit ESP8266, quá trình đấu nối cảm biến với kit, đồng thời thực hiện quá trình giám sát nhiệt độ trong giường in và gửi dữ liệu lên internet giúp chúng ta có thể theo dõi quá trình in ở bất cứ đâu bằng ứng dụng trên điện thoại thông minh hoặc trên website.

# **KẾT LUẬN VÀ KIẾN NGHỊ**

Trong thời gian triển khai thực hiện đề tài, chúng tôi đã hoàn thành đầy đủ các nội dung nghiên cứu đăng ký, bao gồm:

- Nghiên cứu thiết kế, chế tạo máy in 3D khổ rộng, bao gồm: Nghiên cứu tổng quan, đề xuất cấu hình; Nghiên cứu cơ sở phục vụ thiết kế; Thiết kế, chế tạo máy in 3D khổ rộng, Tích hợp - đo kiểm và ứng dụng thử nghiệm.

- Nghiên cứu thiết kế, chế tạo máy quét laser 3D kiểu tam giác lượng, bao gồm: Nghiên cứu tổng quan, đề xuất cấu hình; Nghiên cứu cơ sở phục vụ thiết kế; Thiết kế, chế tạo máy quét 3D, tích hợp - đo kiểm và ứng dụng thử nghiệm.

Điểm nổi bật của nghiên cứu bao gồm:

- Đề xuất và ứng dụng các giải pháp đồng bộ nâng cao chất lượng của máy in 3D như : Thiết kế cơ khí cứng vững và cân bằng, sử dụng hệ vit-me đai ốc và các thanh dẫn hướng trợ lực, thiết kế các ổ trục, puli dẫn động chất lượng cao; Giải pháp hạn chế sai số định vị đầu đùn máy in 3D khổ rộng, sử dụng động cơ bước cho trục Z, là dang đông cơ số, cho phép điều khiển chính xác vị trí đầu in. Các đông cơ dẫn động trục X-Y là động cơ AC servo, cần lựa chọn các bộ truyền động chất lượng cao, ví dụ như Mitsubishi HC-KFS23 AC Servo Motor và MR-J2S-20A Driver; Giải pháp điều nhiệt tự động đầu đùn và giường in; Lựa chọn tốc độ đùn tuỳ thuộc vào cấu trúc sản phẩm in; Bộ điều khiển máy in 3D dạng nhúng trên vi điều khiển mạnh 32 bit cho phép điều khiển đồng bộ các hoạt động của máy in; Giải pháp thiết kế phần mềm phân lớp phù hợp, lựa chọn tối ưu thông số đường đùn.

- Đề xuất giải pháp phần mềm tự động làm nhẵn mịn bề mặt trong tái dựng mô hình 3D và nội suy điểm, bằng cách áp dụng thuật toán Gaussian Blur được sử dụng trong làm mịn ảnh hai chiều.

- Kết nối máy quét 3D với máy in 3D khổ rộng thành một hệ thống phục vụ thiết kế ngược.

## **DANH MỤC CÁC TÀI LIỆU THAM KHẢO**

[1] PGS.TS. Thái Thị Thu Hà (2015), Nghiên cứu thiết kế, chế tạo thiết bị tạo mẫu nhanh theo phương pháp FDM, Báo cáo tổng kết Đề tài ĐHQG TP.HCM.

[2] ThS. Phan Huỳnh Lâm (2015), Thiết kế và chế tạo máy quét 3D, Báo cáo tổng kết Đề tài ĐHQG TP.HCM.

[3] ThS. Trần Đại Nguyên (2015), Nghiên cứu thiết kế, chế tạo thiết bị tạo mẫu nhanh LOM, Báo cáo tổng kết Đề tài ĐHQG TP.HCM.

[4] PGS.TS. Nguyễn Ngọc Phương (2015), Nghiên cứu thiết kế và chế tạo robot camera tạo hình tương tác đa chiều, Báo cáo tổng kết Đề tài Sở KH&CN TP.HCM.

[5] TS. Hoàng Xuân Tùng, ThS. Huỳnh Hữu Nghị, Ông Võ Hồng Kỳ (Công ty TNHH Siemens Việt Nam) (2018), Chuyên đề: Công nghệ in 3D - Hướng ứng dụng trong tương lai, Báo cáo phân tích xu hướng công nghệ.

[6] https://thaivu.com/quy-trinh-in-3d..., truy cập ngày 25/04/2021.

[7] https://br.3dsystems.com/3d-printers/dmp-flex-350, truy cập ngày 26/04/2021.

[8] https://www.mayin3d.info/may-in-3d-makerbot-replicator-2x.html, truy cập ngày 26/04/2021

[9] http://www.3dmaker.vn/2015/07/sanh-may-3d-flashforge-va-3dmakerprinters-cong-nghe-fdm-fff/, truy cập ngày 26/04/2021.

[10] https://bigrep.com/bigrep-one/, truy cập ngày 27/4/2021.

[11] https://c-gen.vn/may-in/may-in-3d.aspx, truy cập 27/04/2021.

[12] GOM, Products, www. gom scanner wiki

[13] http://apm-designs.com/3d-printer-main-components/#175mm, truy cập ngày 27/04/2021

[14] http://iotvietnam.com/internet-of-things-la-gi, truy cập ngày 05/05/2021.

[15] Chui, Michael; Löffler, Markus; Roberts, Roger. "The Internet of Things". McKinsey Quarterly. McKinsey & Company

[16] Everton Cavalcante, Marcelo Pitanga Alves, An Analysis of Reference Architectures for the Internet of Things, Corba 2015.

[17] International Business Machines Corporation Eurotech (IBM Company).

[18] http://robotsinthesun.org/build-log-part-one-dlp-3d-printer-electronics/,truy cập ngày 20/06/2021

[19] http://goembed.com/index.php/Community/post/tpoId/85 ,truy cập ngày 20/06/2021.

[20] https://www.alldatasheet.com/view.jsp?Searchword=LPC1768, truy cập ngày 10/07/2021.

[21] https://www.alldatasheet.com/view.jsp?Searchword=A4982, truy cập ngày 10/07/2021.

[22] https://www.datasheetarchive.com/MCP44X1-datasheet.html, truy cập ngày 11/07/2021.

[23] https://www.alldatasheet.com/view.jsp?Searchword=SAM4E8E, truy cập ngày 11/07/2021.

[24] https://www.alldatasheet.com/view.jsp?Searchword=TMC2660, truy cập ngày 11/07/2021.

[25] http://www.lk186.com/downloadthree/MITSUBISHI-MR-J2S-10A-PDFcatalo\_i00155994.html, truy cập ngày 12/07/2021.

[26] http://www.mitsubisih.com/downloadthree/MITSUBISHI-HC-KFS23 datasheet-PD\_i00156100.html, truy cập ngày 13/07/2021.

[27] https://www.alldatasheet.com/view.jsp?Searchword=MAX31855K, truy cập ngày 14/07/2021.